## **PENERAPAN DATA MINING UNTUK MENENTUKAN STRATEGI PROMOSI UNIVERSITAS PGRI YOGYAKARTA MENGGUNAKAN ALGORITMA K-MEANS CLUSTERING**

Skripsi

Untuk Memenuhi Sebagian Persyaratan Mencapai Derajat Sarjana S-1

Program Studi Teknik Informatika

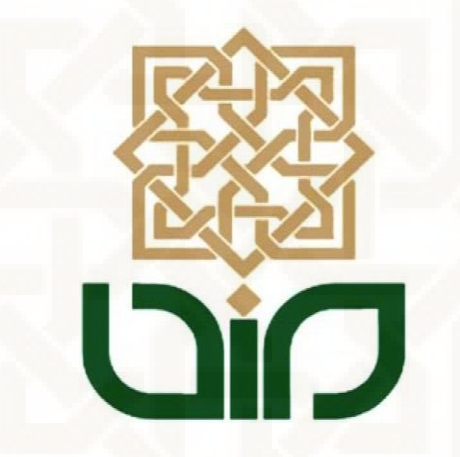

Disusun Oleh

**Andi Wijanarko** 

**12651082** 

## **PROGRAM STUDI TEKNIK INFORMATIKA**

## **FAKULTAS SAINS DAN TEKNOLOGI**

## **UNIVERSITAS ISLAM NEGERI SUNAN KALIJAGA**

## **YOGYAKARTA**

**2016**

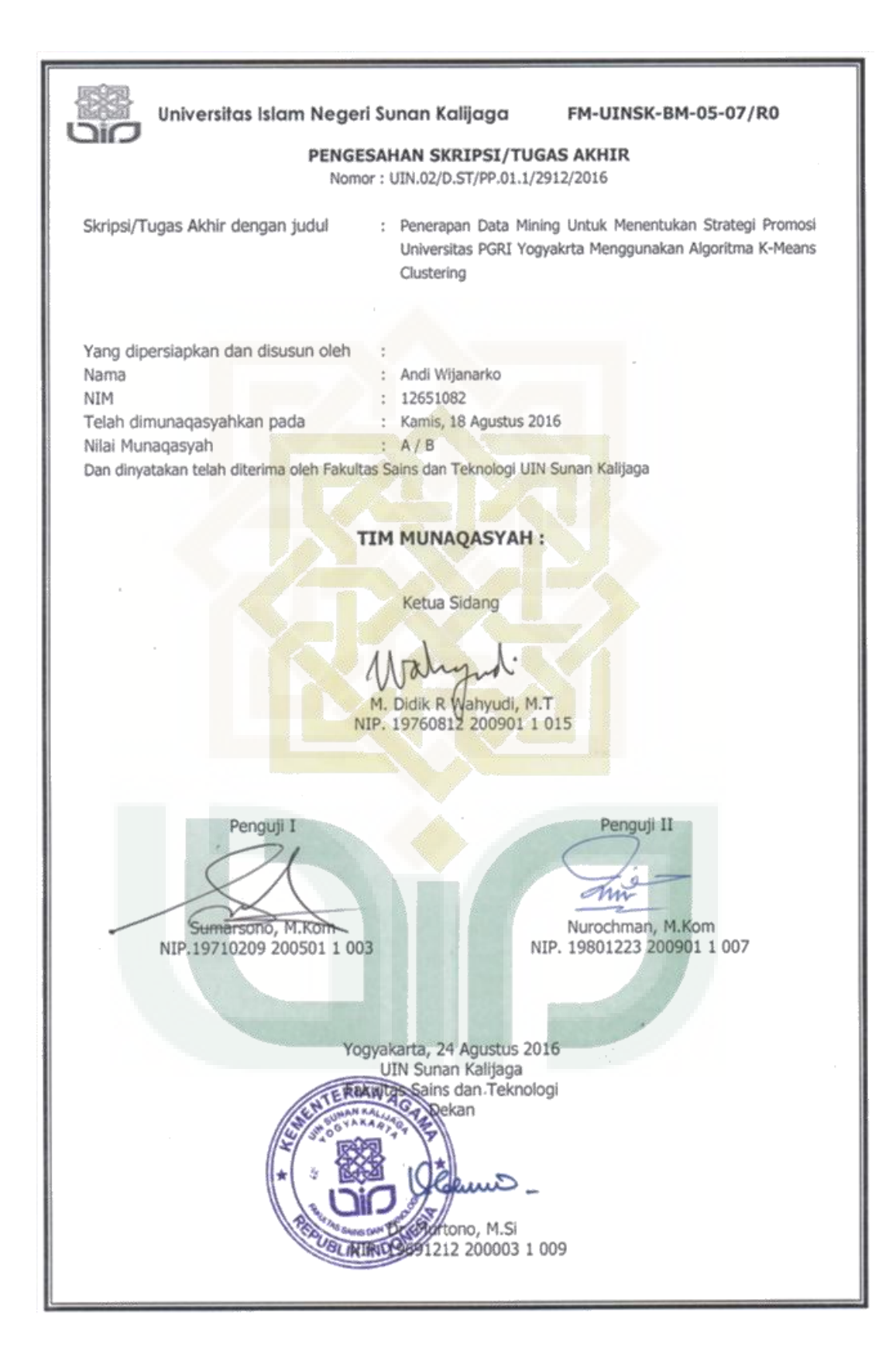

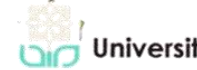

# Universitas Islam Negeri Sunan Kalijaga (A CERT FM-UINSK-BM-05-03/R0

#### SURAT PERSETUJUAN SKRIPSI/TUGAS AKHIR

Hal : Permohonan Lamp  $: -$ 

Kepada Yth. Dekan Fakultas Sains dan Teknologi UIN Sunan Kalijaga Yogyakarta di Yogyakarta

Assalamu'alaikum wr. wb.

Setelah membaca, meneliti, memberikan petunjuk dan mengoreksi serta mengadakan perbaikan seperlunya, maka kami selaku pembimbing berpendapat bahwa skripsi Saudara:

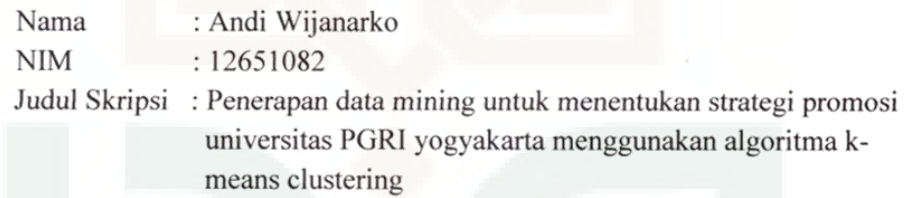

sudah dapat diajukan kembali kepada Program Studi Teknik Informatika Fakultas Sains dan Teknologi UIN Sunan Kalijaga Yogyakarta sebagai salah satu syarat untuk memperoleh gelar Sarjana Strata Satu dalam Teknik Informatika

Dengan ini kami mengharap agar skripsi/tugas akhir Saudara tersebut di atas dapat segera dimunaqosyahkan. Atas perhatiannya kami ucapkan terima kasih.

Wassalamu'alaikum wr. wb.

Yogyakarta, 28 Juli 2016 Pembimbing

M. Didik R Wahyudi, S.T., MT NIP. 19760812 200901 1 015

## PERNYATAAN KEASLIAN SKRIPSI

Yang bertanda tangan di bawah ini:

: Andi Wijanarko Nama

**NIM**  $: 12651082$ 

Program Studi: Teknik Informatika

Fakultas : Sains dan Teknologi

Menyatakan bahwa skripsi dengan judul "Penerapan Data Mining Untuk Menentukan Strategi Promosi Universitas PGRI Yogyakarta Menggunakan Algoritma K-Means Clustering" tidak terdapat karya yang pernah diajukan untuk memperoleh gelar kesarjanaan di suatu Perguruan Tinggi, dan sepanjang pengetahuann saya juga tidak terdapat karya atau pendapat yang pernah ditulis atau diterbitkan oleh orang lain, kecuali yang secara tertulis diacu dalam naskah ini dan disebutkan dalam daftar pustaka.

> Yogyakarta, 28 Agustus 2016 Yang Menyatakan,

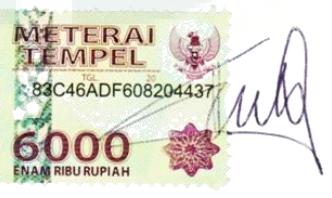

Andi Wijanarko Nim. 12651082

## **KATA PENGANTAR**

Segala puji bagi Allah SWT tuhan semesta alam yang selalu memberikan rahmat dan karunia-Nya sehingga penulis dapat menyelesaikan skripsi dengan judul "Penerapan Data Mining Untuk Menentukan Strategi Promosi Universitas PGRI Yogyakarta Menggunakan Algoritma K-Means Clustering". Tak lupa pula penulis haturkan salawat serta salam kepada Nabi junjungan kita Nabi Muhammad SAW yang telah berjuang demi berdiri tegaknya daulah islamiyah di muka bumi ini.

 Penulis juga mengucapkan terimakasih kepada semua pihak yang telah membantu dalam proses pelaksanaan penelitian tugas akhir ini sehingga laporan tugas akhir ini dapat terselesaikan.

Selanjutnya penulis mengucapkan terimakasih kepada :

- 1. Bapak Prof. Drs. Yudian Wahyudi, M.A., Ph.D., selaku Rektor UIN Sunan Kalijaga Yogyakarta.
- 2. Bapak Dr. Murtono, M.Si, selaku Dekan Fakultas Sains dan Teknologi UIN Sunan Kalijaga Yogyakarta.
- 3. Bapak Sumarsono, M.Kom, selaku Ketua Program Studi Teknik Informatika UIN Sunan Kalijaga Yogyakarta.
- 4. Bapak M. Didik R Wahyudi, S.T., MT. selaku Dosen Pembimbing skripsi yang telah menasehati, mengayomi, dan mengarahkan dengan segala kesabarannya.
- 5. Seluruh Dosen Program Studi Teknik Informatika yang telah memberi bekal ilmu pengetahuan kepada penulis, semoga ilmunya menjadi amal jariyah.
- 6. Bapak Prof. Dr. Buchory MS, M.Pd selaku Rektor Universitas PGRI Yogyakarta.
- 7. Ibu Dr. Okti Purwaningsih, M.P selaku Wakil Rektor Bidang Akademik Universitas PGRI Yogyakarta yang telah memberi ijin untuk melakukan penelitian dan pengambilan sumber data penelitian di bagian akademik Universitas PGRI Yogyakarta.
- 8. Bapak Sunggito Oyama, S.Kom,.M.T selaku Kepala Biro Administrasi akademik dan kewirausahaan Universitas PGRI Yogyakarta.
- 9. Semua Pegawai dan Staff di bagian akademik kemahasiswaan Universitas PGRI Yogyakarta.
- 10. Bapak Santoso Widodo, ibu Sri Istiati tercinta, kakak kakaku yang baik hati Angky Wicaksono dan Annisa Ayu Puspita serta seluruh anggota keluarga besar yang tidak bisa penulis tulis satu per satu atas doa, perhatian, kasih sayang dan dukungan moril maupun materilnya.
- 11. Teman-teman Program Studi Teknik Informatika, khususnya angkatan 2012 Mandiri Kelas K ( Katak"12 ) tercinta yang telah banyak memberi dukungan dan semangat yang sangat besar.
- 12. Saudari Putri Swasti Rasmita Rukmi sebagai penyemangatku yang telah memberikan semangat, motivasi, dan dukungan yang luar biasa dalam proses penyelesaian skripsi ini.

13. Serta semua pihak yang tidak dapat disebutkan satu per satu, yang telah banyak memberikan dukungan, motivasi, inspirasi dan membantu dalam proses penyelesaian skripsi ini.

Penulis menyadari masih banyak sekali kekurangan dalam penelitian ini, oleh karena itu kritik dan saran senantiasa penulis harapkan. Akhir kata semoga penelitian ini dapat menjadi panduan serta referensi yang sangat berguna bagi pembaca dan dapat dimanfaatkan dalam pengembangan ilmu pengetahuan.

Yogyakarta, 26 Juli 2016

Andi Wijanarko

12651082

#### **HALAMAN PERSEMBAHAN**

Dengan mengucap segala rasa syukur penulis mempersembahkan tugas akhir ini untuk :

- Ayahku yang telah berjuang sejauh ini buatku, Ibuku yang tak mengenal lelah untuk selalu mendoakan ku dan tetap menjadi motivasi terbesar dalam perjalanan hidupku. Kedua malaikat tanpa sayapku yang tak pernah bosan mendoakan dan menyayangiku, yang terus mendukungku sampai sejauh ini. Semoga Ayah dan ibuku panjang umur dan bisa melihatku menjadi anak yang membanggakan keluarga suatu hari nanti, amin.
- \* Kakak kakak-ku yang selalu ada disisiku disetiap aku membutuhkan pertolongan, Mas Angki Wicaksono yang senantiasa selalu menjaga kebugaranku dengan rutin mengajaku berolahraga setiap minggu nya di telaga futsal dan Mbak Anissa Ayu Puspita yang selalu menjaga kesehatanku sehingga aku tidak pernah kebingungan apabila sakit sedang menghampiriku, adik bungsu mu ini akan selalu sayang kalian.
- Saudari Putri Swasti Rasmita Rukmi sebagai teman hidupku yang selalu mendampingi setiap langkahku dalam mengarungi kehidupan yang fana ini dan tak lelah untuk memberikan dukungan, motivasi, perhatian dan kasih sayang yang begitu mendalam kepadaku serta selalu sabar menghadapi tingkah konyolku, Aku Sayang Kamu.
- Dosen dan keluarga besar Teknik Informatika, Pak Sumarsono ketua program studi yang selalu sedia dan terbuka menerima keluh kesah para mahasiswanya. Pak Didik yang selalu mengarahkan dan selalu peduli kepada anak bimbingnya, Ibu Ade, Pak Mustakim, Pak Agung, Ibu Uyun, Pak Bambang, Pak Rahmat, Pak Agus Mulyanto dan Pak Aulia yang selalu sabar memberikan ilmu-ilmunya. semoga Bapak dan Ibu dosen panjang umur, diberikan kesehatan, dan selalu bahagia sampai tua kelak, amin.
- Teman teman seperjuangan dan keluarga besar Teknik Informatika Mandiri / Khusus 2012 (Katak"12) yang sangat aku cintai, Nur Kukuh Wicaksana, Juhdan Aja, Firmansyah Gustap Hikmatyar, Gatot Cakra Sutradana, Ikhzan Zuhriyanto, Edi Gunawan yang entah bagaimana kabarnya, Eri Tulang (Eri Kurniawan), Dwi Kumala Mursid, Iwan Peyek (Iwan Nasrullah), Mas Mandrok (Irfan Andriyanto), Nuge Jamp (Hilyas Riza), Pakdhe (Nur Rohman), Ripah Gemah Nuripah, Bayok (Bayu Resi Indrawan), Muhammad Edi Iswanto, Teh Lusi Anggarini, Dwi Indah Permatasari, Rizky Fahrezi, Fajar Septian Nugraha, Indra Faisol Alim, Ainul Yaqin Muntaqo, Luqyana Khalda Kiki, Ahmad Kliwir ( Ahmad Choirudin ), Ahmad Deviyanto, Krisna Adi Yogantoro, Rahulloh Ayyatulloh Komaeni Noor Bintang, Malika Dhini, Ulvi Ismaya, Fahrieza Rahmadziba, Gumeta Sari Maharani, Afin Hilman, M Berlian Rafsanjani, Nanang Paminto Aji, Valdi Adrian Abrar, Kharizma Azdhi, Erin Septiana, Novie Astutie, Nurul Zuni Rahmawati,

Tri Wiji Hastuti, Taufik, Edita Rizki, Asep Baeri, Irham, Ulfa Septi Muslimah, Perwira Putra Agni, Surahmat Laguni dan Abdul Mukhrim, terimakasih atas semua kenangan indah yang telah kalian berikan. Semoga persahabatan ini tidak akan terpisahkan sampai hari akhir nanti.

- Teman teman seperjuangan kelas A2 prodi akuntansi angkatan 2013 fakultas Ekonomi Universitas PGRI Yogyakarta yang aku banggakan dan aku sayangi, Pak lurah ( Eka Riski Yulianto ), Kiting ( Risky Putra Perdana ), Salehuddin Albanjari, Pantara Prayudha, Wisnu Bayu Putra, Aulia Bella Safira, Linang Yunanto, Vincensia Luky Winda, Deka, Madon, Pandu, Dimas Setiawan, Dika Setyawan, Anissa Wahyu, Aprilia Cholifah, Badra Jaya, Ruri Kurniawati, Aprilio Eko, Narno, Arif, Dian, Endah Puji, Aziz, Ela Farida, David Kuncoro, Febri, Igun, Hajam, Mimin, Ika Hesti, Kinara Akbar, Lita Febriana, Tri Muflifah, Minarsih, Wulan Noviee, Eka, Novita, Nelinda, Bayu Permadi, Renita, Resti Dwi, Rini W, Toifatu Zuhriyah, Fajar Tri Pamungkas, Erna Riana Sari, Wastiah, dan teman – teman sekampus lainnya, terimakasih atas motivasi, dukungan, dan kebersamaan yang telah kalian diberikan. Semoga kalian semua dimudahkan dalam pengerjaan skripsi dan segera menyusul untuk lulus dari kampus gerbang kesuksesan. Amin.
- Teman teman Team Basketball UIN Sunan Kalijaga yang sangat aku banggakan dan sayangi, Kapten Kuncoro Heri S beserta teman-teman semua, terimakasih atas dukungan, support, dan doa kalian. Tetap

semangat untuk generasi penerus Basket UIN Sunan Kalijaga, Semoga kedepannya basket UIN mempunyai lapangan basket sendiri dan akan menjadi UKM yang resmi dan dapat membanggakan pihak universitas. Amin.

 Pihak - pihak yang selalu memberikan bantuannya, semangat, dan doanya baik secara langsung maupun tidak yang tidak dapat penulis sebutkan namanya satu per satu.

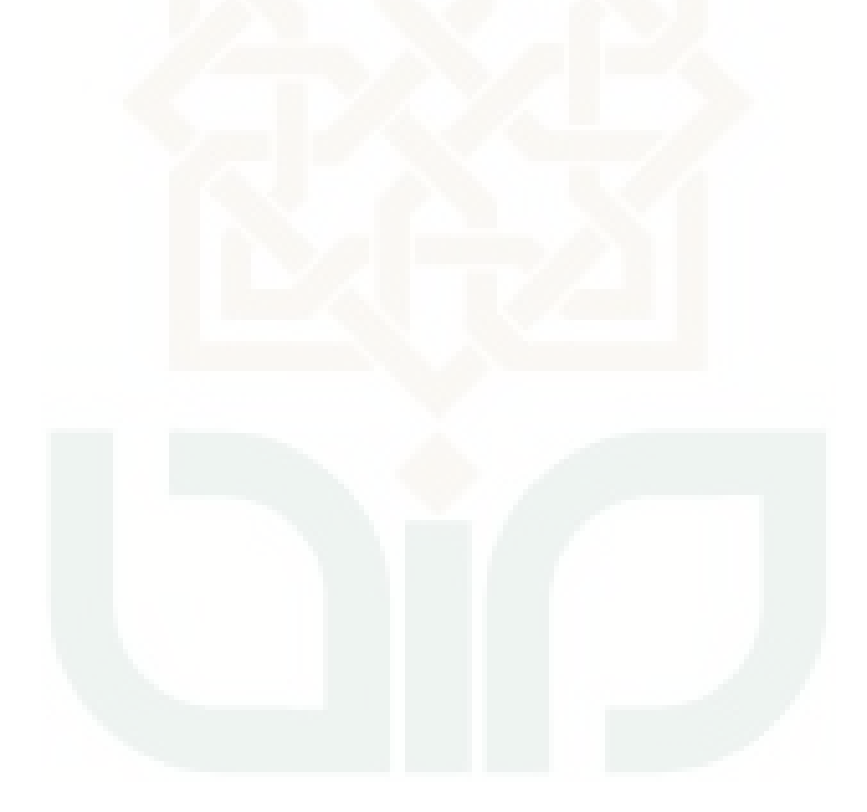

## **MOTTO**

*Barang siapa yang keluar dalam menuntut ilmu maka* 

*ia adalah seperti berperang dijalan Allah*

*hingga ia pulang*

**( H.R.Tirmidzi )**

*Belajar dari masa lalu, hidup untuk masa kini, dan* 

*berharap untuk masa yang akan* data*ng*

**( Albert Einstein )**

*Semakin sulit tantangannya, semakin besar kebahagiaan yang* 

*anda rasakan saat mampu melewatinya.*

**( Gianluigi Buffon )**

*Ayo segera bangun mimpimu atau orang lain* 

*akan memperkejakan kamu untuk* 

*membangun mimpi mereka*

**( Farrah Grey )**

## **PENERAPAN DATA MINING UNTUK MENENTUKAN STRATEGI PROMOSI UNIVERSITAS PGRI YOGYAKARTA MENGGUNAKAN ALGORITMA K-MEANS CLUSTERING**

## **Andi Wijanarko**

#### **NIM. 12651082**

#### **INTISARI**

 Pada proses penerimaan mahasiswa baru Universitas PGRI Yogyakarta akan menghasilkan data-data yang baru yang berlimpah berupa profil dari mahasiswa baru. Berdasarkan hal diatas informasi yang tersembunyi dapat diketahui dengan cara melakukan pengolahan terhadap data mahasiswa sehingga menghasilkan informasi yang bermanfaat bagi pihak universitas. Informasi yang didapatkan dapat membantu pihak universitas sebagai bahan pertimbangan dalam menentukan strategi promosi penerimaan mahasiswa baru di tahun depan.

Penelitian ini betujuan untuk mengelompokan data mahasiswa kedalam sebuah cluster dengan menggunakan metode Data Mining algoritma K-Means Clustering. Data mahasiswa dikelompokan berdasarkan kemiripan data tersebut sehingga data dengan karakteristik yang sama akan berada dalam satu clutser. Atribut yang digunakan adalah kota asal, jurusan asal sekolah, dan IPK mahasiswa selama 2 semester awal dengan nilai diatas 2,75.

Cluster yang terbentuk setelah proses K-Means Clustering adalah tiga cluster dengan cluster pertama berjumlah 379 data mahasiswa, custer kedua 68 data mahasiswa, dan cluster ketiga 43 data mahasiswa. Cluster dengan nilai rata – rata IPK paling tinggi adalah cluster satu. Hasil dari penelitian ini digunakan sebagai salah satu dasar pengambilan keputusan untuk menentukan strategi promosi berdasarkan cluster yang terbentuk oleh pihak Universitas PGRI Yogyakarta.

Kata Kunci: Jurusan asal sekolah, kota asal, IPK, *K-Means Clustering,* Data Mining, Universitas PGRI Yogyakarta.

## **APLICATION OF DATA MINING FOR DETERMINING PROMOTION STRATEGY PGRI UNIVERSITY YOGYAKARTA USING K-MEANS CLUSTERING ALGORITHM**

## **Andi Wijanarko**

#### **NIM. 12651082**

#### **ABSTRACT**

 New admissions process of PGRI Yogyakarta University students generate data that are highly abundant in the form of student profile data. Based on it some hidden information could be known by doing data processing using that"s profile"s data and also obtaining useful information for university. Information that we get could be contribute for university as a consideration to decide new admissions promotion in the next year.

This research aims to classify student data"s into a cluster by utilizing Data Mining process using clustering techniques. The algorithm used for the cluster techniques is K-Means algorithm. K-Means is one method of non-hierarchical clustering of data that can group student data into several clusters based on the similarity of the data, so the data of students who have similar characteristics are grouped into one cluster and that have different characteristics grouped in another cluster. Atributes that used in this study is student"s country, student"s major in a high school, and GPA for two semesters with a value above 2,75.

Cluster that formed after K-Means Algorithm process is three cluster with the first cluster amounted to 379 student data, second cluster amounted to 68 student data, and the third cluster amounted to 43 student data. Cluster with the highest average GPA is the first cluster. The results of this research are used for a making decision to determine promotion strategy based on clusters formed.

Keywords : student"s major in a high school, country, GPA, *K-Means Clustering,* 

Data Mining, Universitas PGRI Yogyakarta.

## **DAFTAR ISI**

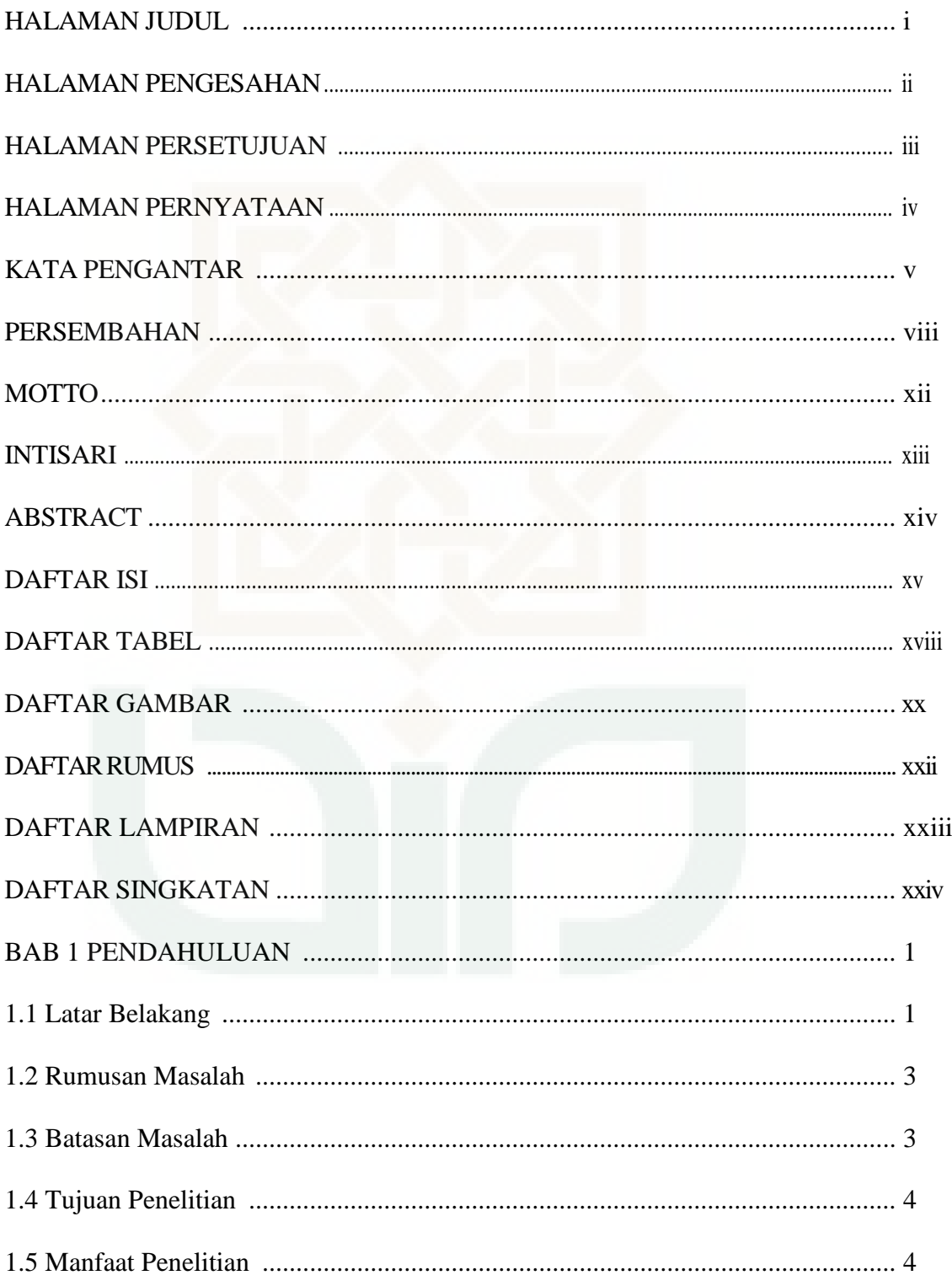

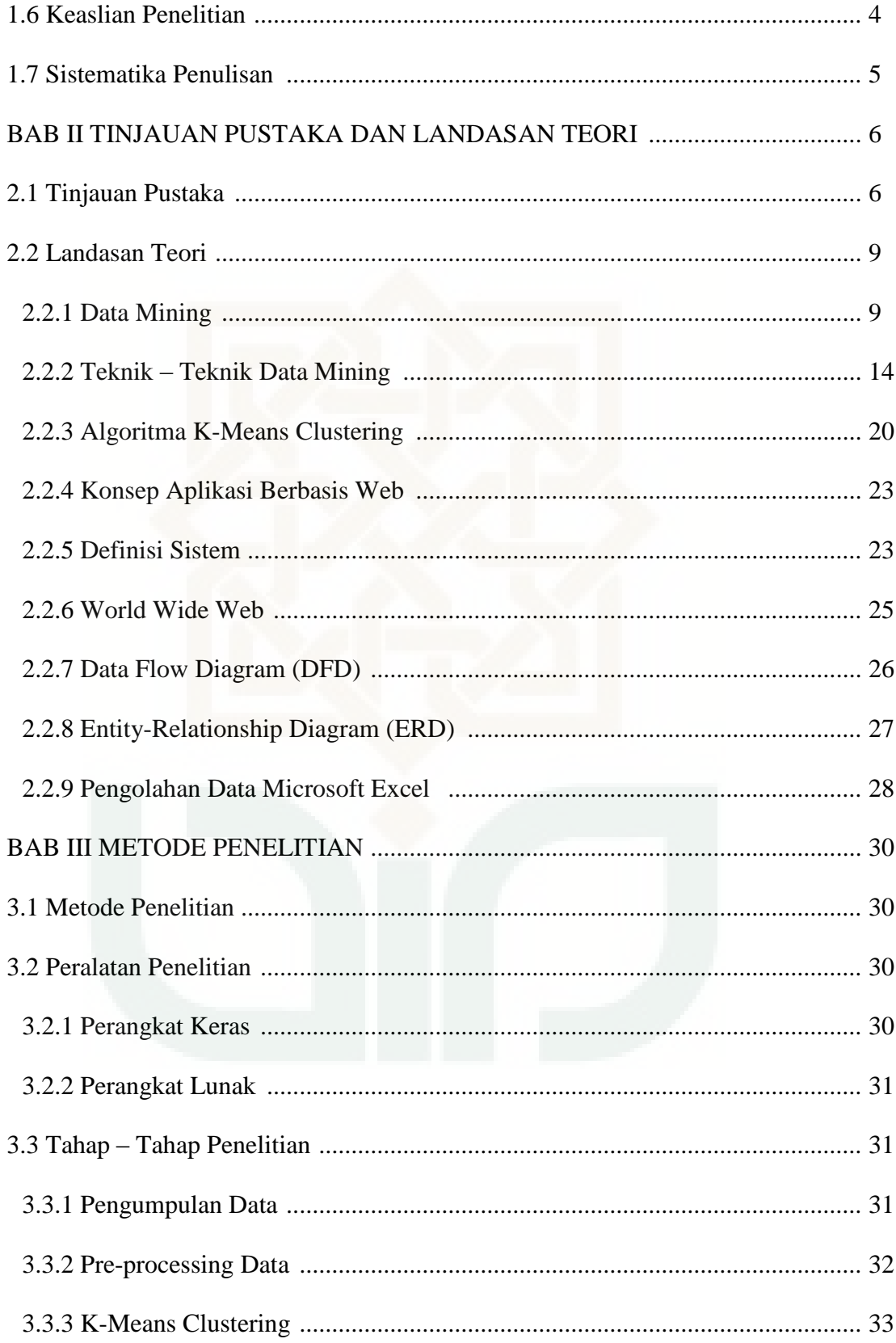

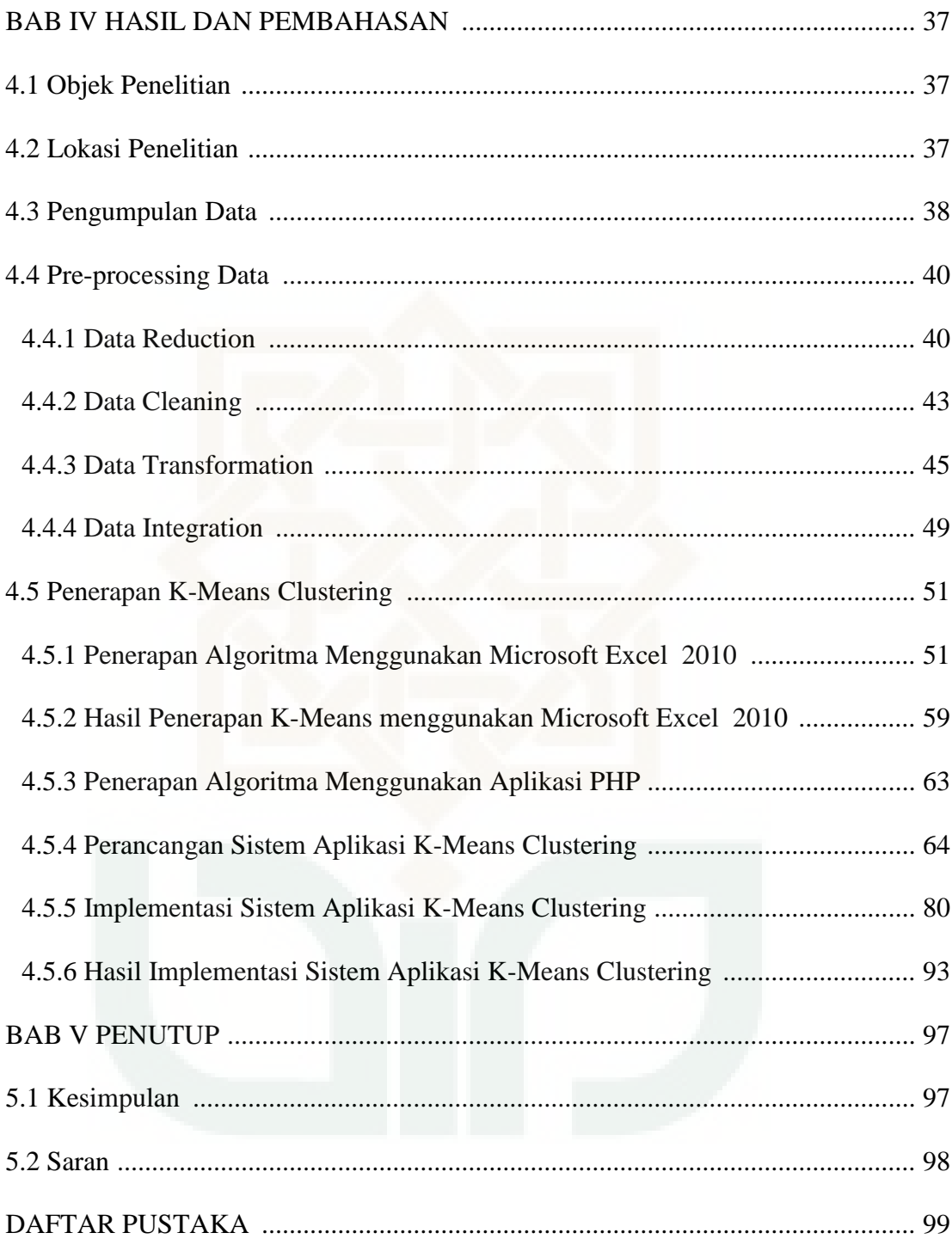

## **DAFTAR TABEL**

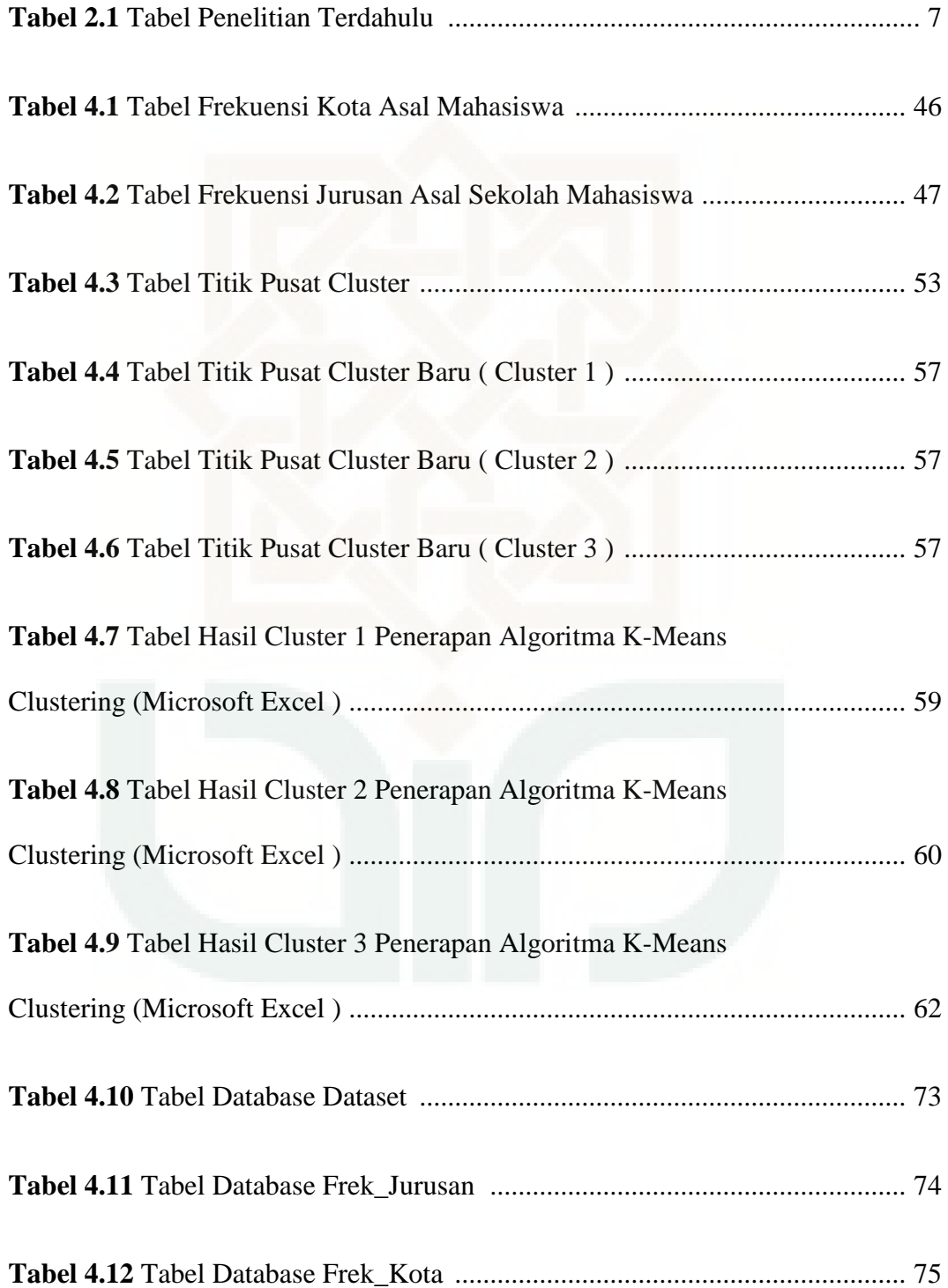

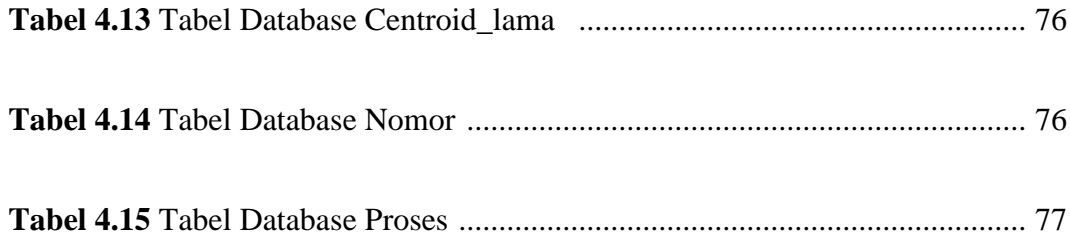

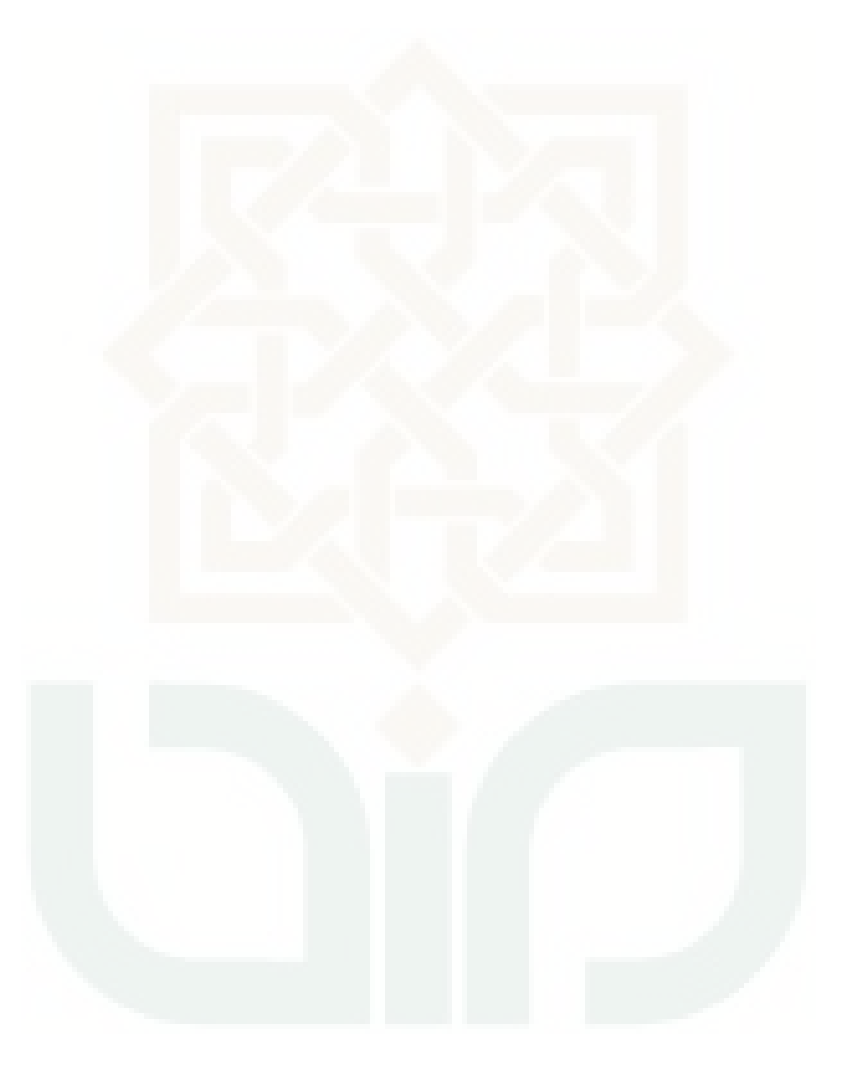

## **DAFTAR GAMBAR**

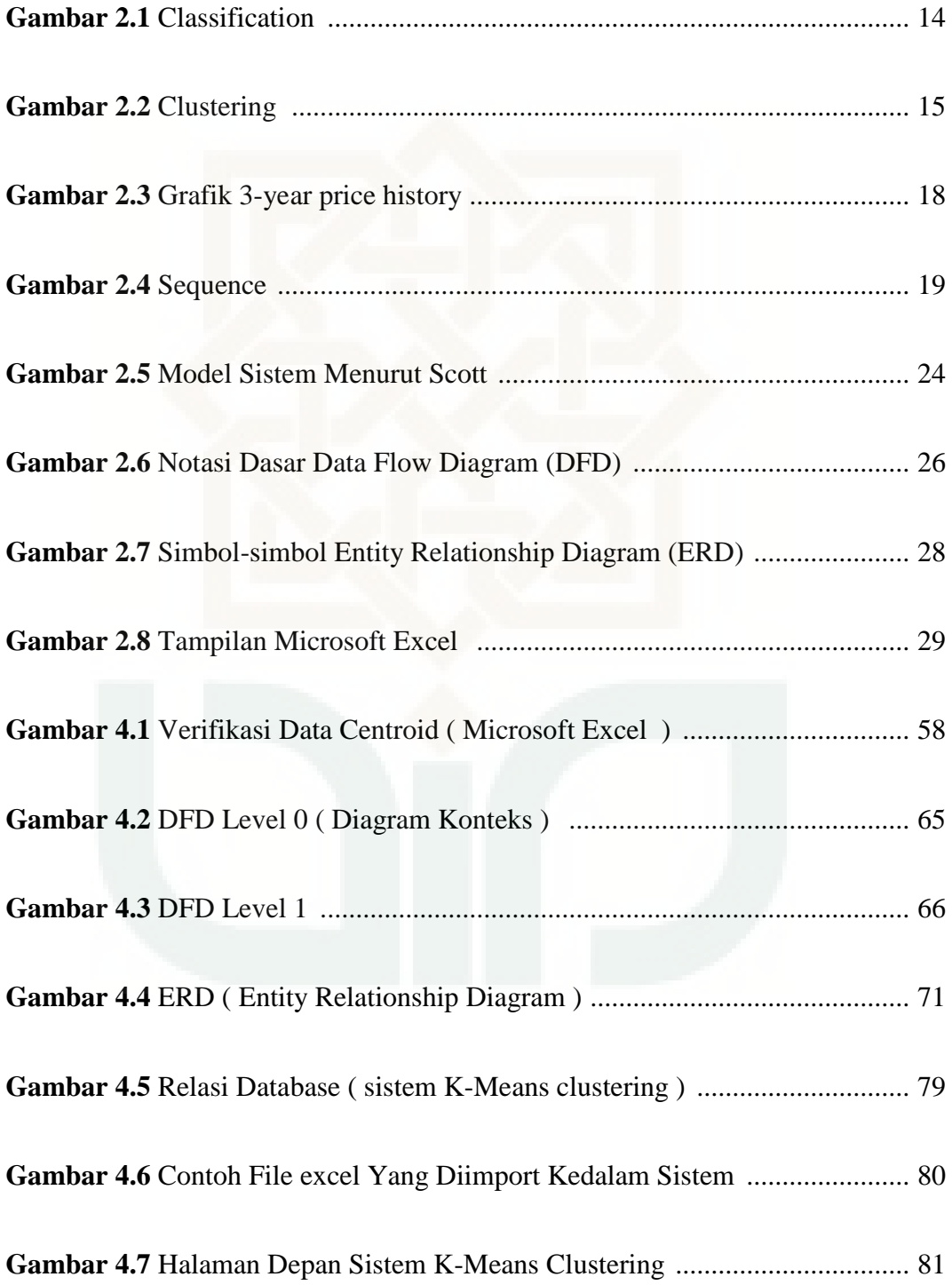

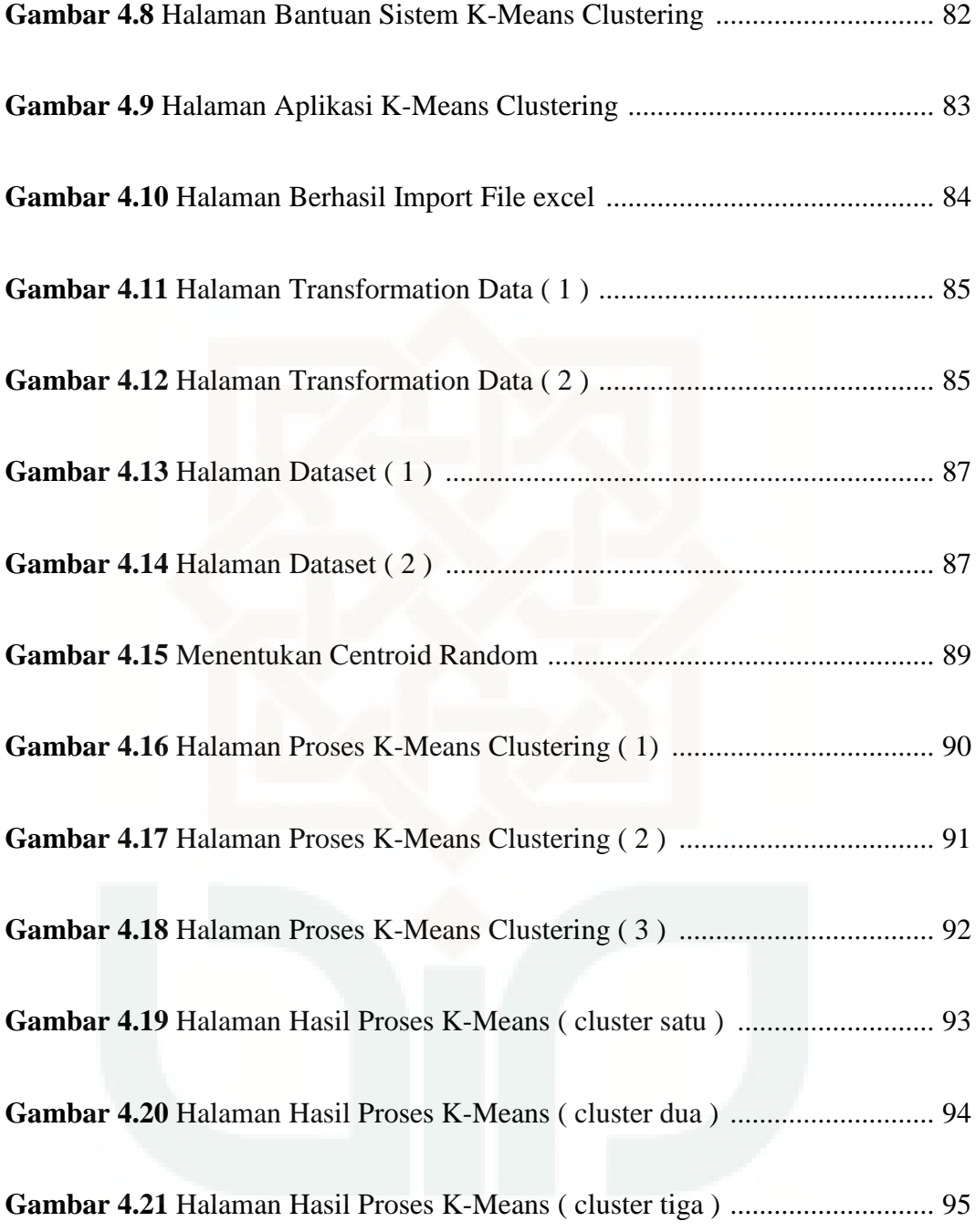

# **DAFTAR RUMUS**

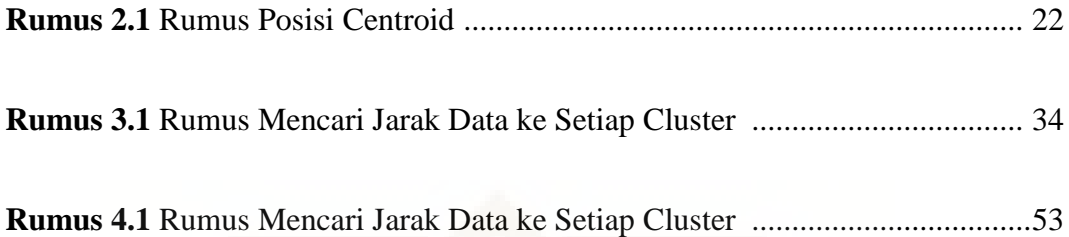

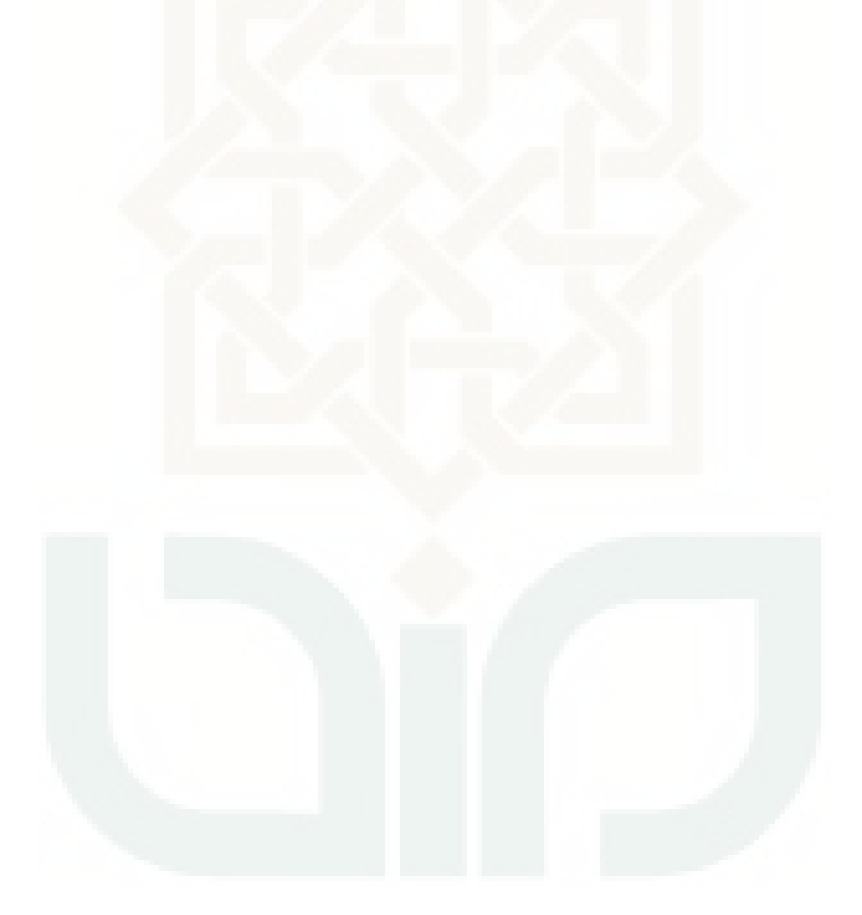

## **DAFTAR LAMPIRAN**

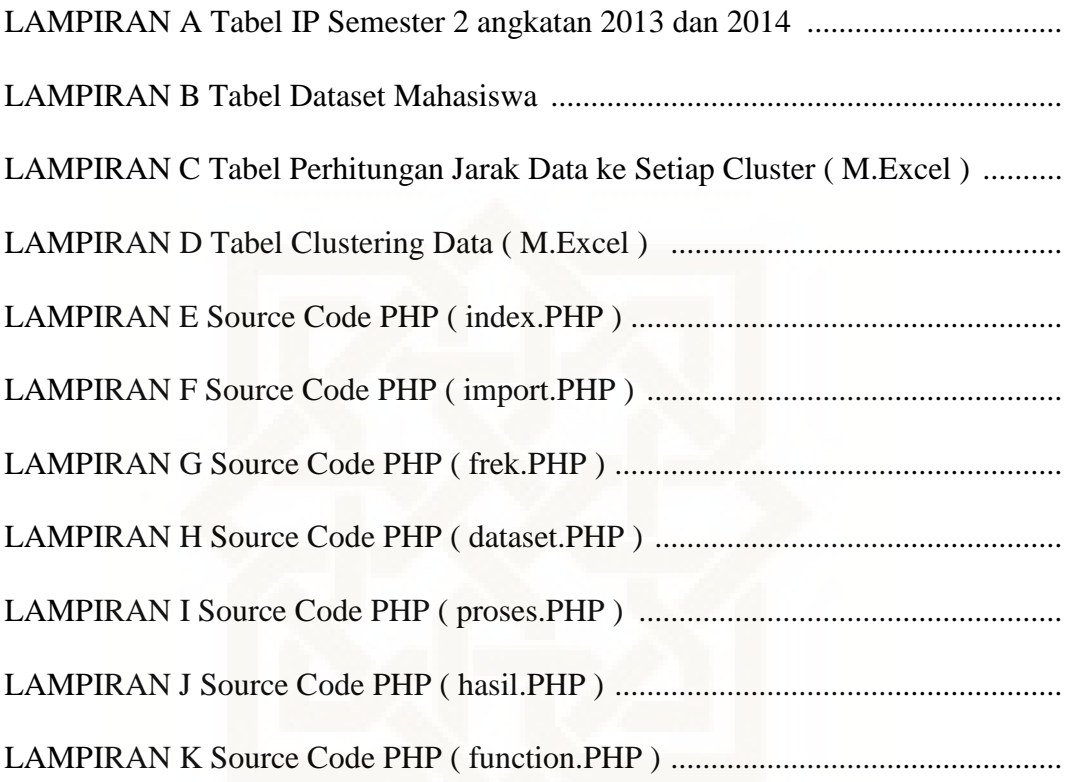

## **DAFTAR SINGKATAN**

- PGRI : Persatuan Guru Republik Indonesia
- AHC : Algorithm Hierarchical Clustering
- NIM : Nomer Induk Mahasiswa
- KDD : Knowledge Discovery in Database
- IQ : Intelligence Quotient
- SQL : Structured Query Language
- NASDAQ : National Association of Securities Dealers Automated Quotations
- URL : Uniform Resource Locator
- HTML : Hyper Text Markup Language
- HTTP : Hyper Text Transfer Protocol
- PHP : Hypertext Preprocessor
- DFD : Data Flow Diagram
- ERD : Entity Relationship Diagram
- UIN : Universitas Islam Negeri

## **BAB I**

## **PENDAHULUAN**

#### **1.1 Latar Belakang**

Kemajuan teknologi informasi sekarang sudah semakin berkembang pesat dan hampir mencangkup disegala bidang kehidupan. Kemajuan tersebut menghasilkan tersedianya data yang sangat besar dan banyak mulai dari bidang industri, ekonomi, ilmu dan teknologi serta berbagai bidang kehidupan lainnya. Penerapan teknologi informasi dalam dunia pendidikan juga dapat menghasilkan data yang berlimpah mengenai data dari siswa yang mengikuti pendidikan dan proses pembelajaran yang dihasilkan. Pada institusi pendidikan perguruan tinggi, sejumlah data dapat diperoleh berdasarkan data historis, sehingga data akan bertambah secara terus menerus, misalnya data mahasiswa.

Seperti halnya pada proses penerimaan mahasiswa baru dalam sebuah perguruan tinggi akan menghasilkan data-data baru berupa profil dari mahasiswa baru tersebut. Tahap selanjutnya adalah mahasiswa akan melakukan kegiatan pembelajaran di setiap semester, sehingga dapat diketahui data indeks prestasi mahasiswa pada akhir semester. Hal ini akan terjadi secara berulang pada sebuah perguruan tinggi. Apabila dilakukan pengolahan data pada kedua sumber data tersebut maka dapat diketahui berbagai informasi yang bermanfaat dalam membantu menentukan strategi promosi penerimaan mahasiswa baru tahun berikutnya. Pengolahan tersebut dapat dilakukan menggunakan metode Data Mining dengan algoritma K-Means Clustering. Hasil dari pengolahan tersebut akan sangat membantu pihak prodi atau fakultas dengan kondisi prodi atau fakultas tersebut masih belum lama berdiri, karena membutuhkan calon mahasiswa yang mempunyai potensi dalam bidang akademik dan pengaruhnya terhadap universitas adalah dapat meningkatkan jumlah mahasiswa dengan nilai akademik yang cukup tinggi.

Kondisi tersebut sama dengan kondisi yang dialami Prodi Akuntansi di Universitas PGRI Yogyakarta. Data mahasiswa pada prodi tersebut perlu dilakukan pengolahan data dengan hasil yang menjelaskan tentang berbagai informasi – informasi mengenai persebaran wilayah mahasiswa sehingga informasi dari hasil pengolahan tersebut dapat membantu pihak Prodi Akuntansi untuk menentukan strategi promosi yang cocok dan tepat sasaran. Selain untuk membantu pihak Prodi Akuntansi, pengolahan data tersebut dilakukan agar dapat menentukan wilayah promosi yang tepat sasaran sehingga tidak terjadi penurunan jumlah mahasiswa pada tahun berikutnya.

Metode pengolahan yang cocok untuk mengolah data tersebut adalah menggunkan metode Data Mining dengan algoritma K-Means Clustering. Atribut yang dibutuhkan dalam pengolahan adalah kota asal mahasiswa, jurusan asal sekolah mahasiswa, dan IPK mahasiswa. Berdasarkan atribut tersebut selanjutnya data akan dikelompokan menjadi mahasiswa berdasarkan asal kota, jurusan asal sekolah, dan IPK mahasiswa menggunakan algoritma K-Means Clustering.

## **1.2 Rumusan Masalah**

Berdasarkan latar belakang di atas dapat dirumuskan permasalahan yang akan diselesaikan dalam penelitian ini adalah

- 1. Bagaimana menerapkan metode Data Mining dengan algoritma K-Means Clustering kedalam aplikasi untuk menentukan wilayah yang tepat untuk promosi Universitas PGRI Yogyakarta?
- 2. Bagaimana persebaran wilayah berdasarkan data mahasiswa baru tahun 2013, 2014, dan 2015 sesuai dengan indeks prestasi akademik mahasiswa?
- 3. Bagaimana strategi promosi yang tepat untuk cluster yang terbentuk?

## **1.3 Batasan Masalah**

Berdasarkan identifikasi masalah yang telah diuraikan di atas, maka permasalahan dibatasi pada :

- 1. Data yang digunakan adalah data mahasiswa Universitas PGRI Yogyakarta Fakultas Ekonomi Prodi Akuntansi angkatan 2013, 2014, dan 2015.
- 2. Algoritma yang digunakan adalah Algoritma K-Means Clustering.
- 3. Atribut atau parameter data yang digunakan adalah asal kota dan IPK selama dua semester dengan IPK minimal 2,75 ke atas pada Prodi Akuntansi.
- 4. Aplikasi yang dibangun menggunakan bahasa pemrograman PHP dan database MySQL.

#### **1.4 Tujuan Penelitian**

Sesuai dengan masalah yang telah dirumuskan, maka tujuan dari penelitian ini untuk mengetahui :

- 1. Menerapkan metode Data Mining dengan algoritma K-Means Clustering ke dalam aplikasi untuk menentukan wilayah yang tepat untuk promosi Universitas PGRI Yogyakarta.
- 2. Mengetahui persebaran wilayah berdasarkan data mahasiswa 2013, 2014, dan 2015 berdasarkan indeks prestasi akademik mahasiswa.
- 3. Menentukan strategi promosi yang tepat untuk cluster yang terbentuk.

## **1.5 Manfaat Penelitian**

Penelitian ini diharapkan memberikan manfaat sebagai berikut :

- 1. Membantu pihak Prodi Akuntansi dengan aplikasi tersebut untuk memudahkan proses menentukan strategi promosi yang tepat sasaran.
- 2. Membantu pihak Prodi Akuntansi untuk memutuskan langkah selanjutnya untuk menentukan wilayah mana yang di prioritaskan untuk dilakukannya promosi.
- 3. Membantu pihak Prodi Akuntansi sebagai bahan pertimbangan untuk menentukan langkah selanjutnya dalam penerimaan mahasiswa baru.

#### **1.6 Keaslian Penelitian**

Penelitian tentang penerapan Data Mining untuk menentukan strategi promosi pada Universitas PGRI Yogyakarta menggunakan metode K-Means Clustering ini sejauh pengetahuan penulis belum pernah dilakukan sebelumnya. Model penelitian ini menerapkan metode Data Mining algoritma K-Means Clustering untuk menganalisis persebaran kota asal dan jurusan asal sekolah mahasiswa berdasarkan ipk mahasiswa.

## **1.7 Sistematika Penulisan**

Penyusunan laporan ini mengkaji beberapa bab bahasan dalam pengerjaannya. Sistematika penulisan dalam penyusunan laporan ini dimulai dari BAB I sampai BAB V.

## BAB I PENDAHULUAN

Pada bab ini menjelaskan tentang latar belakang,rumusan masalah, batasan masalah, tujuan, manfaat penelitian, keaslian penelitian, dan sistematika penulisan.

## BAB II TINJAUAN PUSTAKA DAN LANDASAN TEORI

Pada bab ini menjelaskan tentang tinjauan pustaka dan landasan teori yang berhubungan dengan penelitian ini.

BAB III METODE PENELITIAN

Pada bab ini menjelaskan tentang objek, rincian perangkat yang digunakan serta metode penelitian.

#### BAB IV HASIL DAN PEMBAHASAN

Pada bab ini memuat hasil analisis penelitian dan pembahasan mengenai penerapan metode yang digunakan.

## BAB V KESIMPULAN

Pada bab ini berisikan kesimpulan dari hasil analisis serta saran untuk perbaikan penelitian selanjutnya.

#### **BAB V**

#### **PENUTUP**

## **5.1 Kesimpulan**

Kesimpulan yang dapat peneliti simpulkan dalam penelitian ini adalah sebagai berikut :

- 1. Penelitian ini menerapkan metode algoritma K-Means Clustering menggunakan dua aplikasi yaitu *Microsoft Excel* 2010 dan Sistem Aplikasi K-Means Clustering yang dirancang dan dibuat oleh peneliti.
- 2. Penggunaan nilai *centroid* awal yang berbeda pada dua aplikasi tersebut menghasilkan hasil yang berbeda juga. Perbedaan hasil menggunakan *centroid* yang berbeda tidak begitu jauh dan hanya rata – rata IPK di setiap cluster yang berbeda diantara kedua aplikasi. Sedangkan penggunaan *centroid* awal yang sama akan menghasilkan hasil yang sama persis.
- 3. Strategi promosi bagi calon mahasiswa baru di Universitas PGRI Yogyakarta prodi akuntansi yang tepat sasaran adalah dengan mempertimbangkan kota asal mahasiswa dan jurusan asal sekolah mahasiswa berdasarkan hasil cluster yang sudah terbentuk sesuai potensi akademik mahasiswa.
- 4. Proses yang lama pada implementasi sistem aplikasi K-Means Clustering disebabkan oleh spesifikasi laptop yang kurang menunjang kinerja sistem, data yang sangat banyak, menggunakan banyak *function* yang dijalankan oleh hampir secara bersamaan.

## **5.2 Saran**

Saran yang dapat peneliti berikan untuk penelitian lebih lanjut :

- 1. Meningkatkan kecepatan proses dalam sistem K-Means Clustering.
- 2. Menambahkan sumber data dalam penelitian ini dari hanya mencangkup data pada Prodi Akutansi menjadi data Fakultas ataupun mencangkup semua data di Universitas itu sendiri.

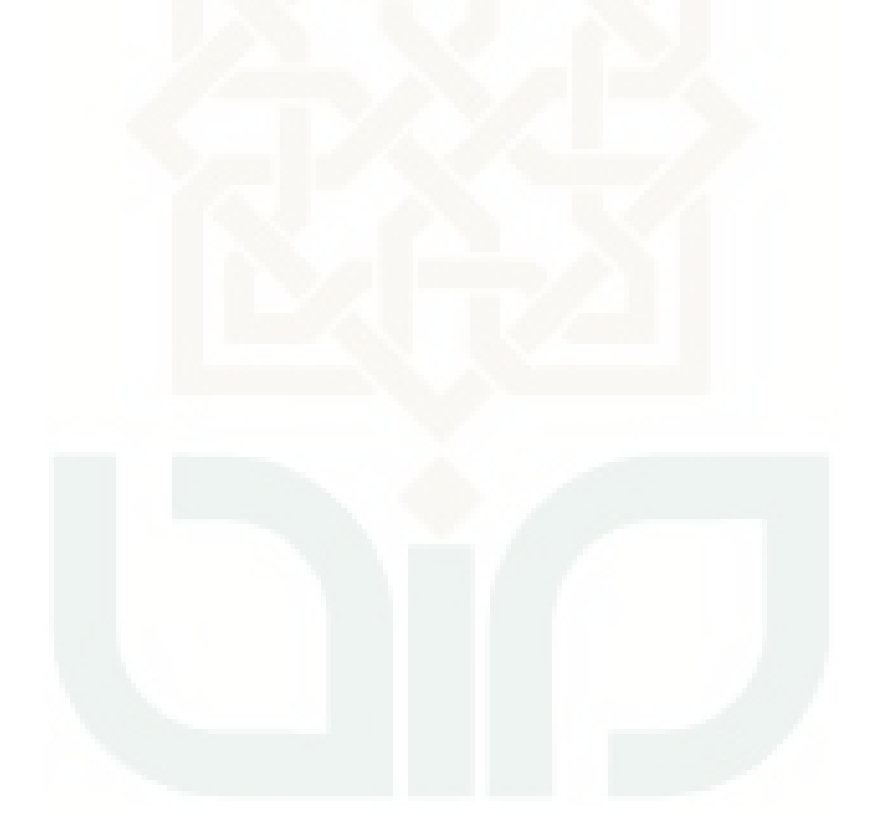

#### **DAFTAR PUSTAKA**

- Azmi. 2012. *Data Mining Menggunakan Algoritma Agglomerative Hierarchical Clustering dan Algoritma Apriori pada Data Transaksi Swalayan*.
- Dias Rima Ramadhani. 2013. *Data Mining Menggunakan Algoritma K-Means Clustering Untuk Menentukan Strategi Promosi Universitas Dian Nuswantoro*. Jurnal Sistem Informasi.
- Fadli. 2011. *Konsep Data Mining*. http://ilmukomputer.org/category/datamining. Diakses : 28 Juli 2016.
- Failasufa, Fusna. 2014. *Penerapan Data Mining untuk analisis pola pembelian konsumen dengan algoritma apriori pada* data *transaksi pejualan pamella supermarket*. Yogyakarta: UIN Sunan Kalijaga.

Fathansyah. 1999. *Basis* Data. Bandung : Informatika Bandung.

- Gunadi. 2012. *Penerapan Metode Data Mining Market Basket Analysis terhadap Data Penjualan Buku dengan Menggunakan Algoritma Apriori dan frequent pattern growth (FP-growth)*.
- Huda. 2010. *Aplikasi Data Mining untuk Menampilkan Informasi Tingkat Kelulusan Mahasiswa*.
- Johan Oscar Ong. 2013. *Implementasi Algoritma K-Means Clustering Untuk Menentukan Strategi Marketing President University*. Jurnal Ilmiah Teknik Industri. vol. 12. no. 1. pp. 10-13.

Kadir, A. 2005. *Dasar Pemrograman Web Dengan ASP.* Yogyakarta: s.n.

- Kusrini, luthfi taufiq Emha. 2009. *Algoritma Data Mining*. Penerbit Andi: Yogyakarta.
- Linggar, S. 2004. *Hypertext Preprocessor.*

https://saraswatylinggar.files.wordpress.com/2014/03/PHP.pdf. Diakses: 28 Juli 2016.

Mcleod,Ray Jr. 1995. *Sistem Informasi Manajemen*. PT.Prenhalindo. Jakarta.

- Murdick, Ross. 1993. *Perancangan dan Pembangunan Sistem Informasi*. Penerbit Andi. Yogyakarta.
- Moertini, Veronica. 2002. *Data Mining Sebagai Solusi Bisnis Integral*. Vol 07 no.1, April.
- Roger S. Pressman, 2002. *Rekayasa Perangkat Lunak Pendekatan Praktisi (Buku Satu)*. ANDI : Yogyakarta.
- Scoot, 1996. *Definisi Sistem*.

http://k4c1r.netau.net/Analisis%20&%20Perancangan%20Sistem%20Infor masi/Definisi%20Sistem\_%20Informasi\_%20Dan%20Sistem%20Informasi. pdf. Diakses: 28 Juli 2016.

Yakub. 2008. *Sistem Basis Data Tutorial Konseptual*. Penerbit Graha Ilmu: Yogyakarta.

# **LAMPIRAN**

# **LAMPIRAN A Tabel IP Semester 2 angkatan 2013 dan 2014**

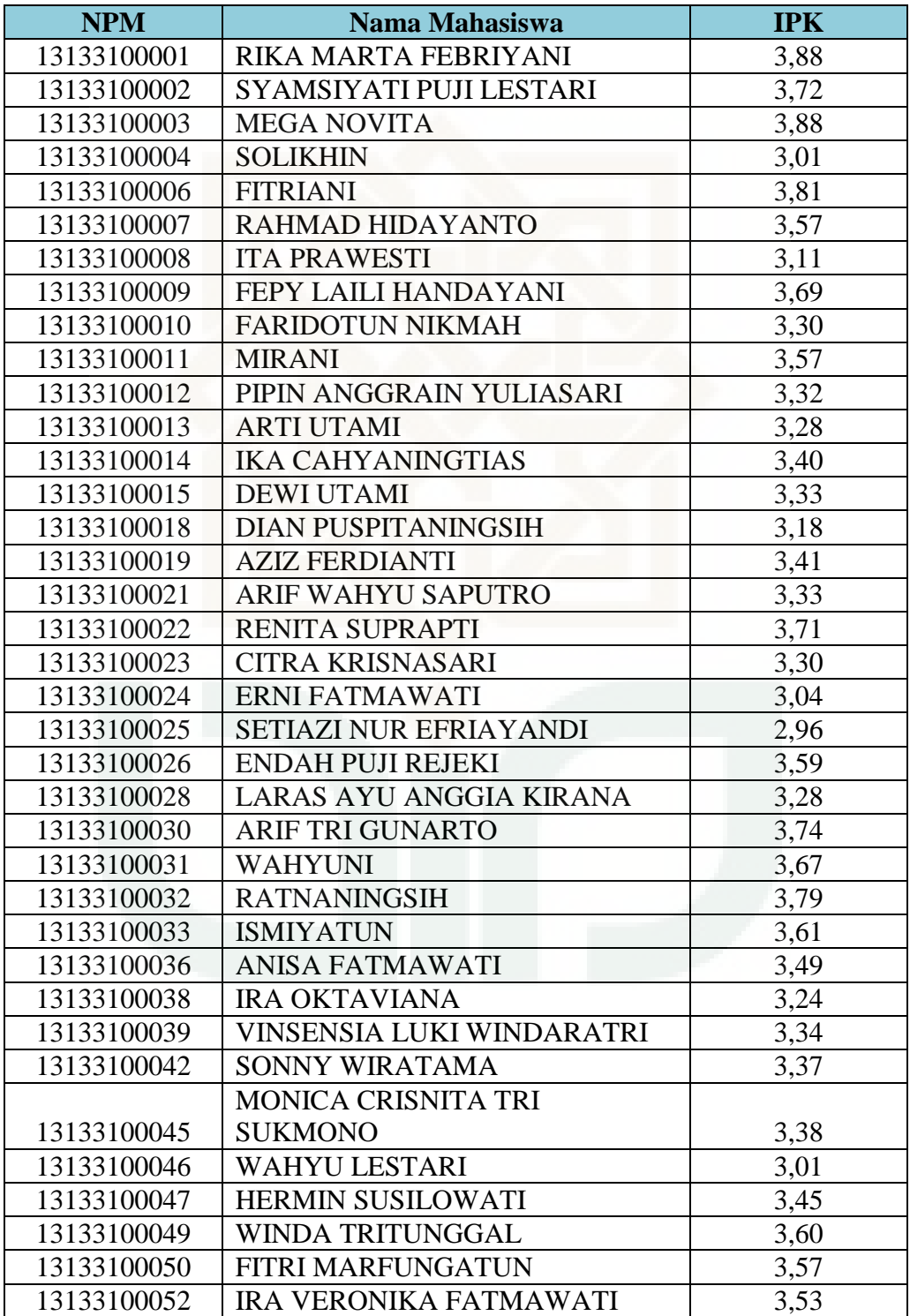

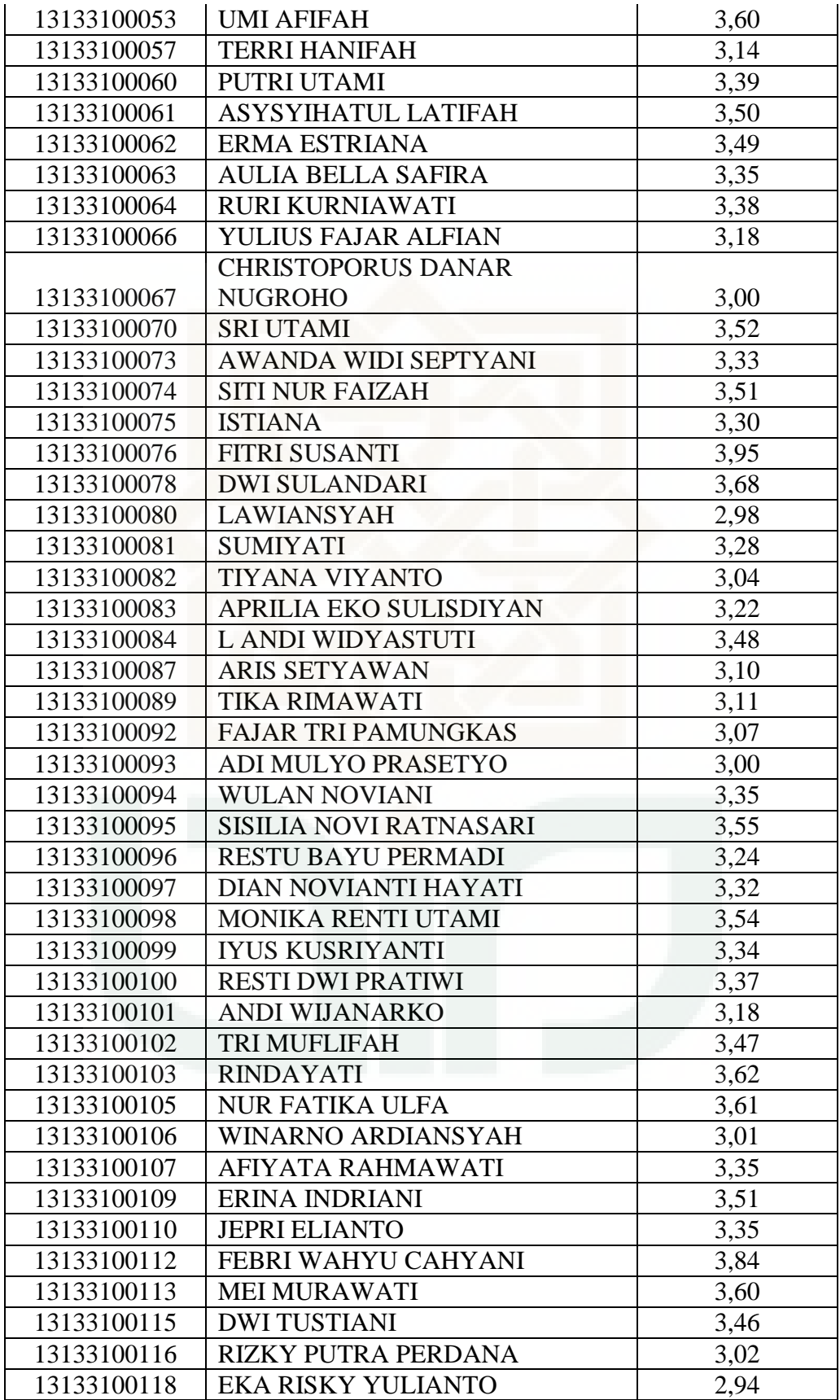

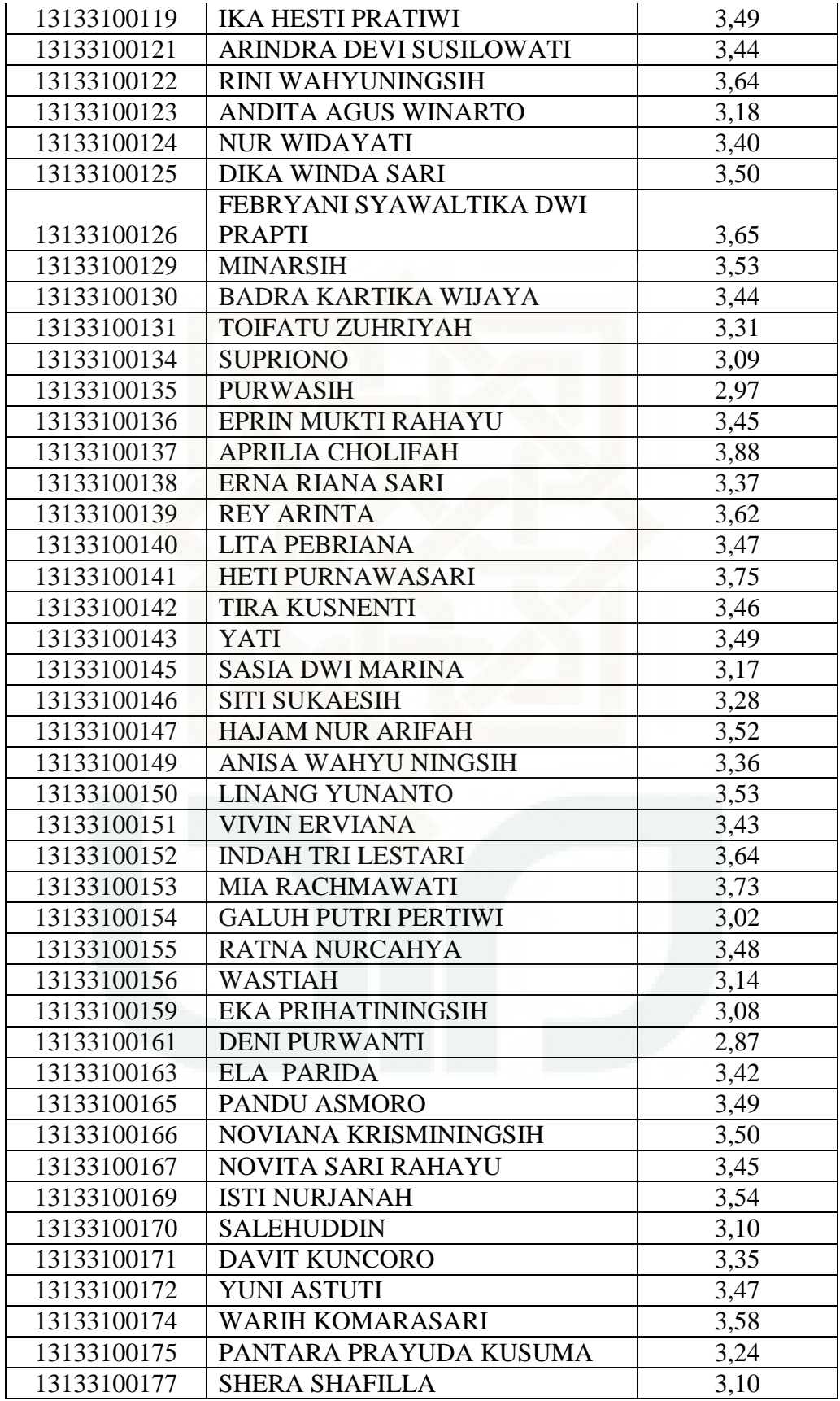
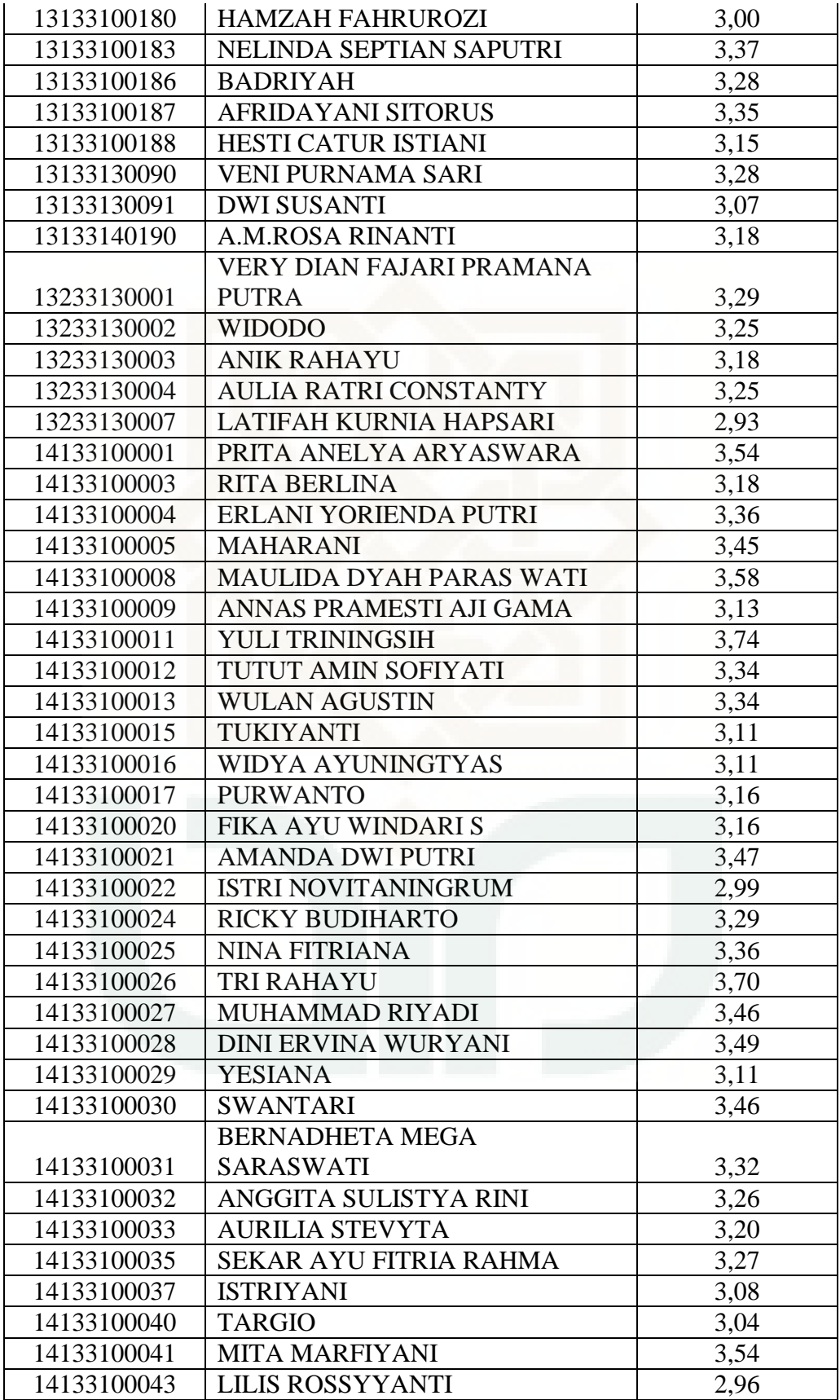

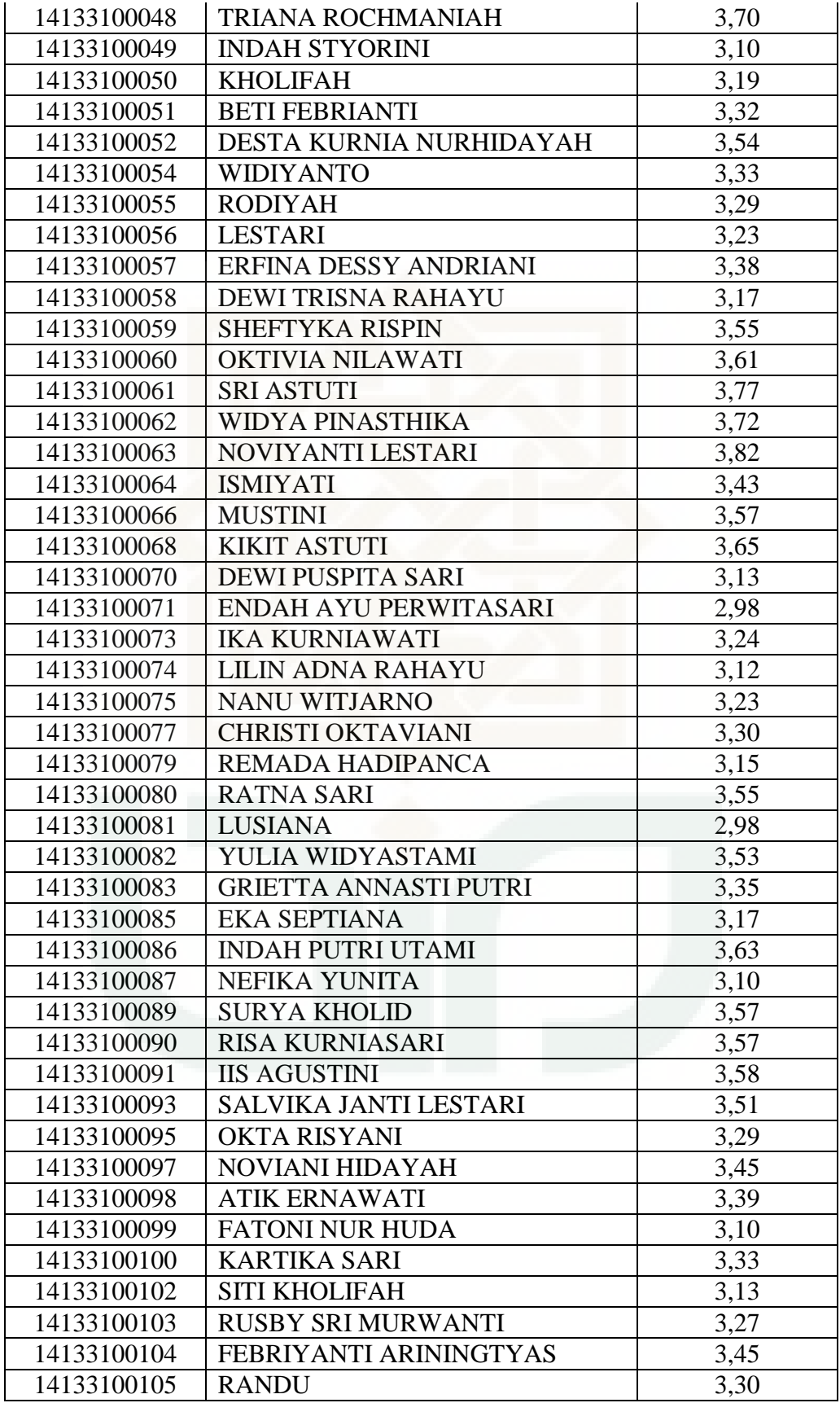

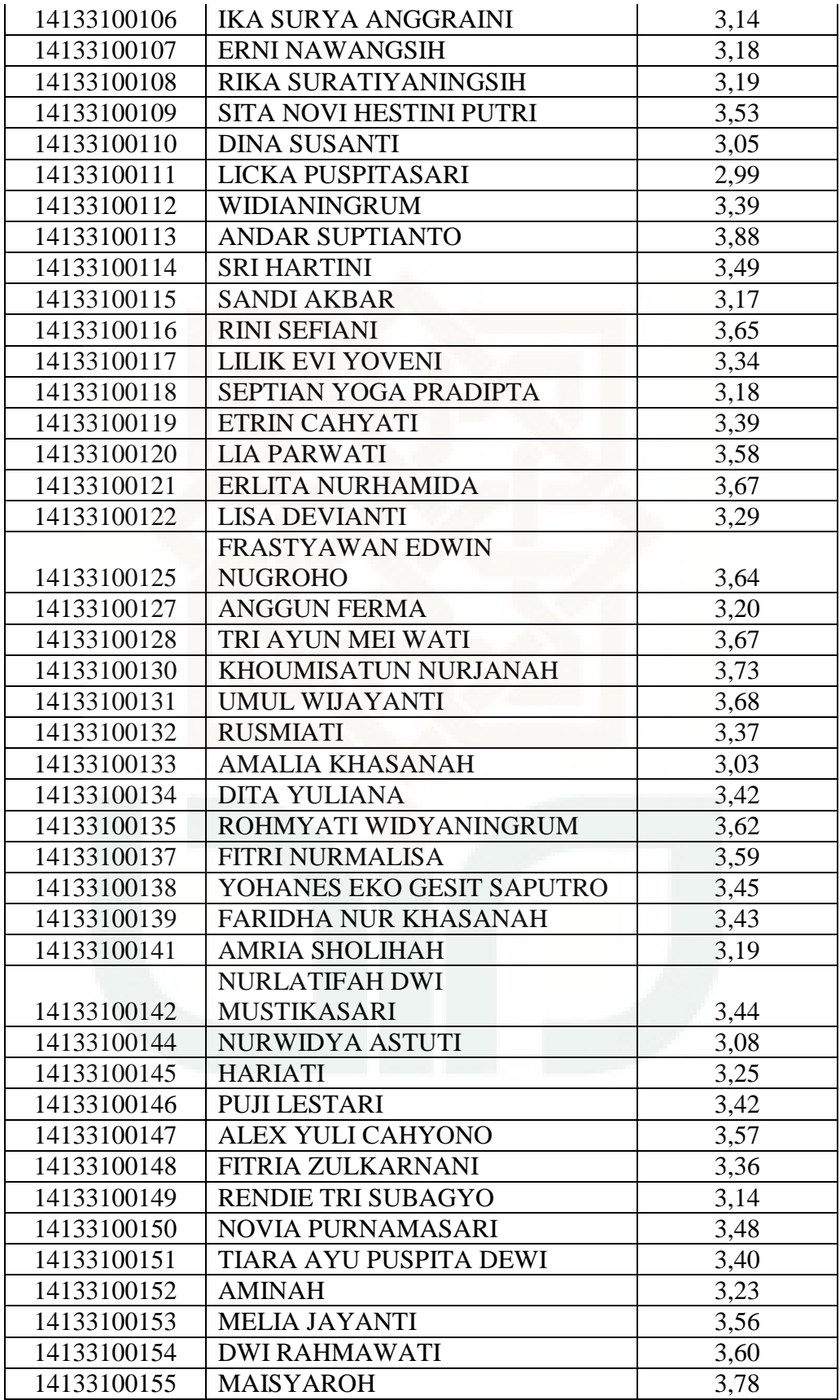

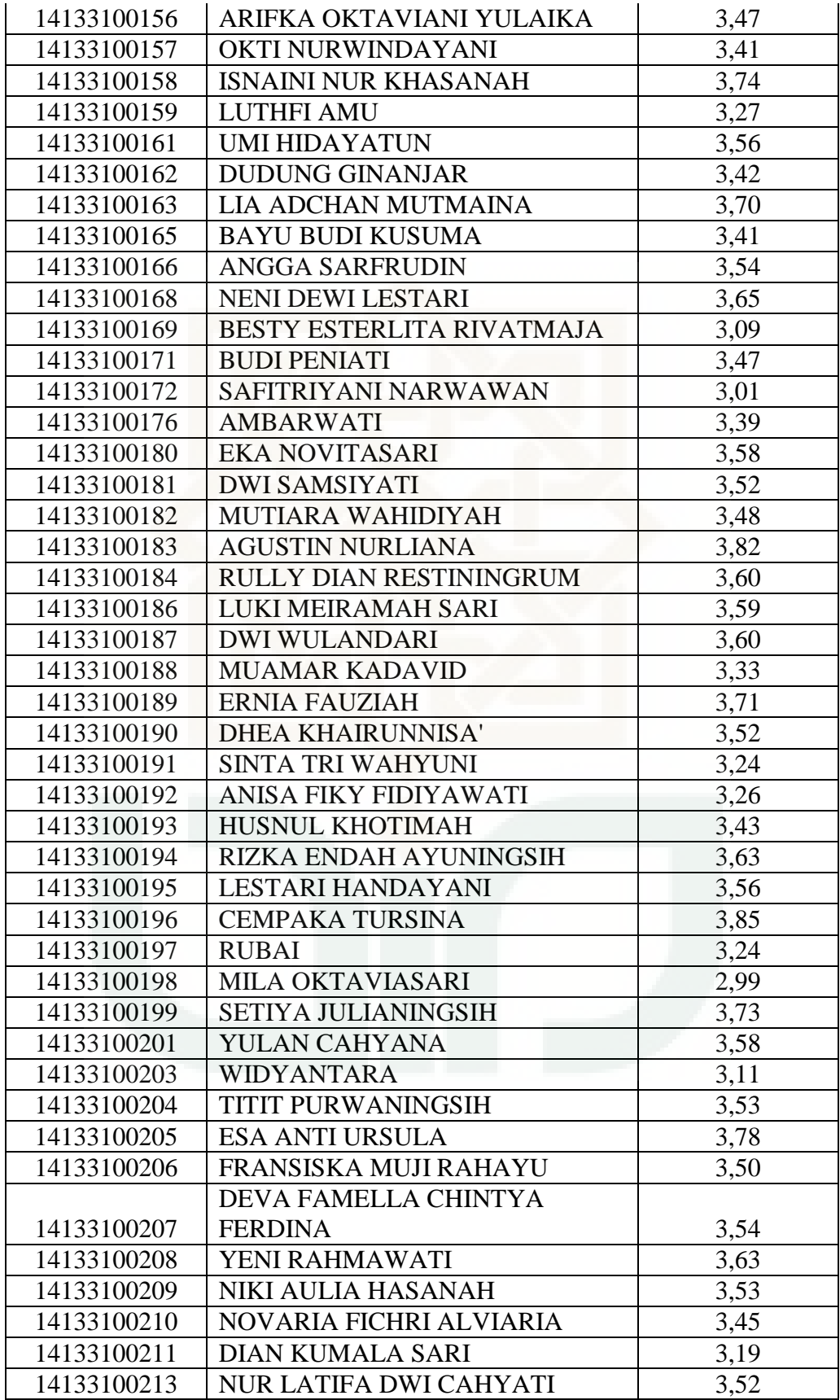

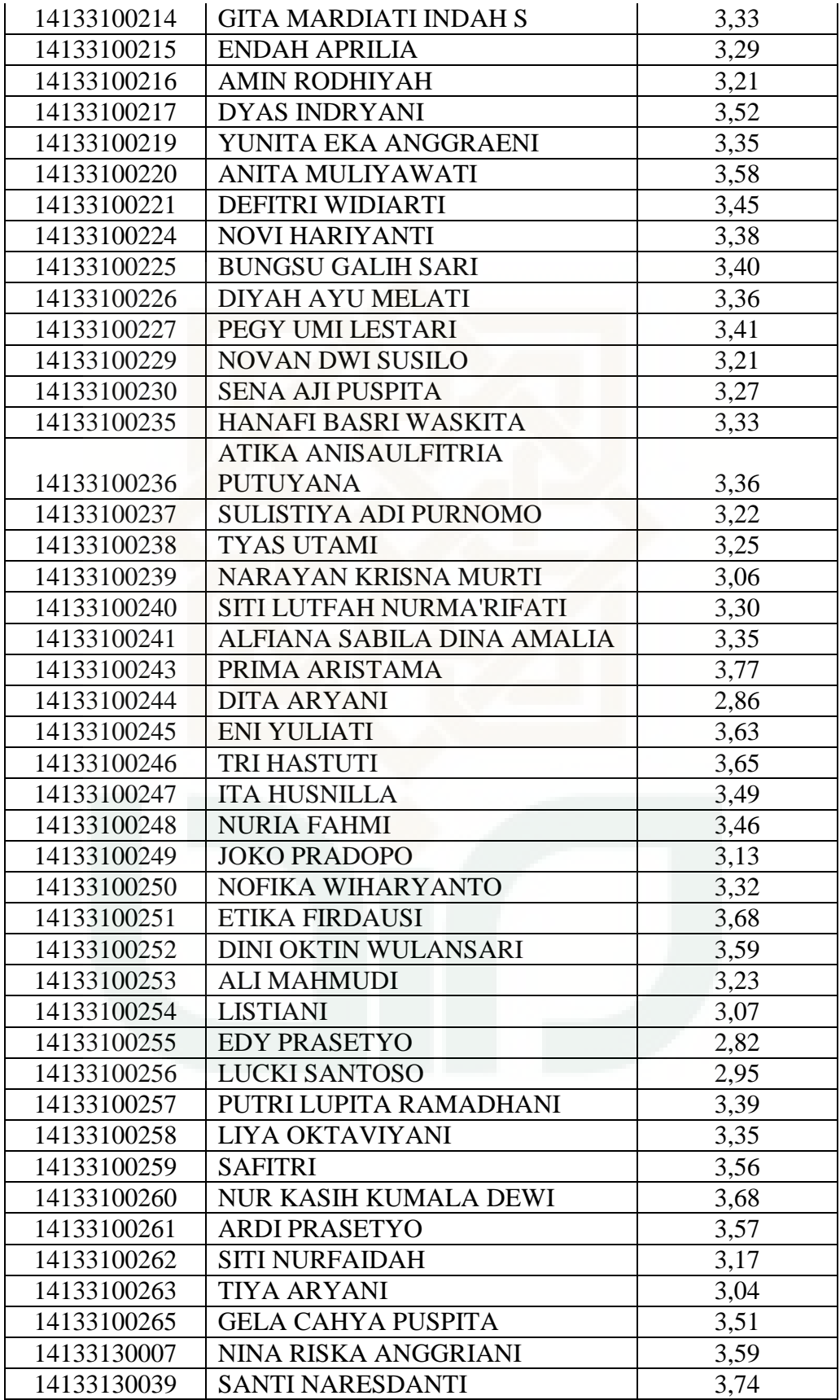

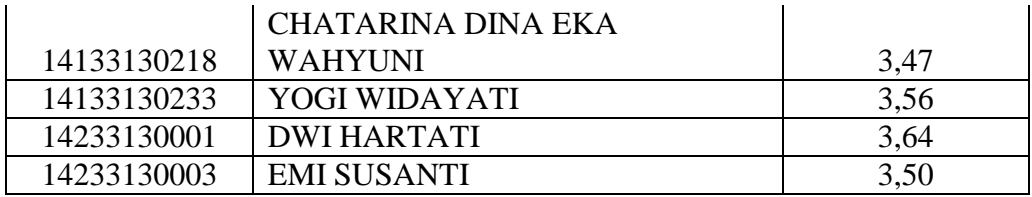

## **LAMPIRAN B Tabel Dataset Mahasiswa**

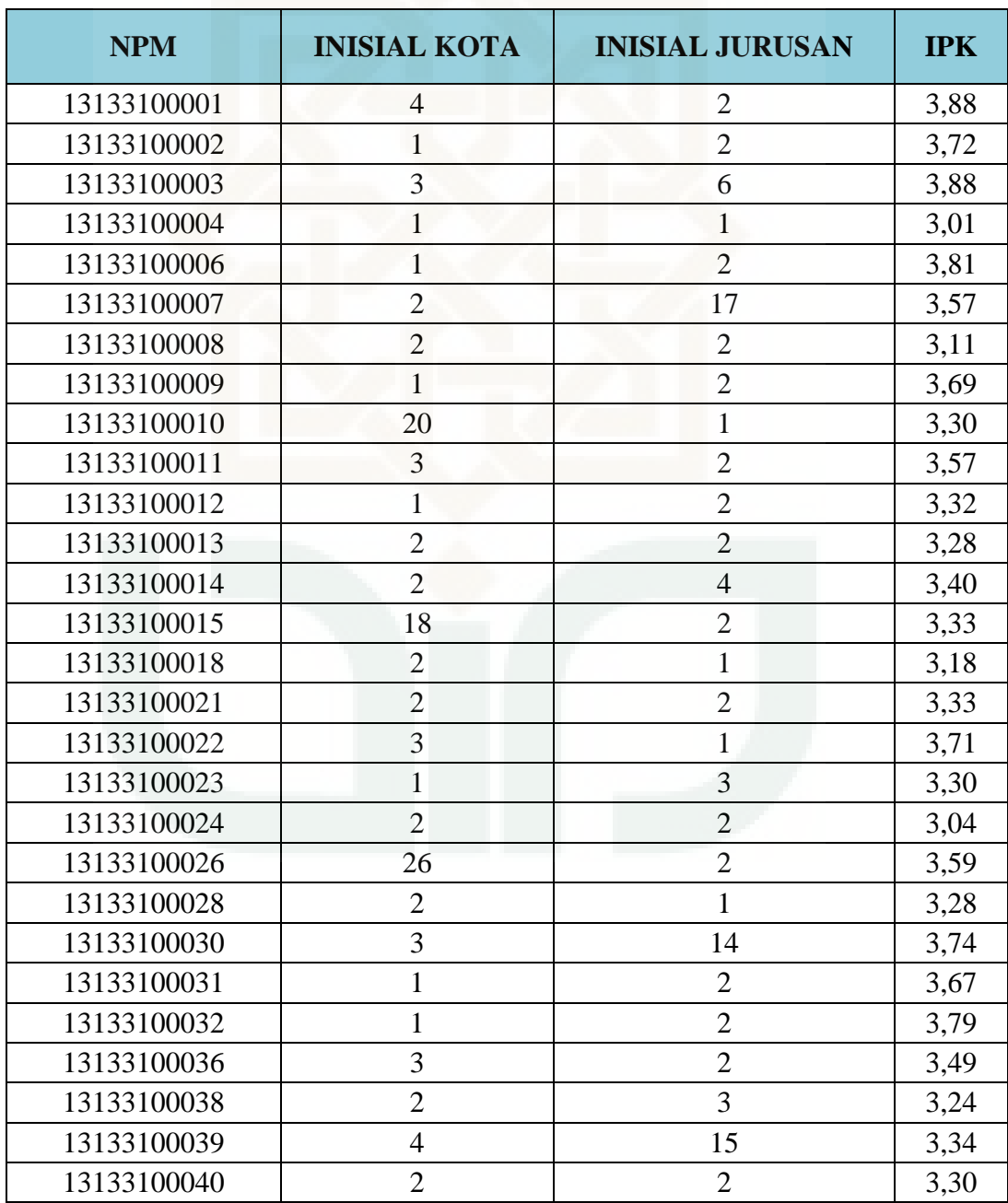

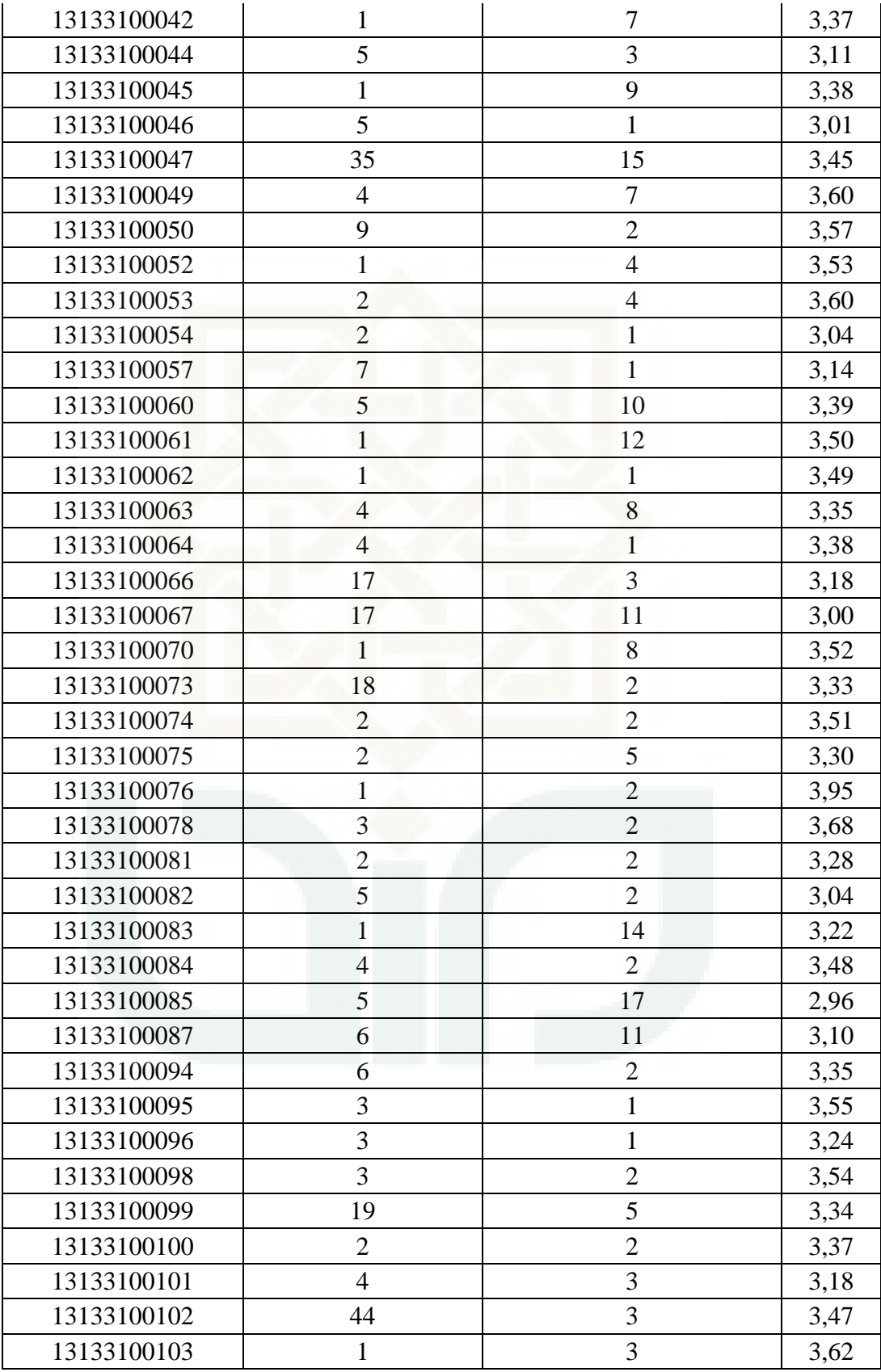

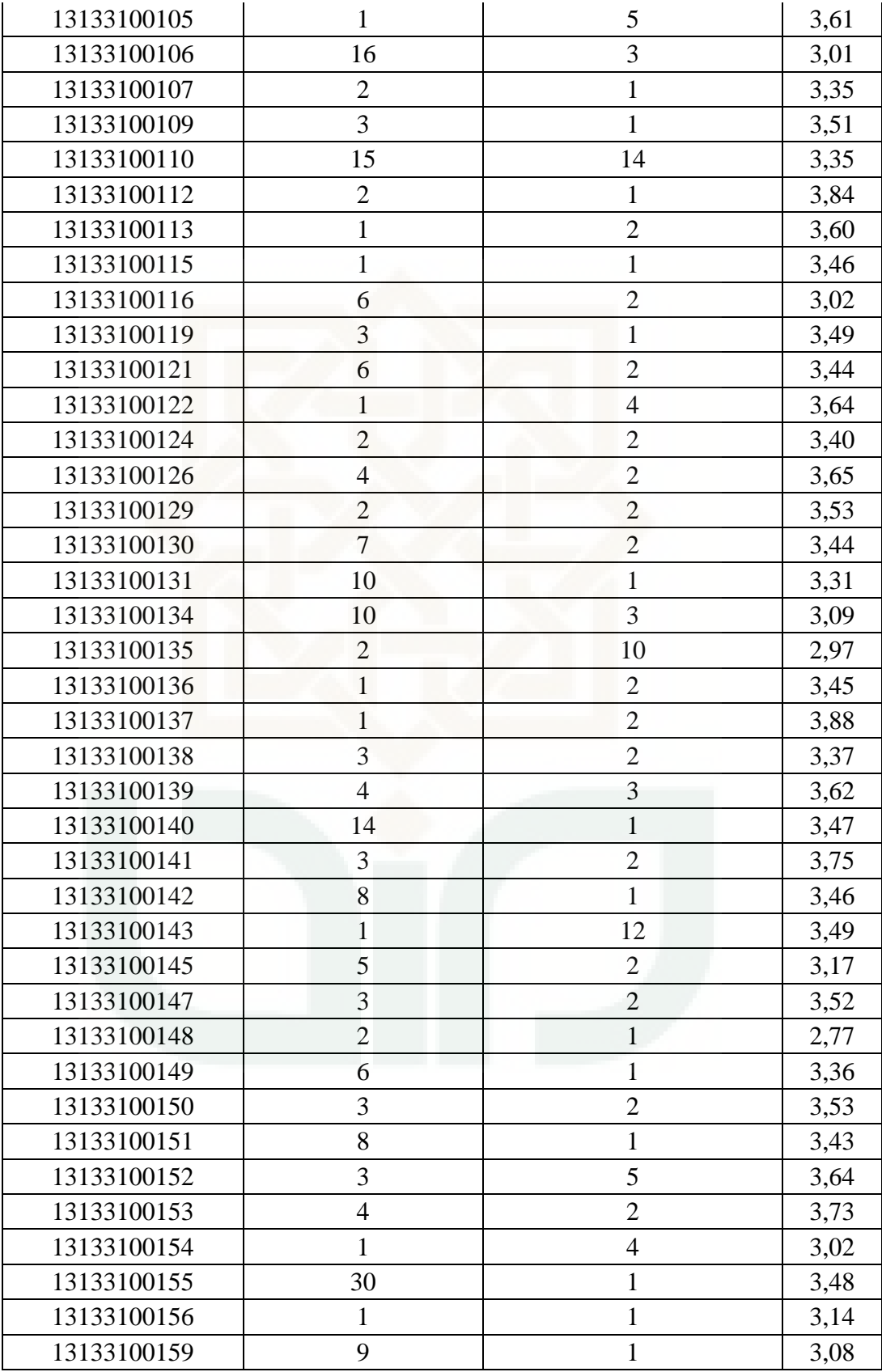

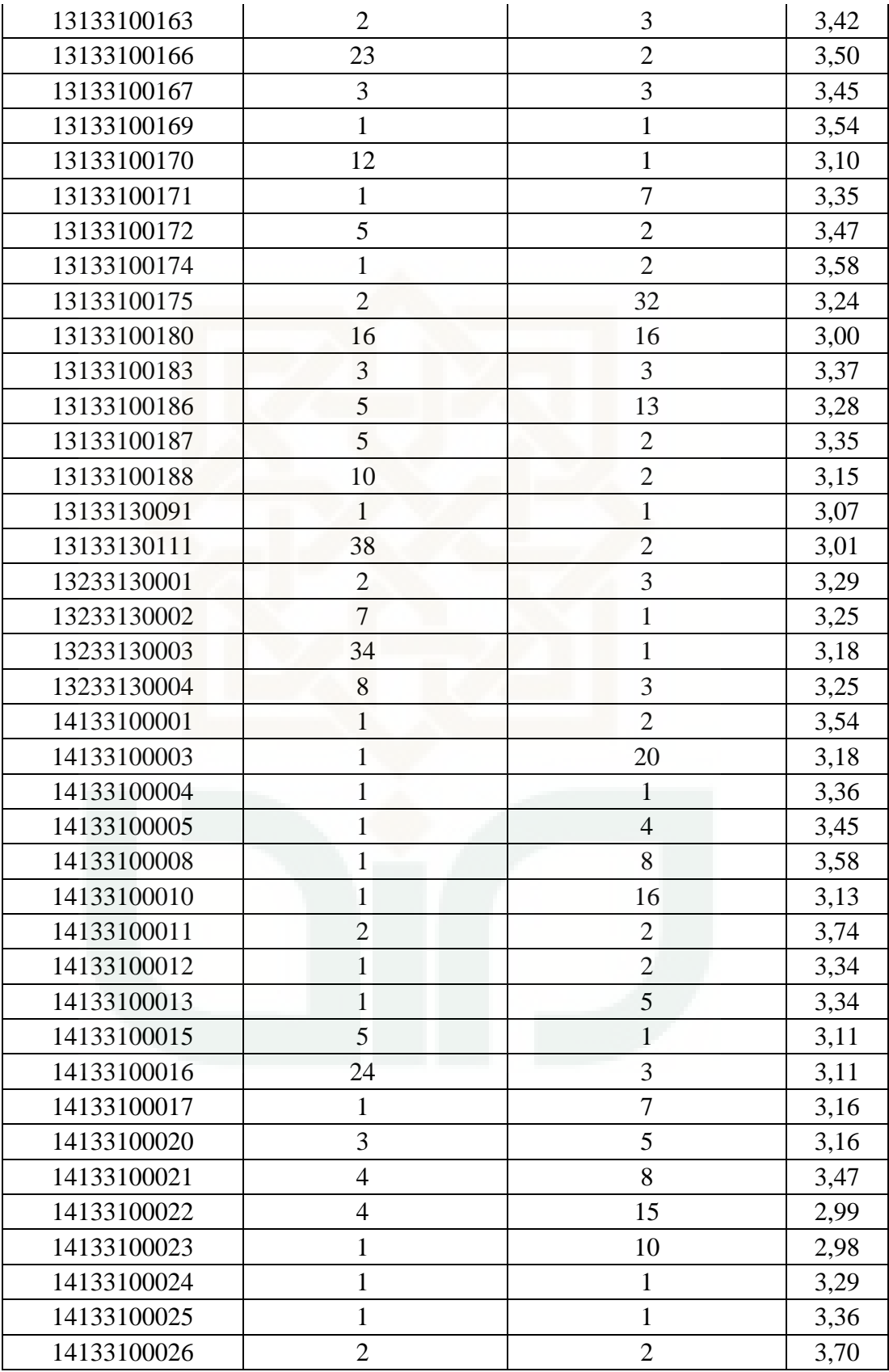

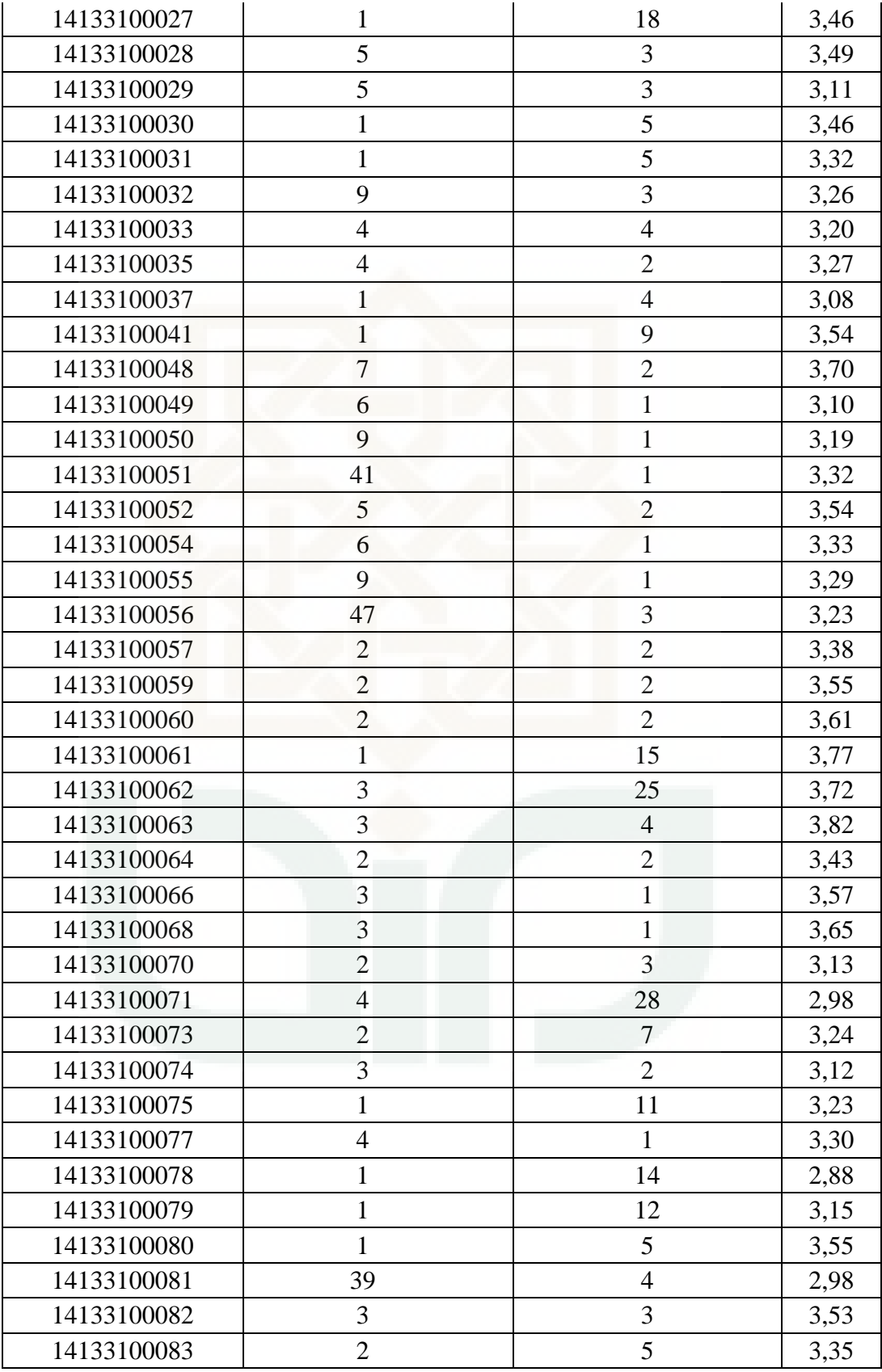

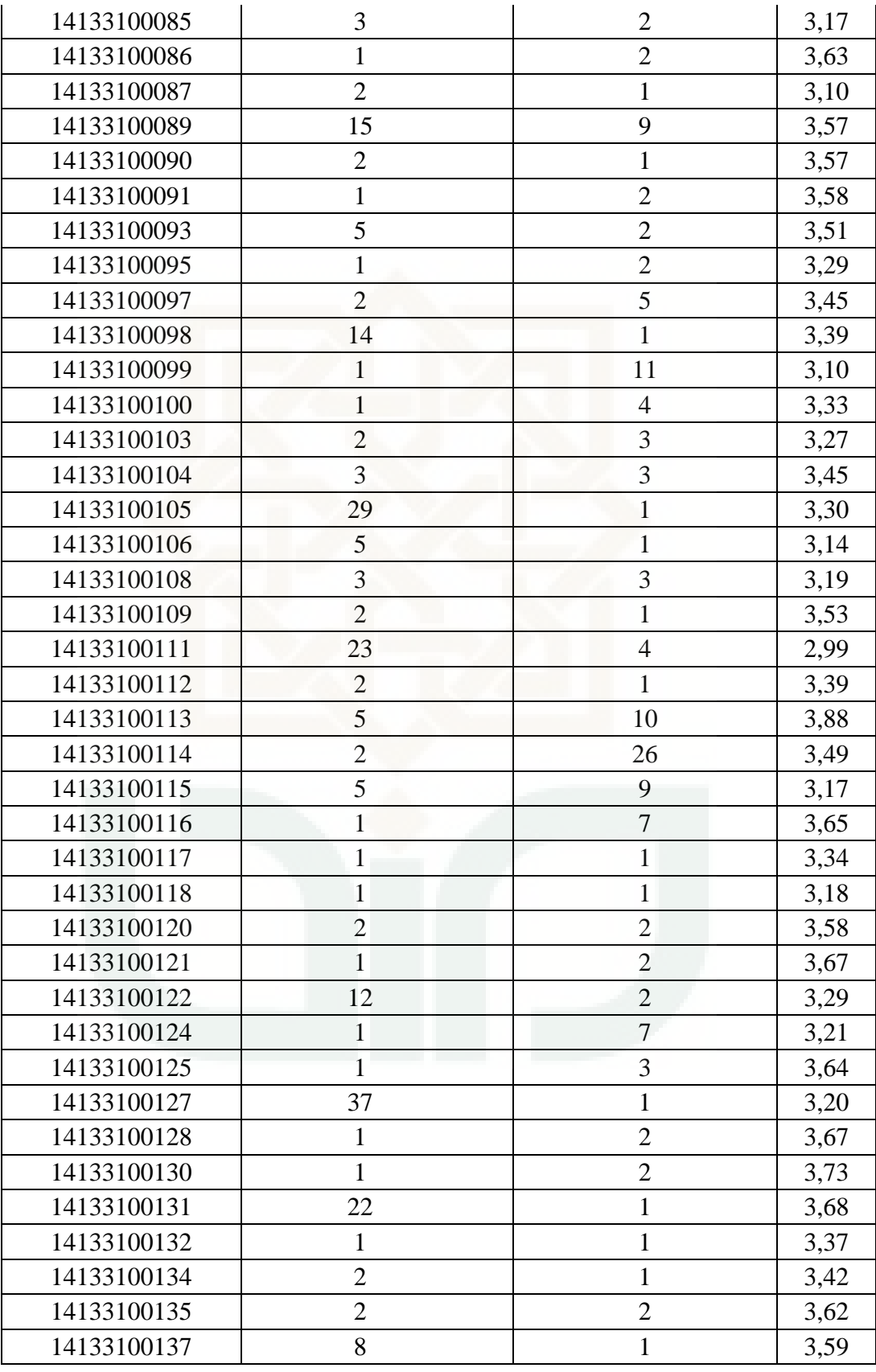

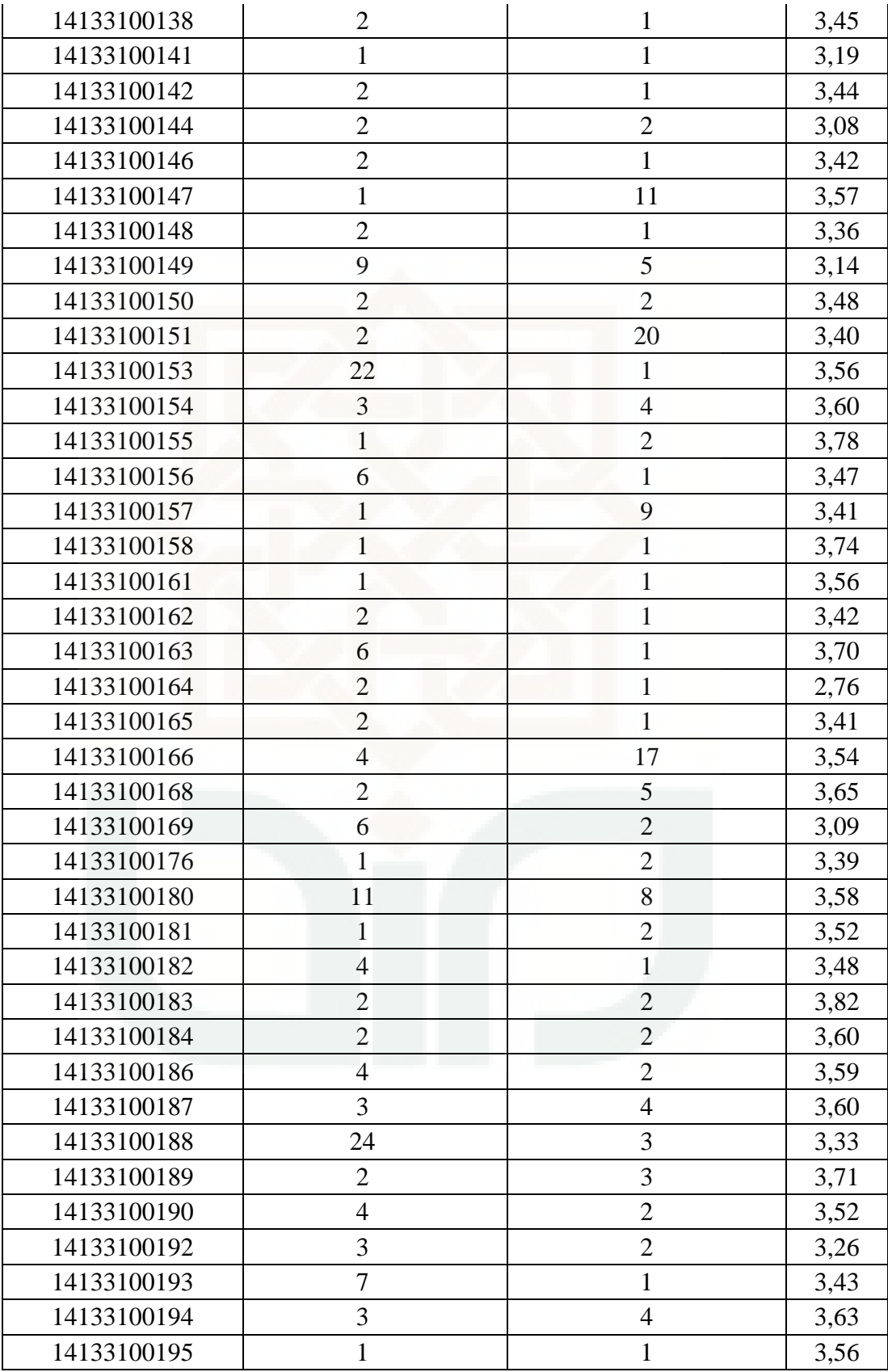

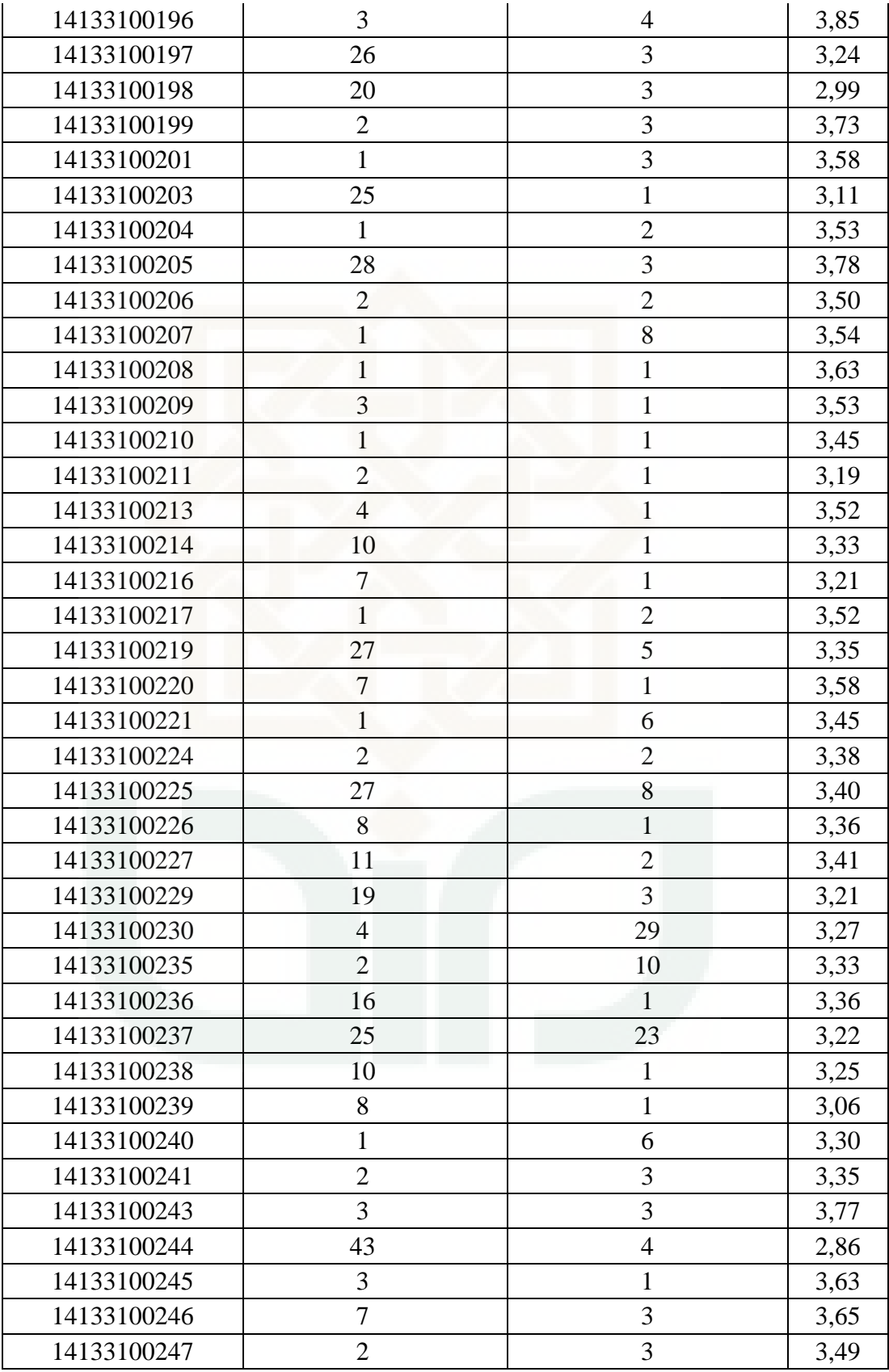

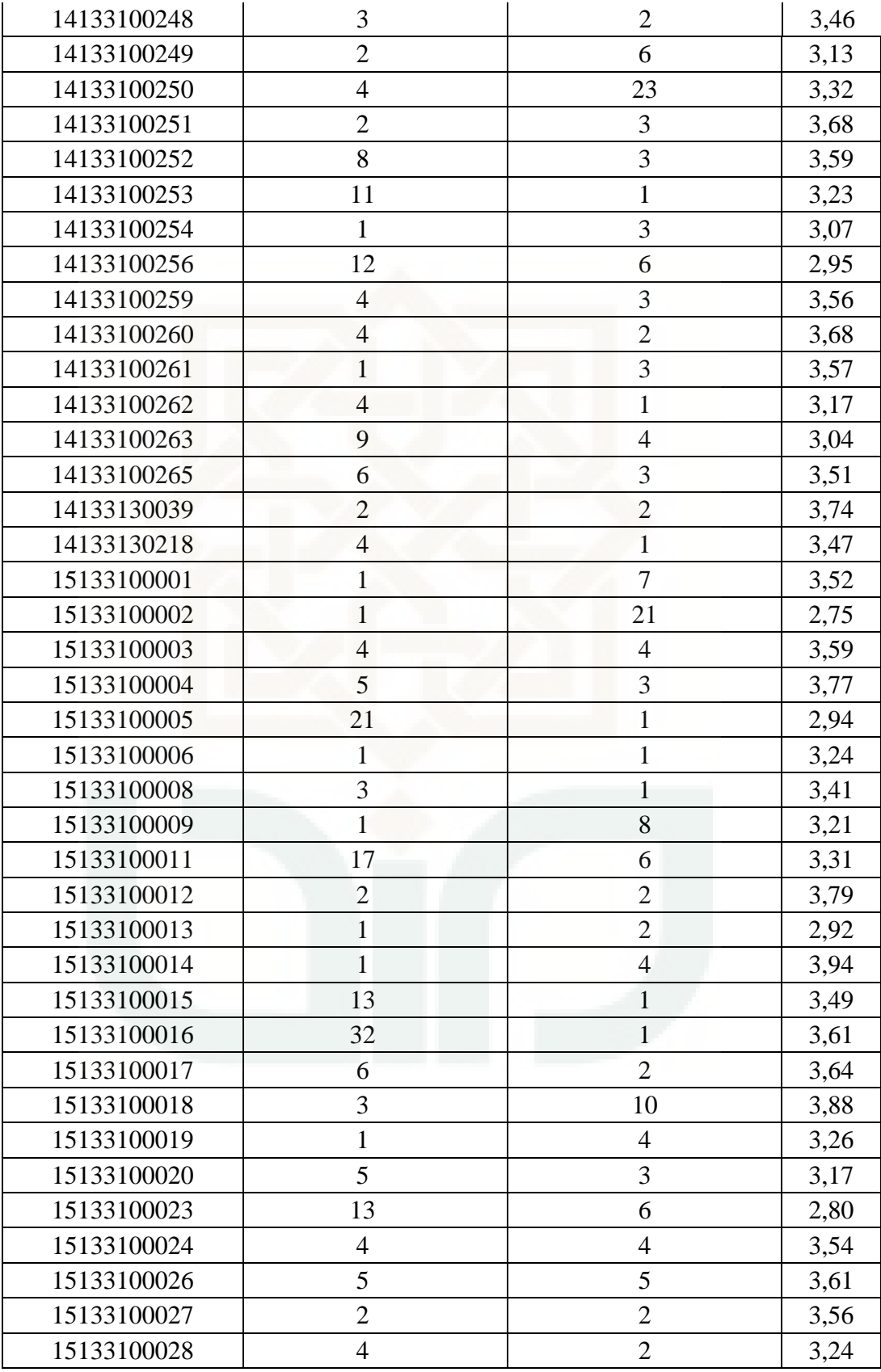

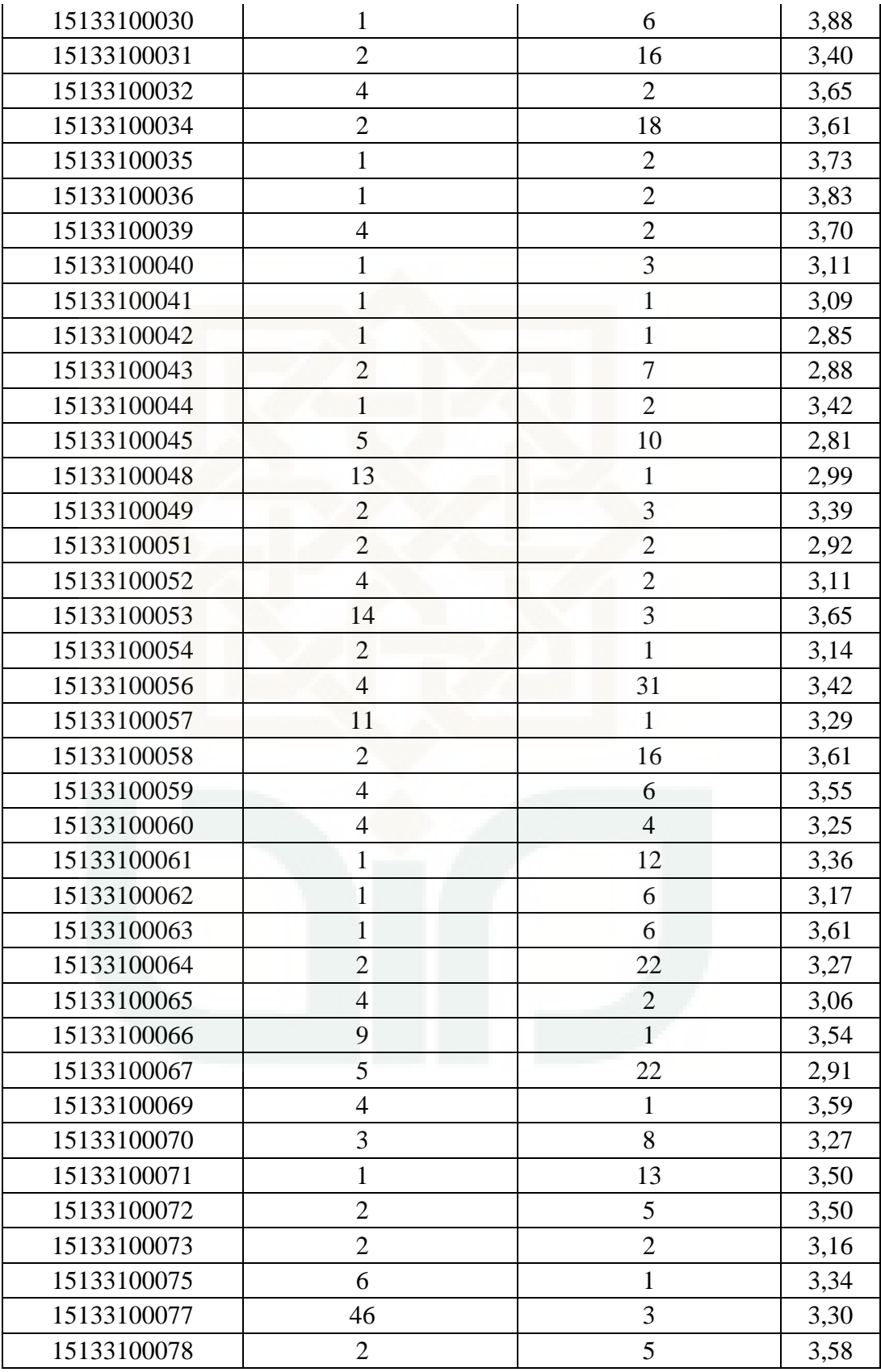

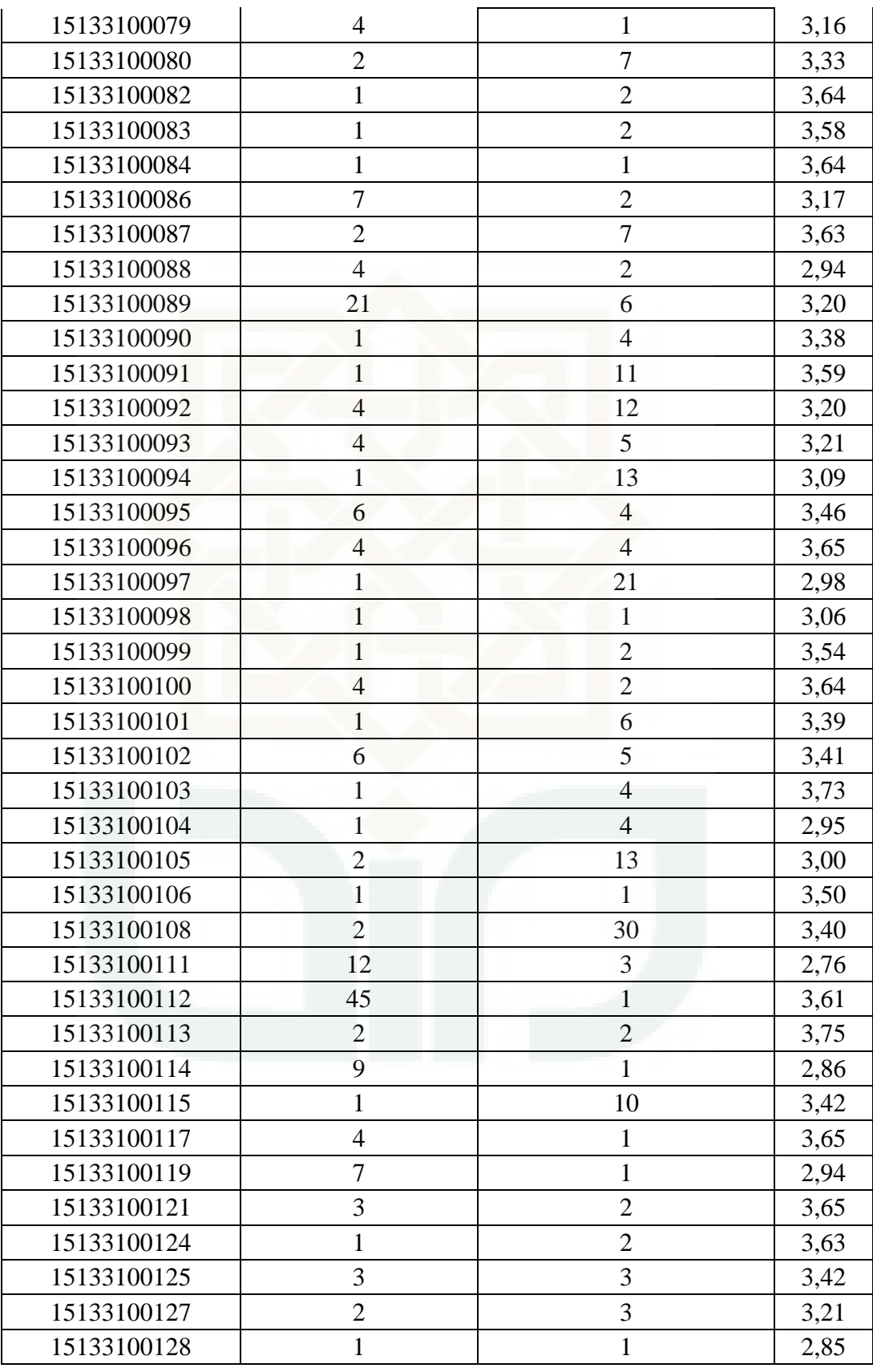

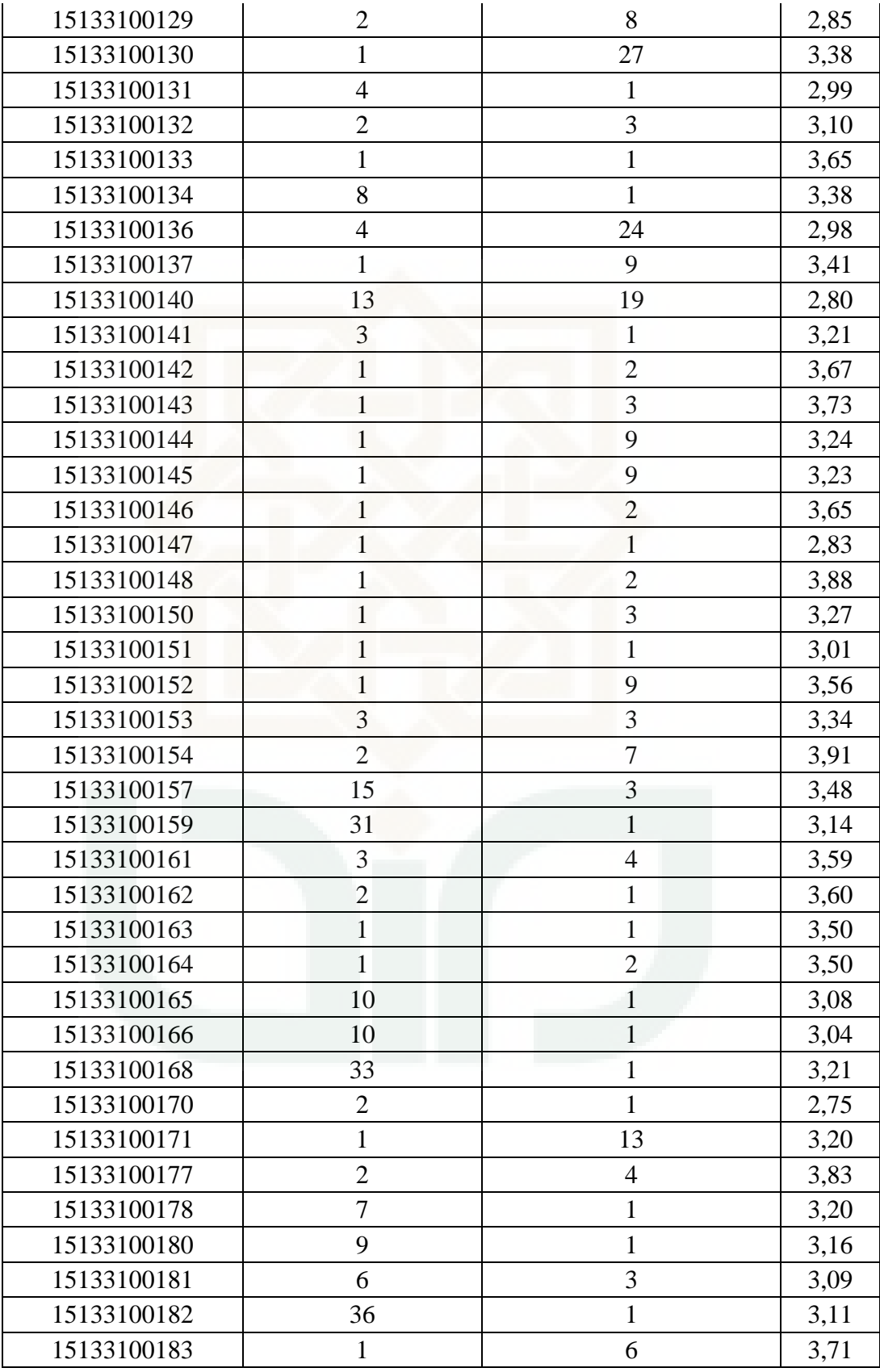

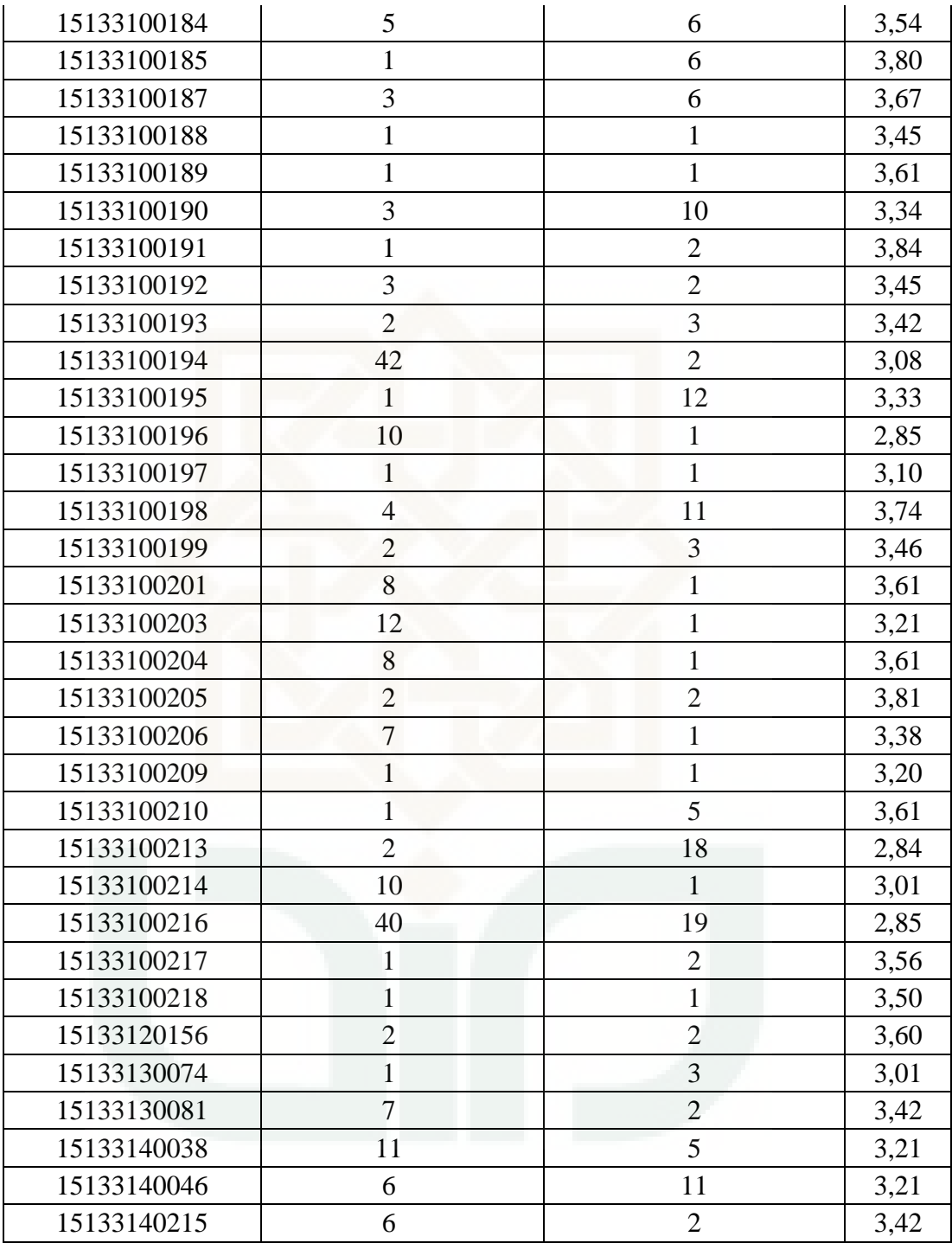

| <b>CLUSTER 1</b>                       | <b>CLUSTER 2</b> | <b>CLUSTER 3</b> |
|----------------------------------------|------------------|------------------|
| $\overline{2}$<br>$\mathbf{1}$<br>2,85 | 5<br>6<br>3,38   | 10<br>9<br>3,38  |
| 2,462288125                            | 3,640185886      | 9,23314428       |
| 1,662468998                            | 5,841087855      | 11,40694119      |
| 5,20116822                             | 3,200900211      | 7,631891126      |
| 1,012087519                            | 6,414040195      | 12,04740269      |
| 1,709001446                            | 5,84675044       | 11,40984184      |
| 16,01625609                            | 12,65055907      | 11,31532787      |
| 1,034030514                            | 5,007118748      | 10,63349605      |
| 1,645114047                            | 5,839211887      | 11,40598069      |
| 18,00571373                            | 14,56042037      | 12,80647654      |
| 1,584899422                            | 4,246692998      | 9,901232318      |
| 1,490955057                            | 5,831238634      | 11,40190089      |
| 1,088437088                            | 5,001004667      | 10,63061841      |
| 3,0508623                              | 4,123179981      | 9,434013629      |
| 16,03825946                            | 12,36943849      | 10,63028733      |
| 0,328571429                            | 5,660439335      | 11,31550147      |
| 1,10874504                             | 5,000261431      | 10,63026878      |
| 1,320764828                            | 5,011063186      | 10,63535398      |
| 2,281606241                            | 5,385707133      | 10,81692384      |
| 1,018202392                            | 5,011433871      | 10,63552864      |
| 24,03219806                            | 20,22483129      | 17,46550316      |
| 0,430505952                            | 5,657729144      | 11,31414597      |
| 13,06902143                            | 9,493815391      | 8,61002501       |
| 1,636437224                            | 5,838326978      | 11,40552769      |
| 1,698627497                            | 5,845413364      | 11,40915673      |
| 1,553038024                            | 4,244113889      | 9,900126398      |
| 2,038448804                            | 4,474201946      | 10,00092411      |
| 14,15059718                            | 10,1981203       | 8,485379052      |
| 1,098056028                            | 5,000584099      | 10,63042056      |
| 6,104867765                            | 5,385175945      | 9,219550963      |
| 3,615137495                            | 2,251940974      | 7,814808901      |
| 8,079333203                            | 6,40312619       | 9,000001389      |
| 3,004365682                            | 4,139504089      | 9,441159574      |
| 35,85185807                            | 30,67579523      | 25,71000608      |
| 6,368310594                            | 2,836604914      | 6,328216766      |
| 7,107774559                            | 4,246957134      | 7,073658523      |
| 3,23388913                             | 5,10113184       | 10,29667646      |

**LAMPIRAN C Tabel Perhitungan Jarak Data ke Setiap Cluster ( M.Excel )** 

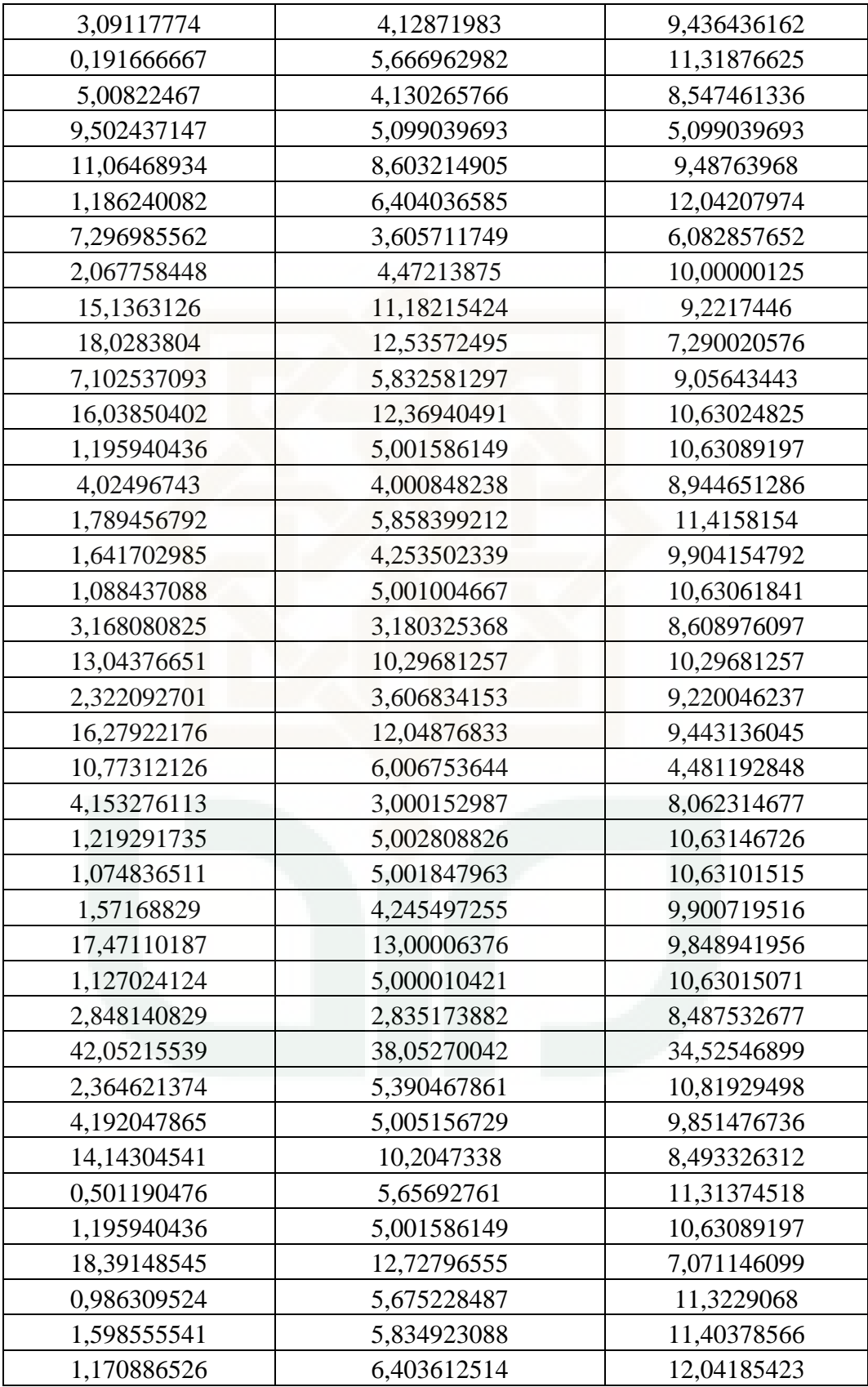

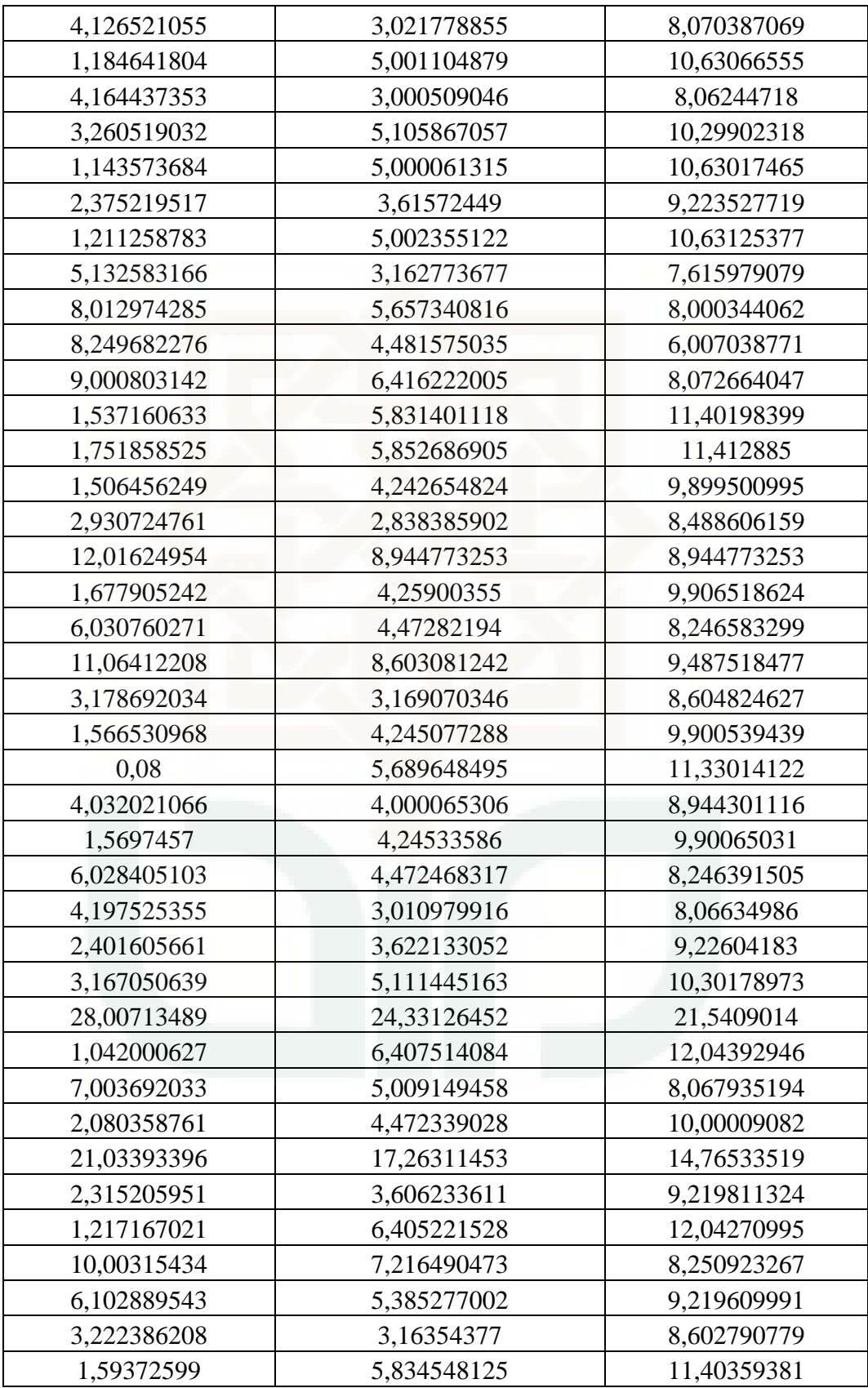

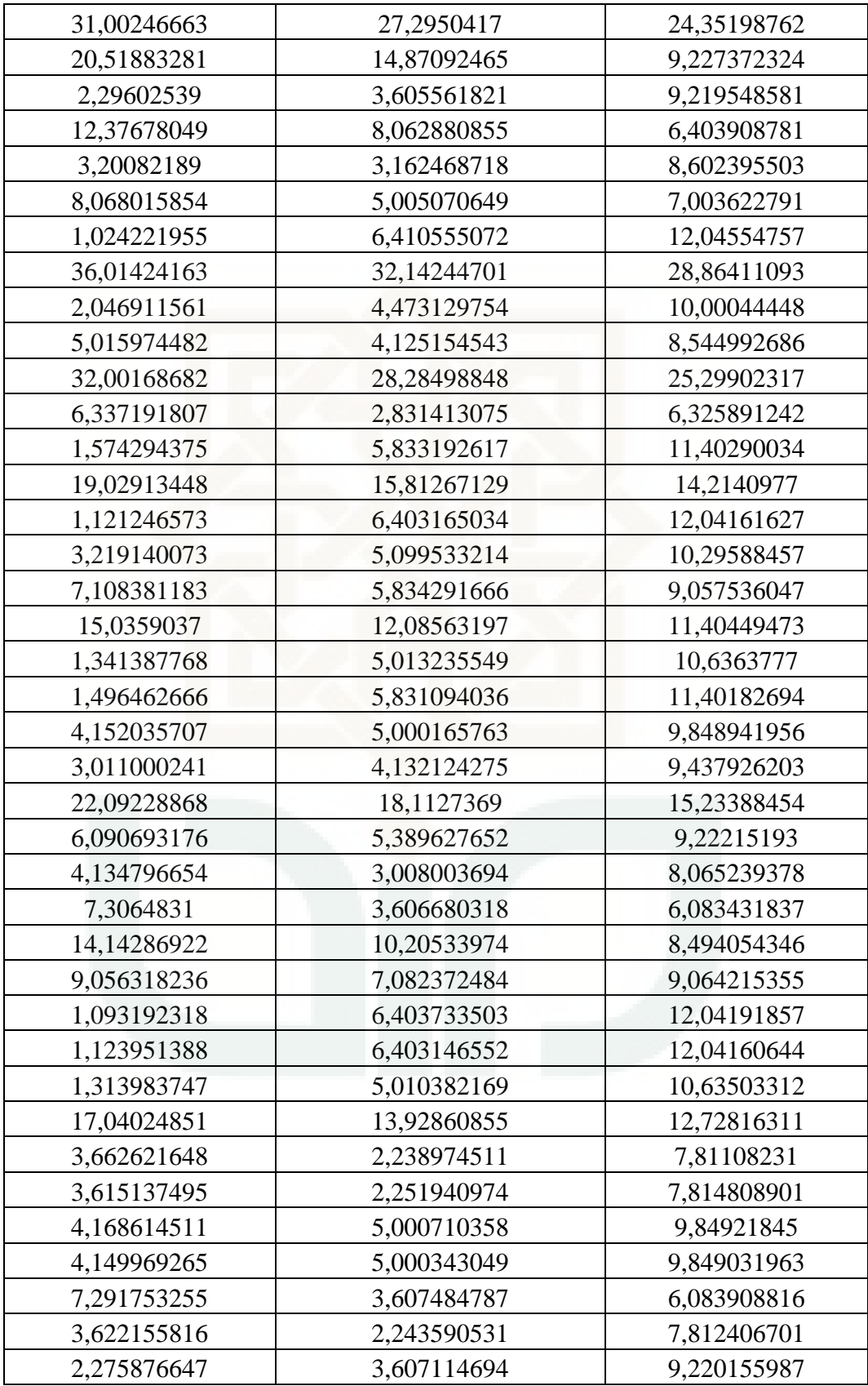

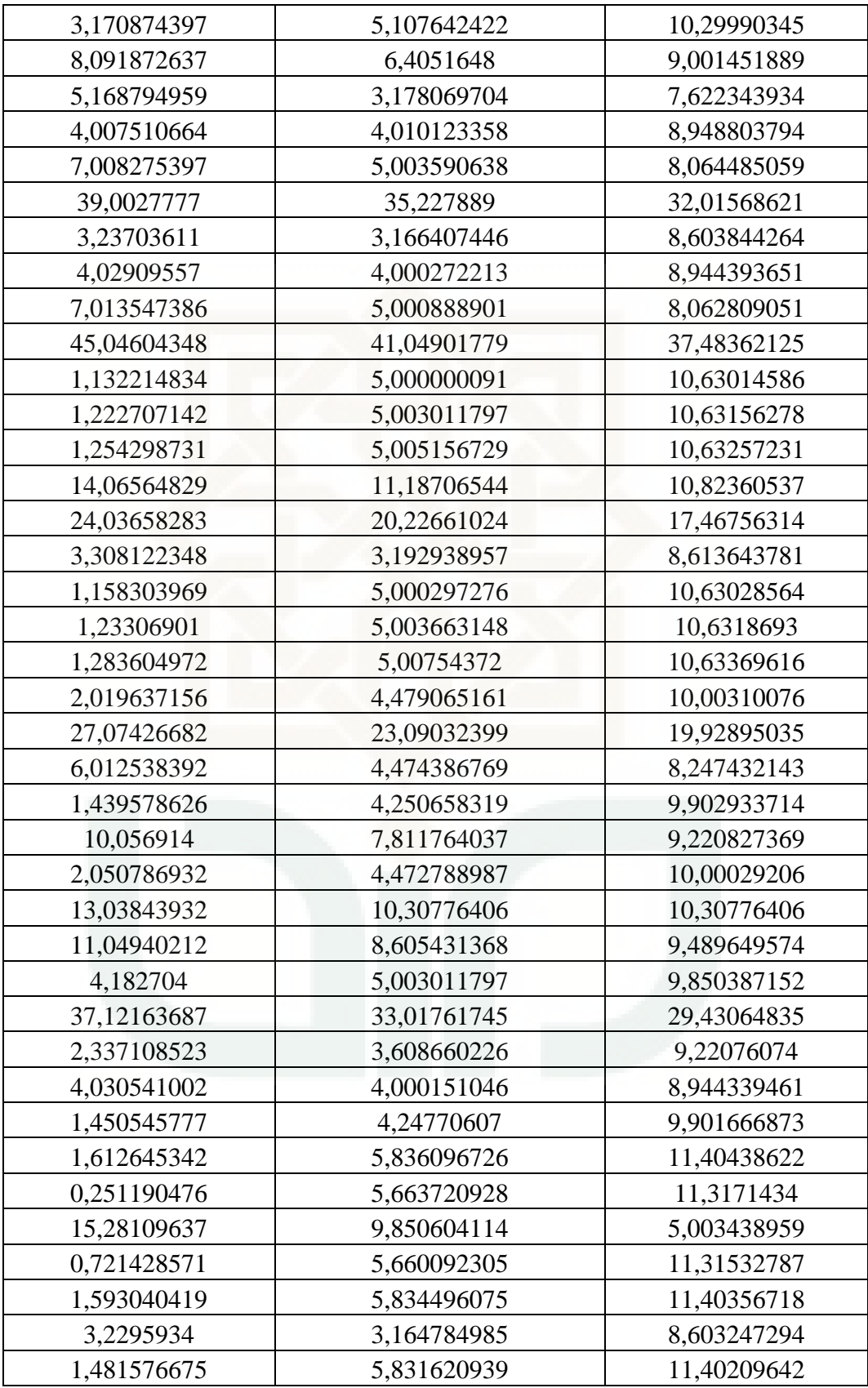

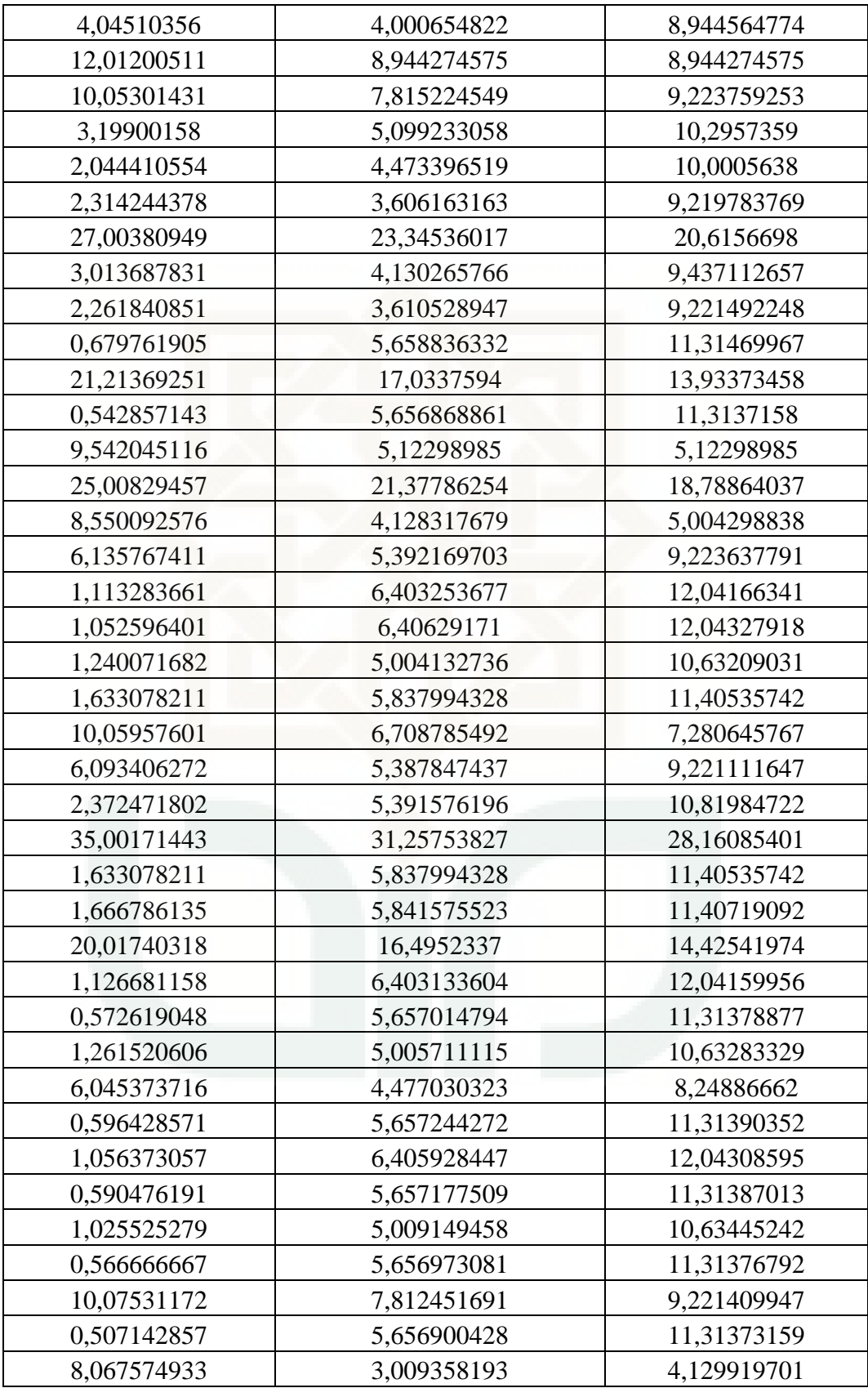

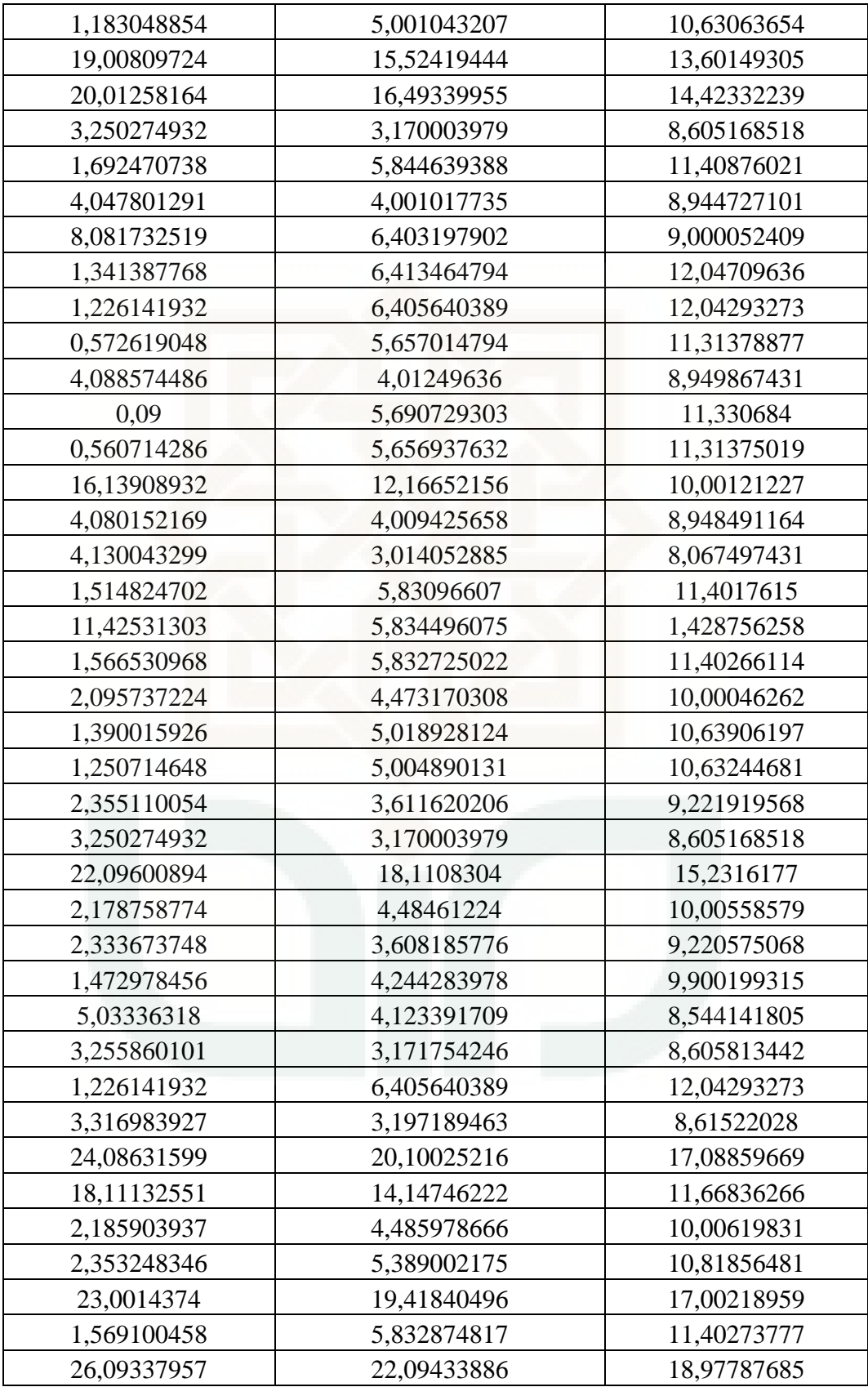

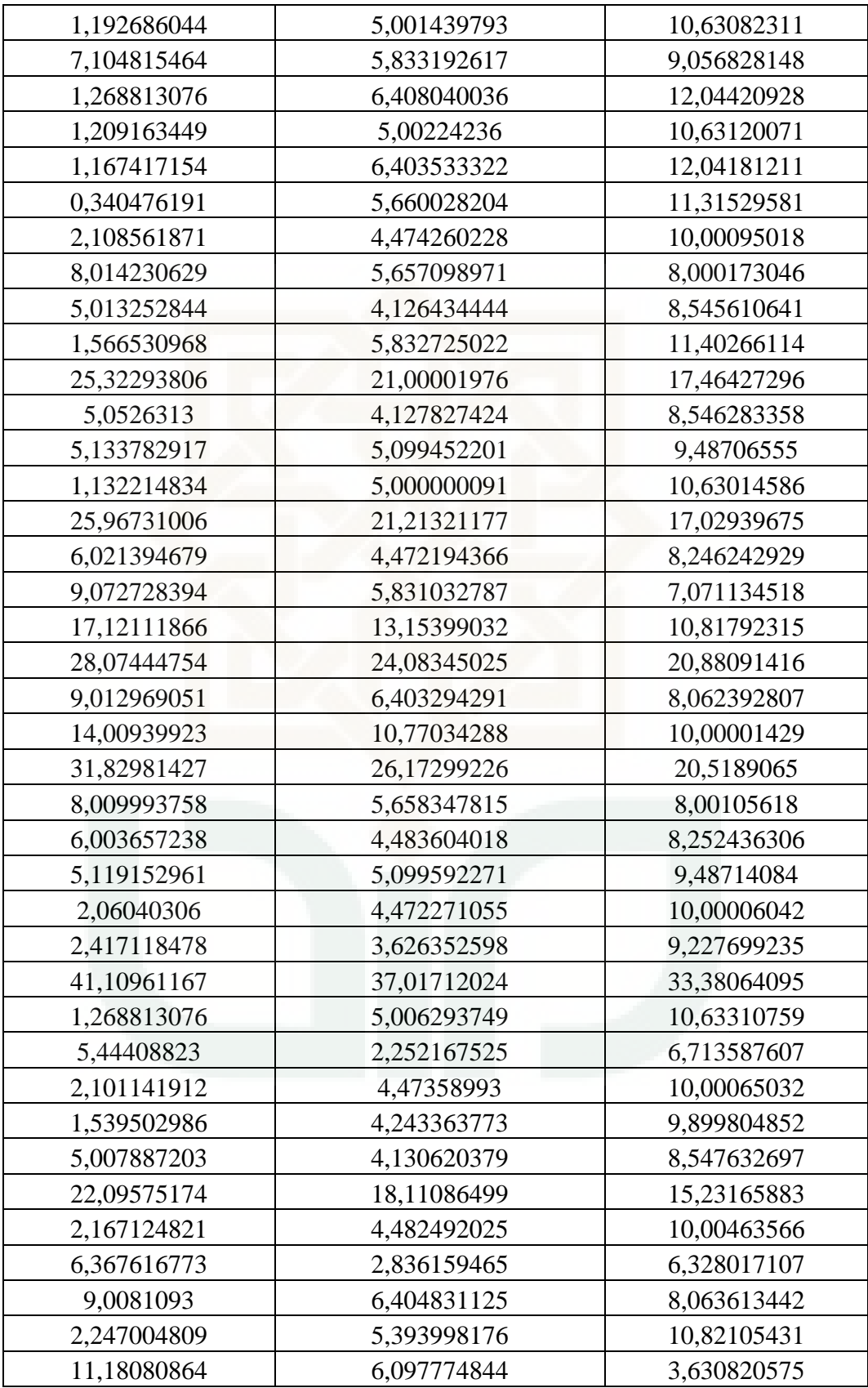

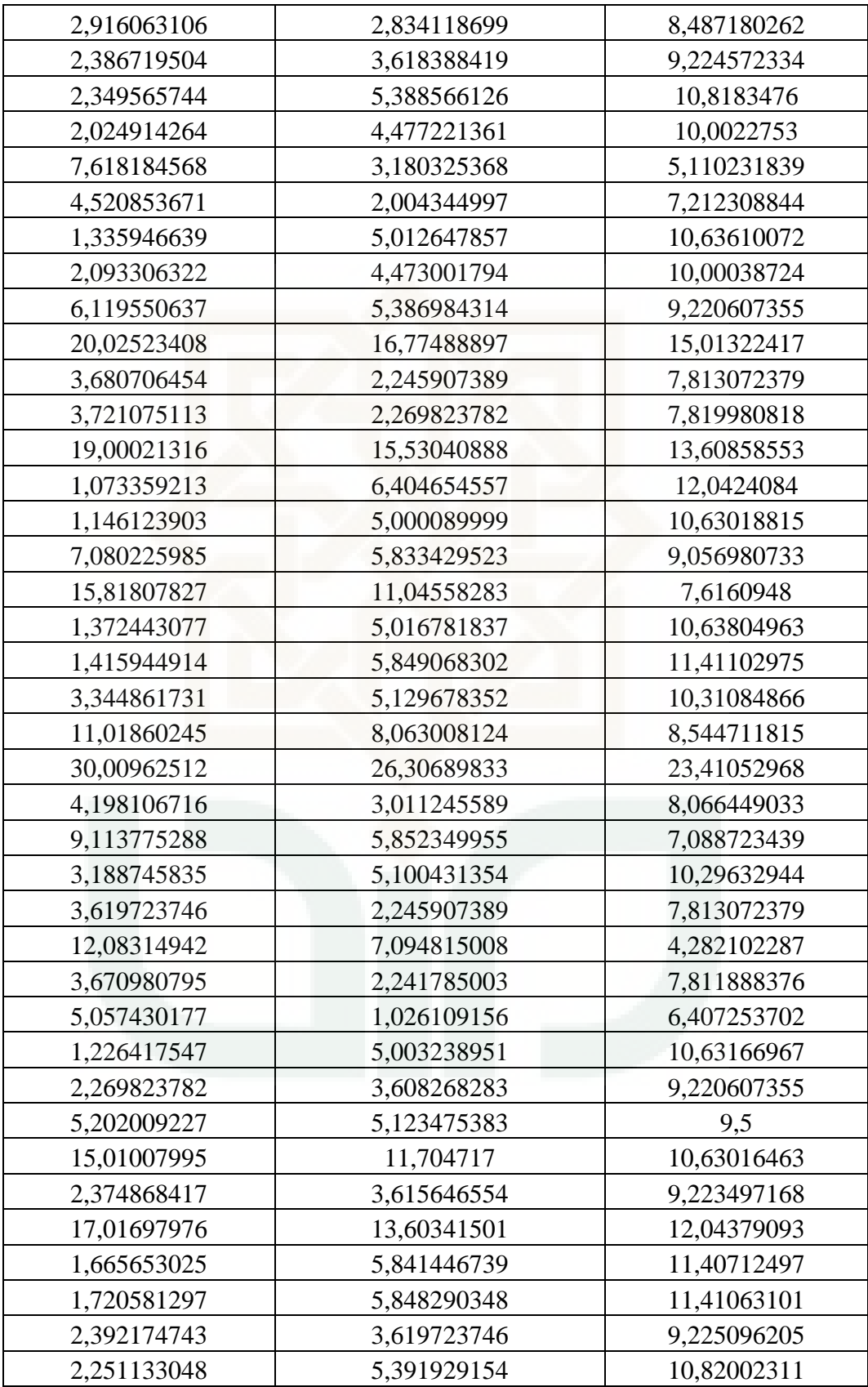

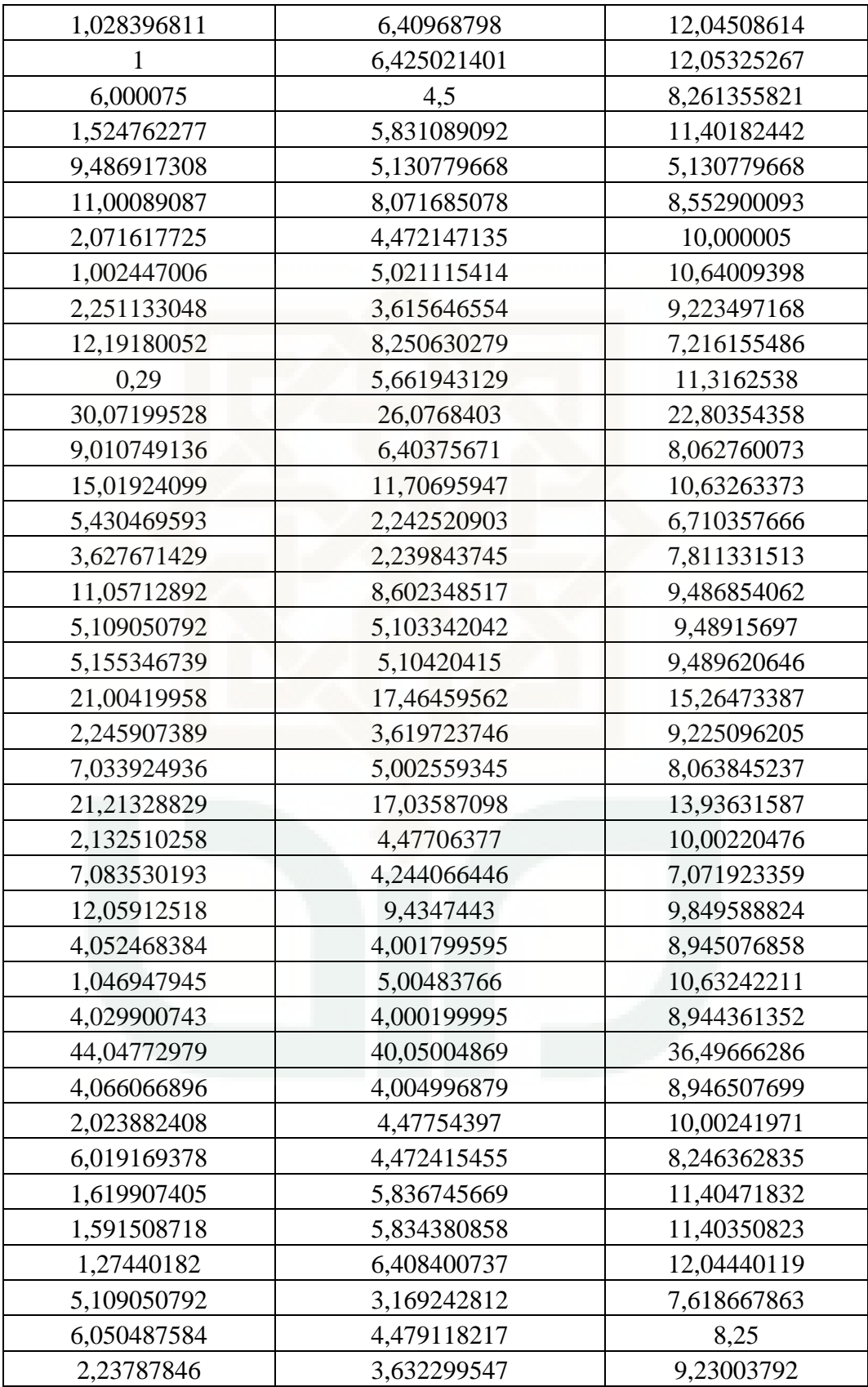

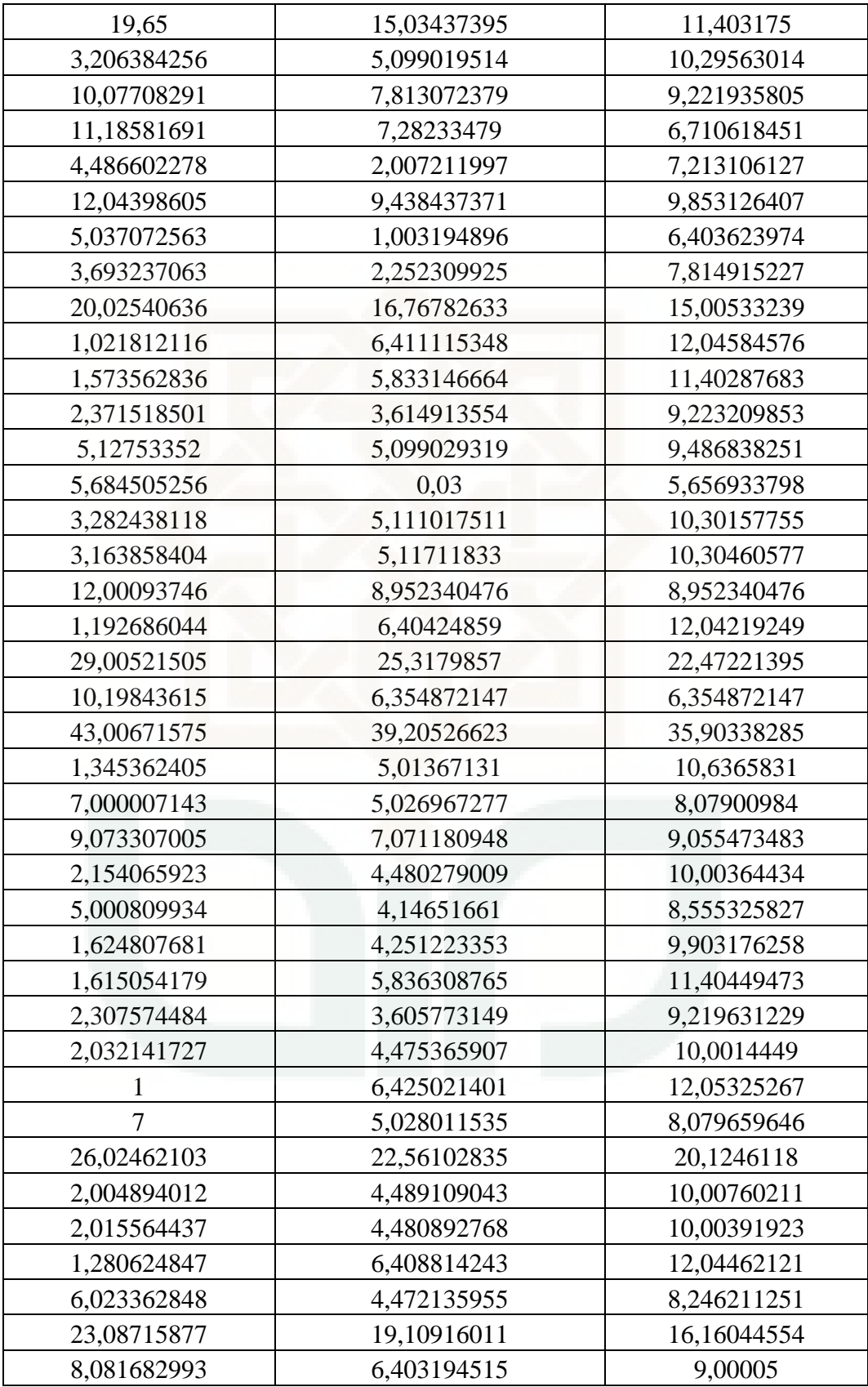

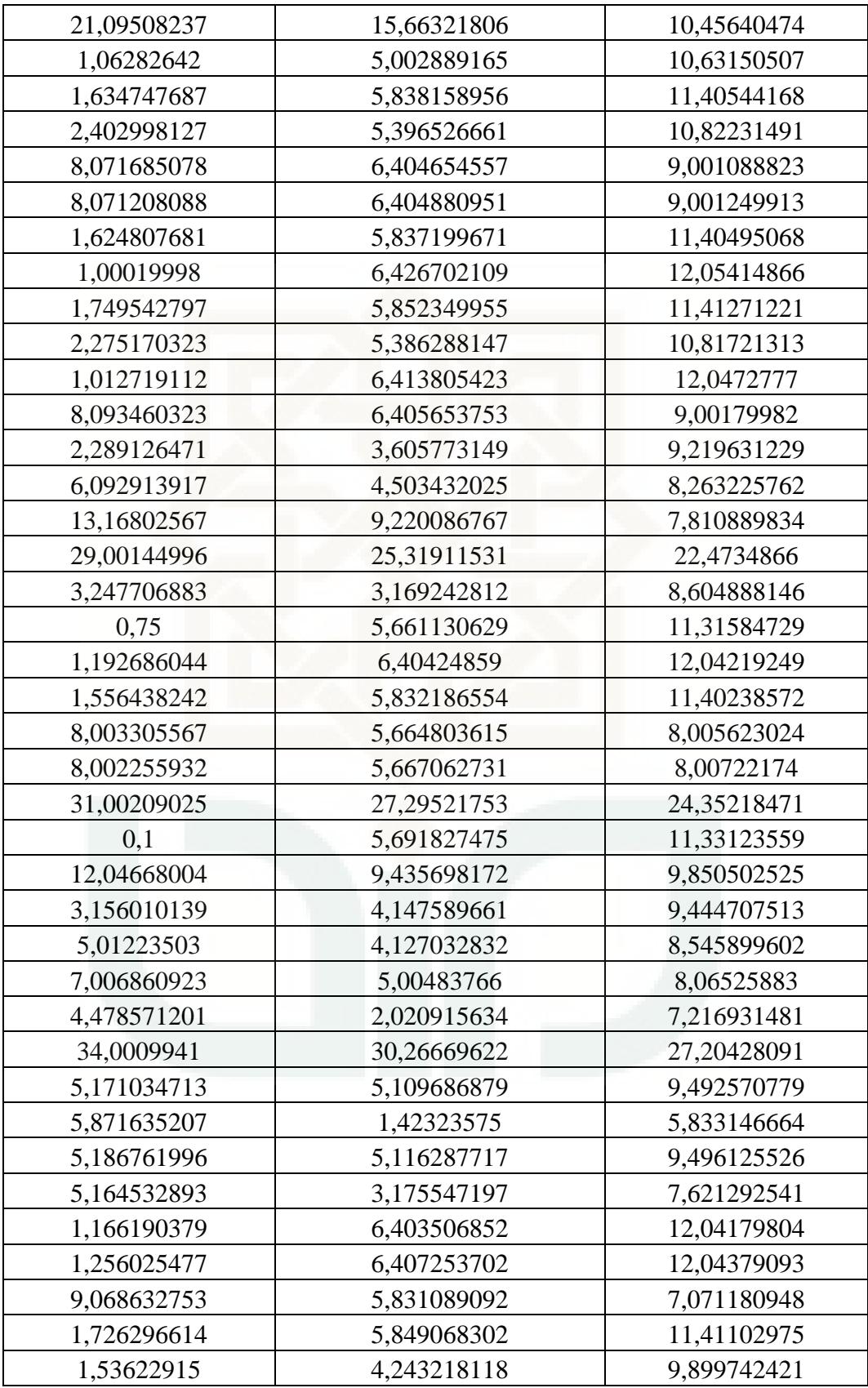

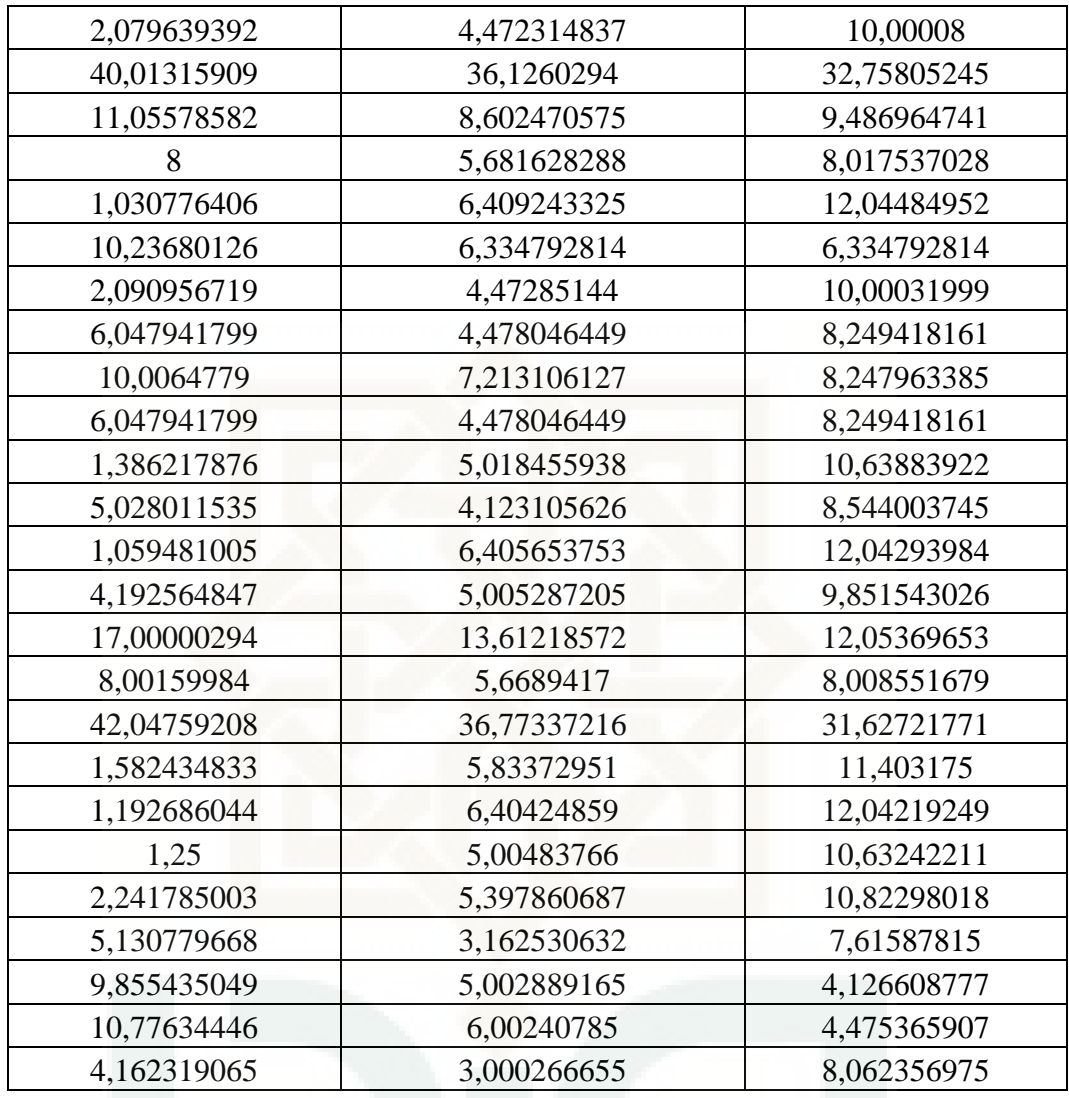

**LAMPIRAN D Tabel Clustering Data ( M.Excel )** 

| <b>CLUSTER 1</b> | <b>CLUSTER 2</b> | <b>CLUSTER 3</b> |
|------------------|------------------|------------------|
| ok               |                  |                  |
| ok               |                  |                  |
|                  | ok               |                  |
| ok               |                  |                  |
| ok               |                  |                  |
|                  |                  | ok               |
|                  |                  |                  |

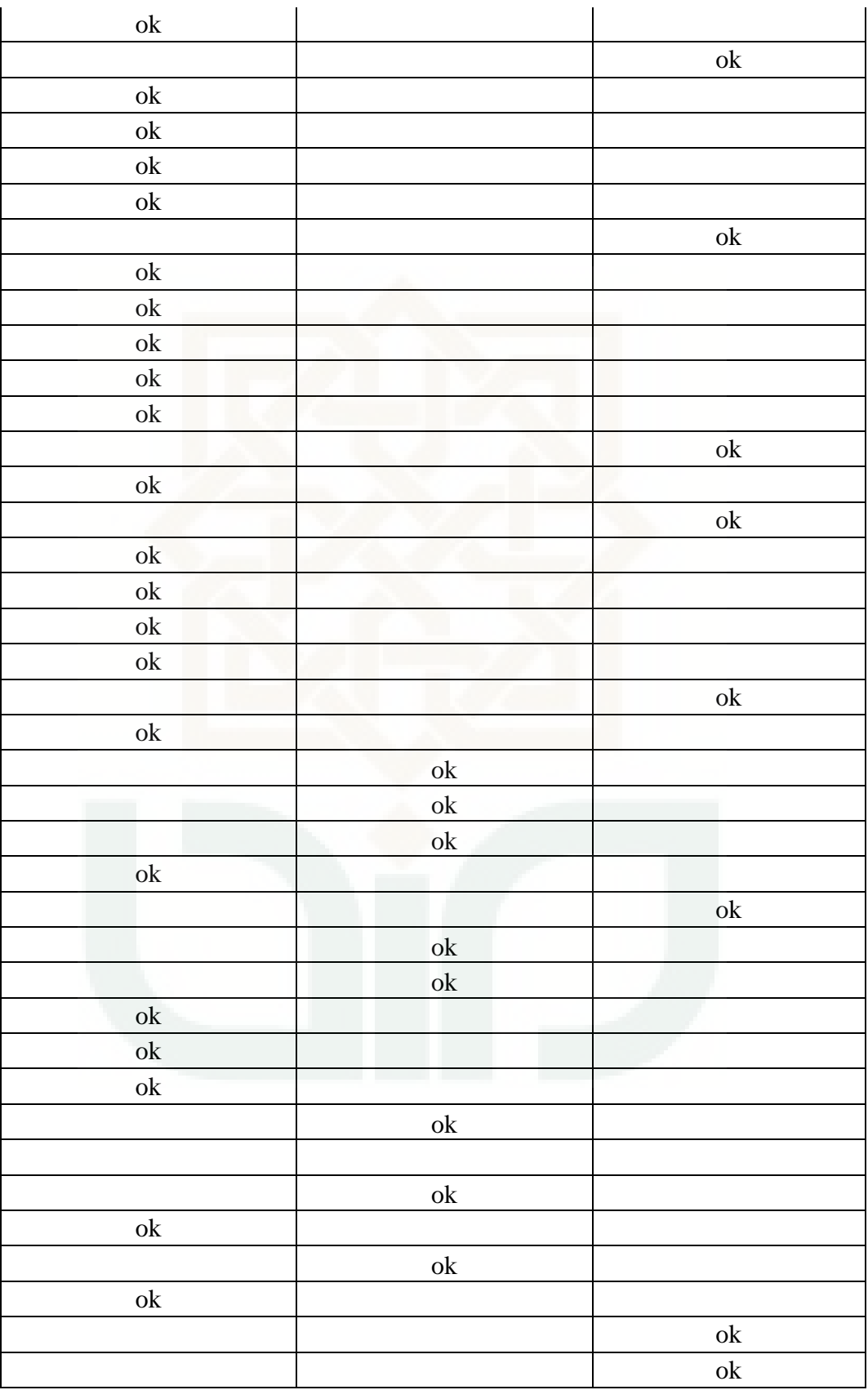

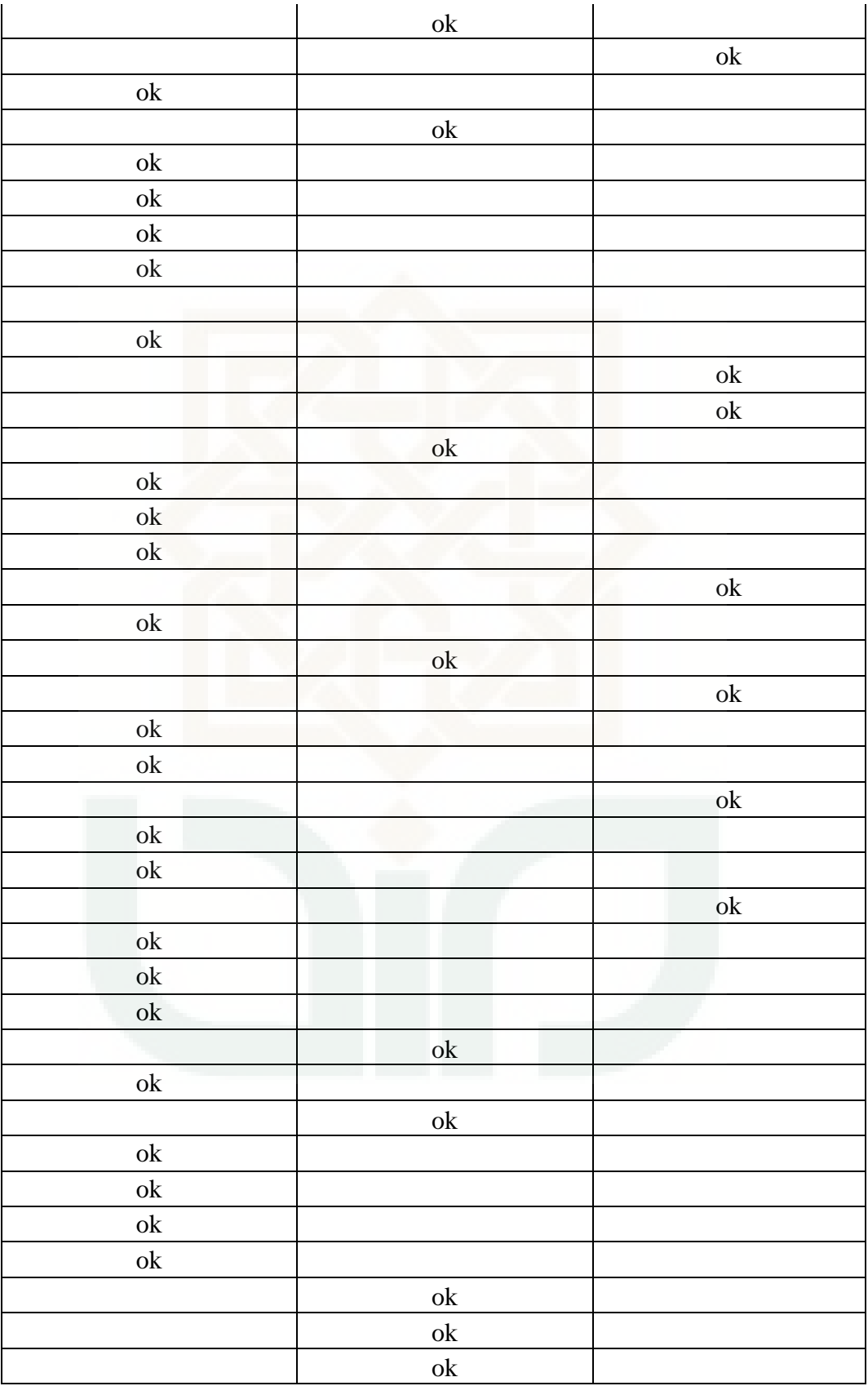

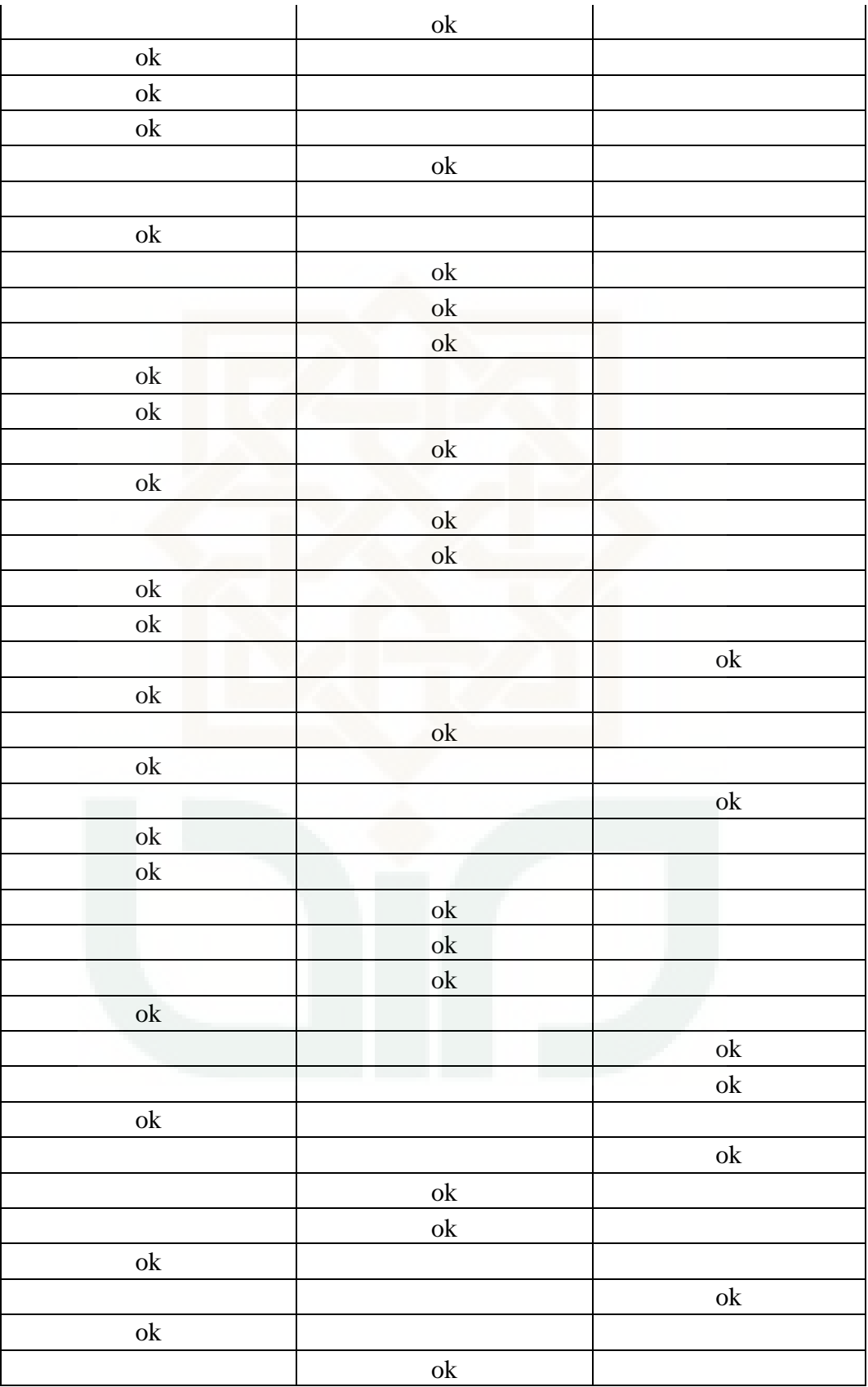

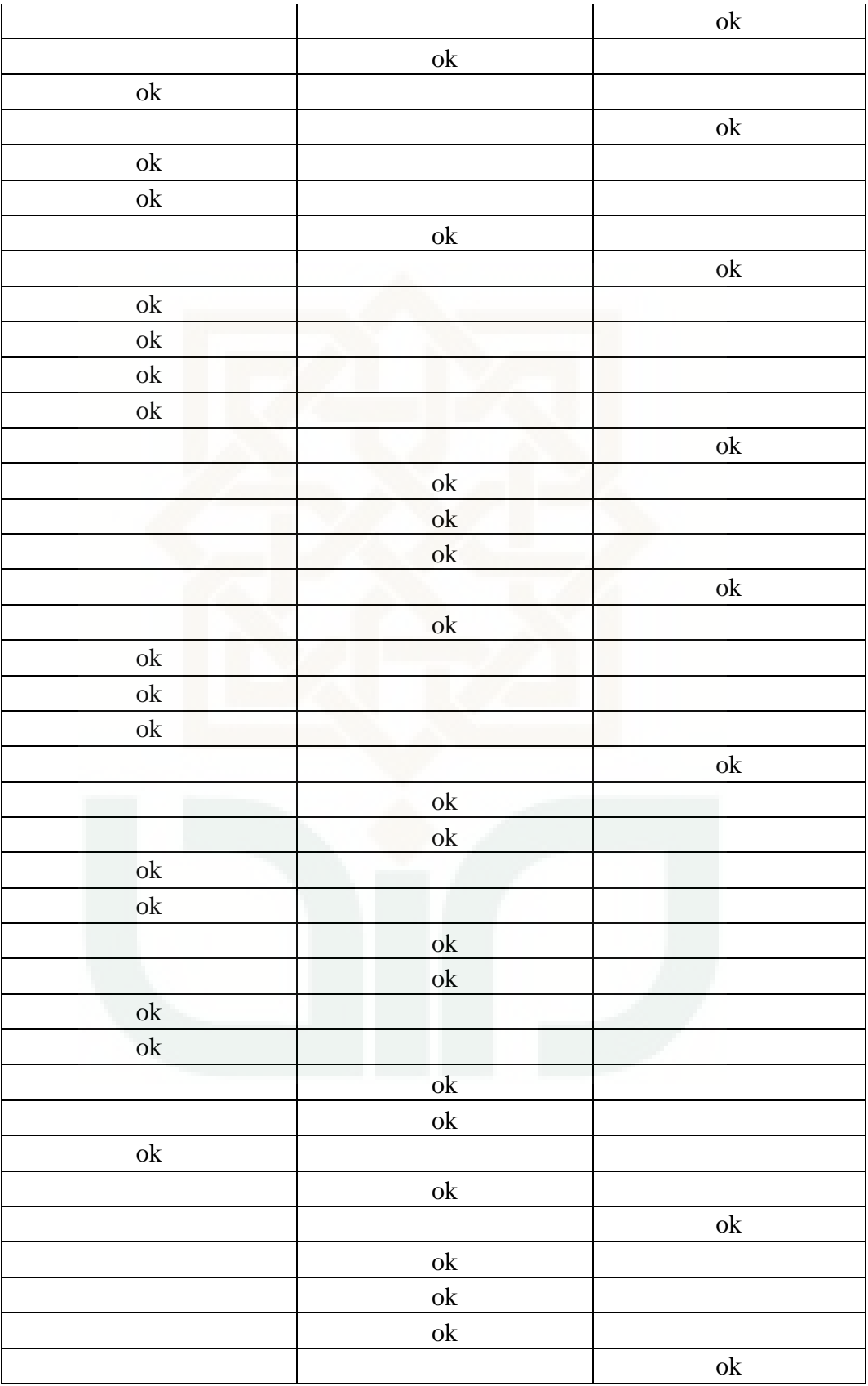

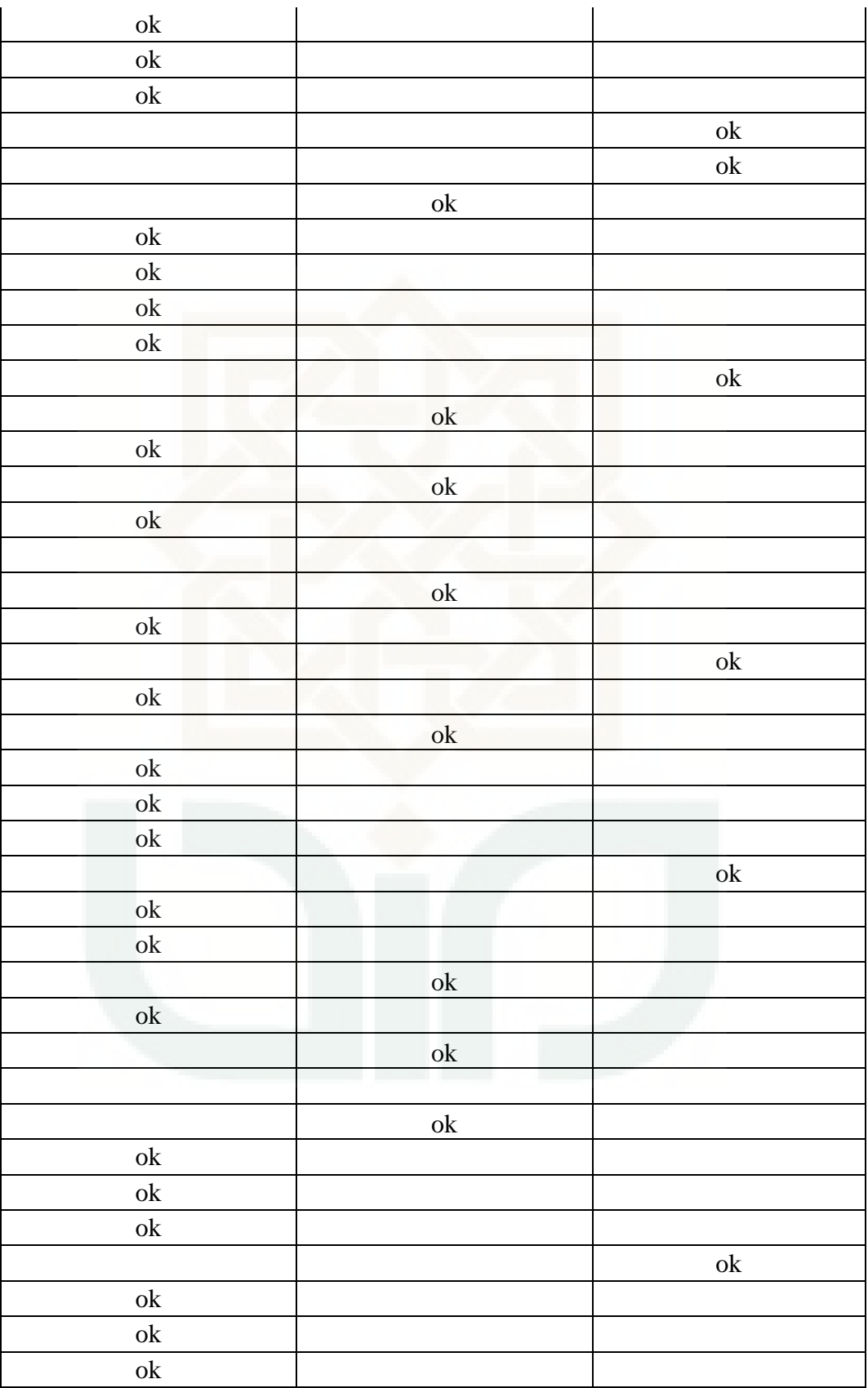
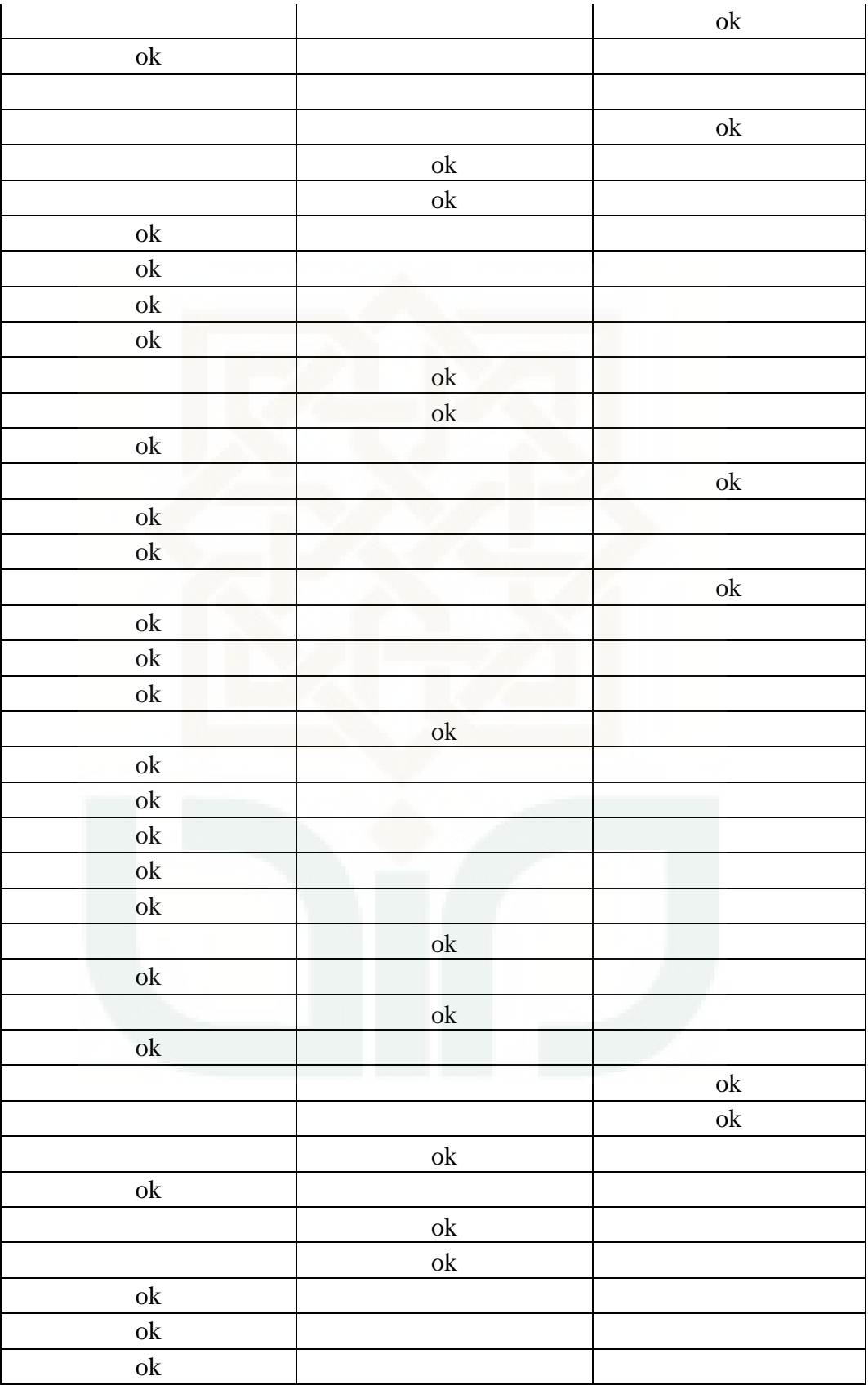

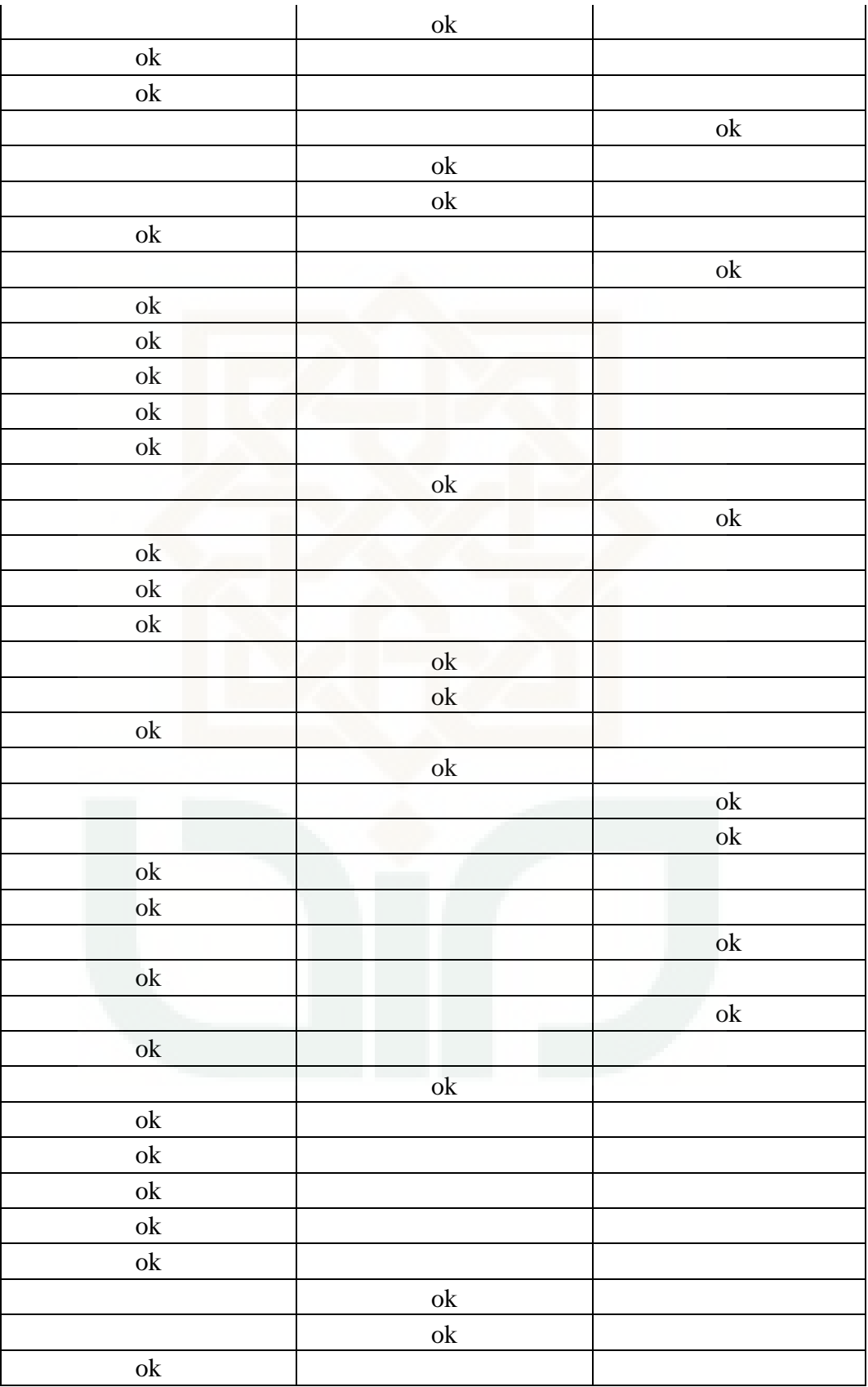

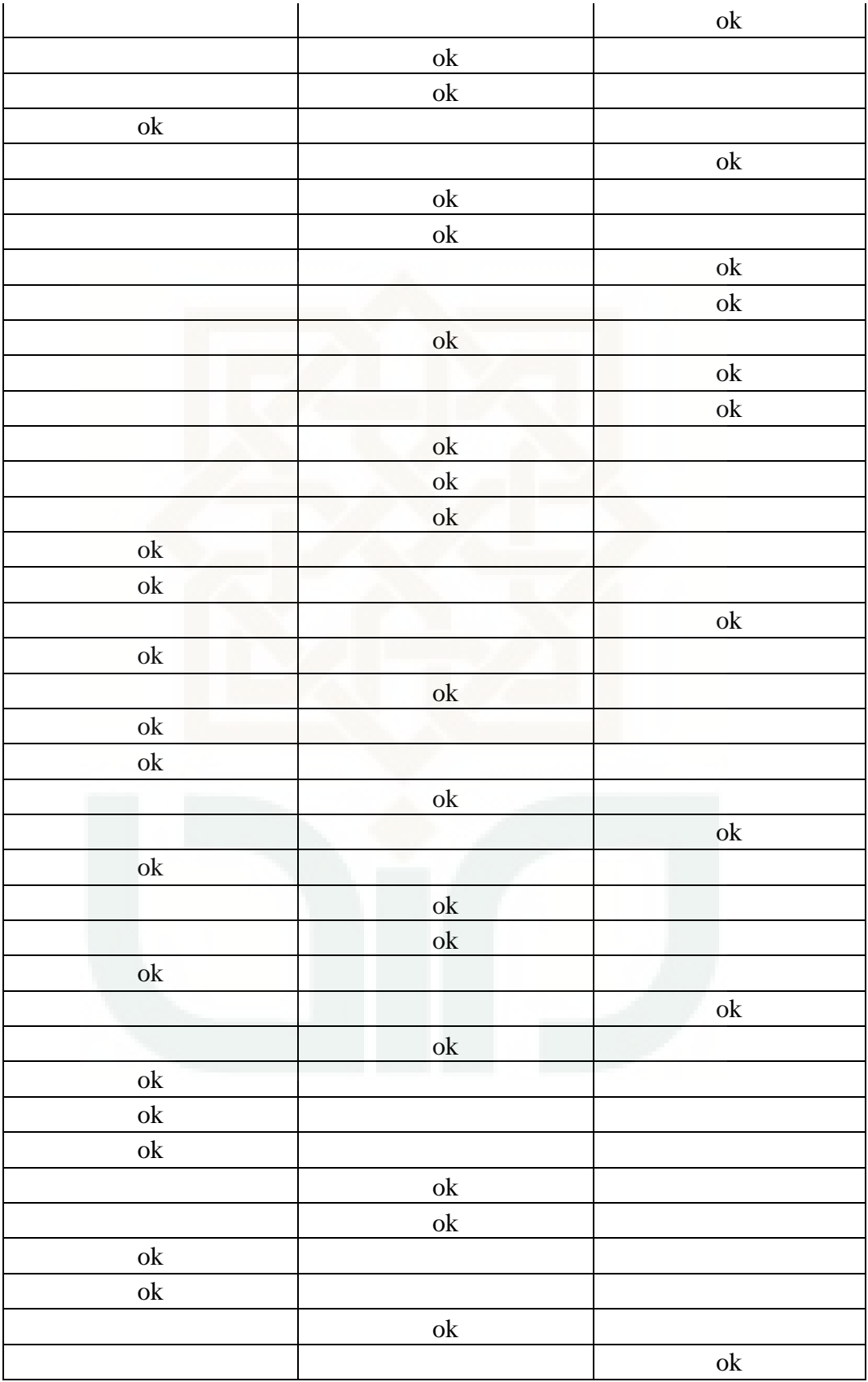

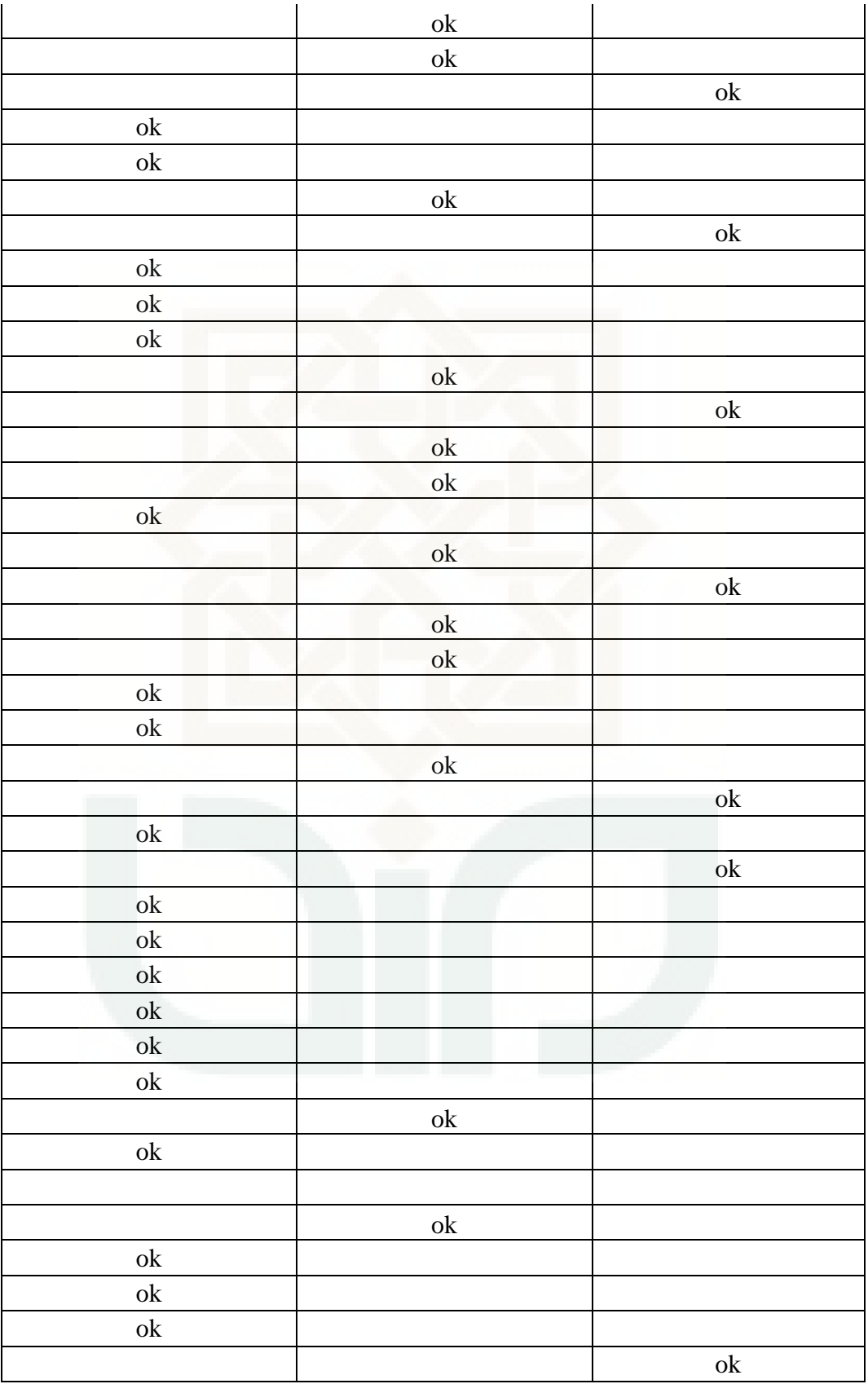

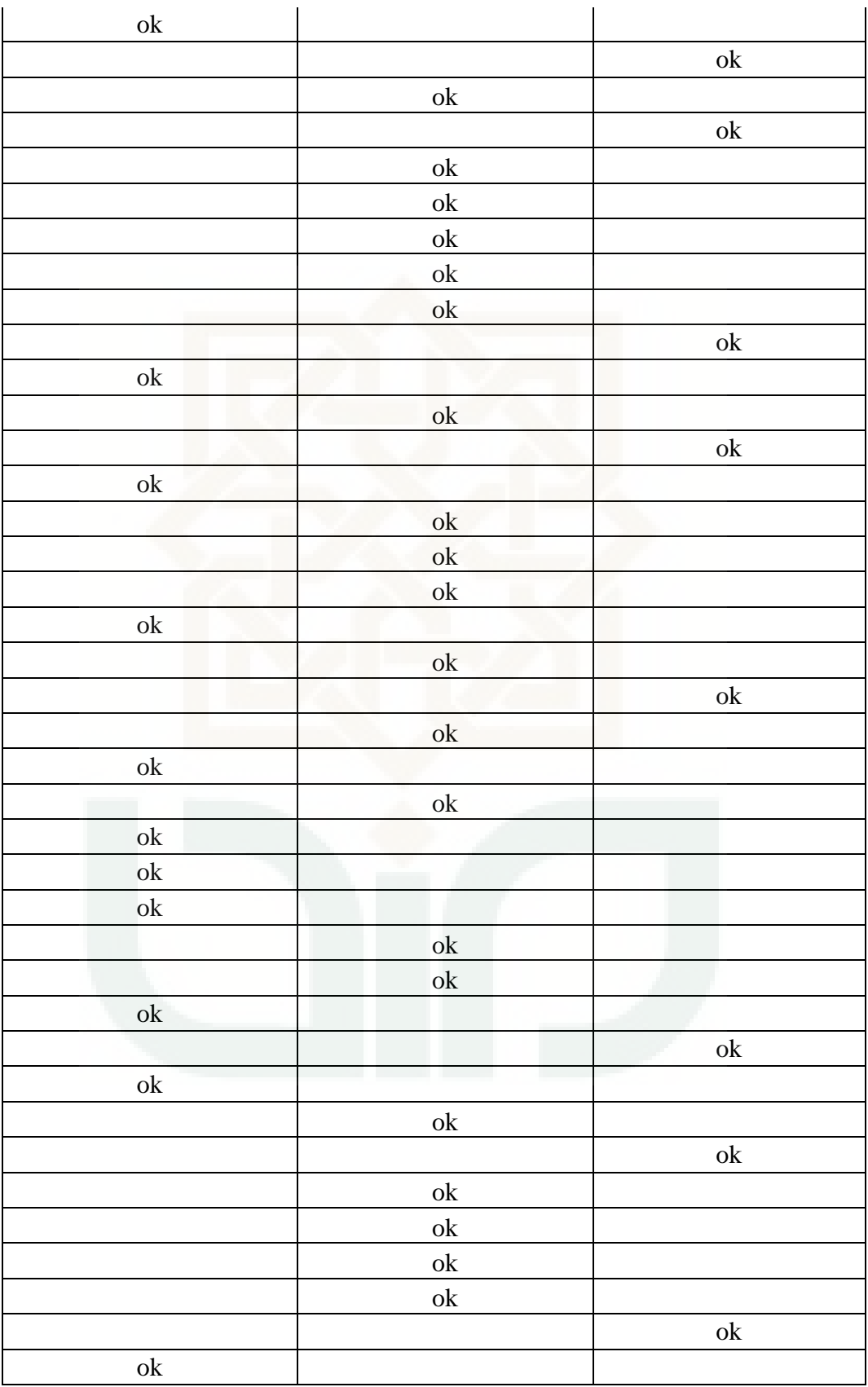

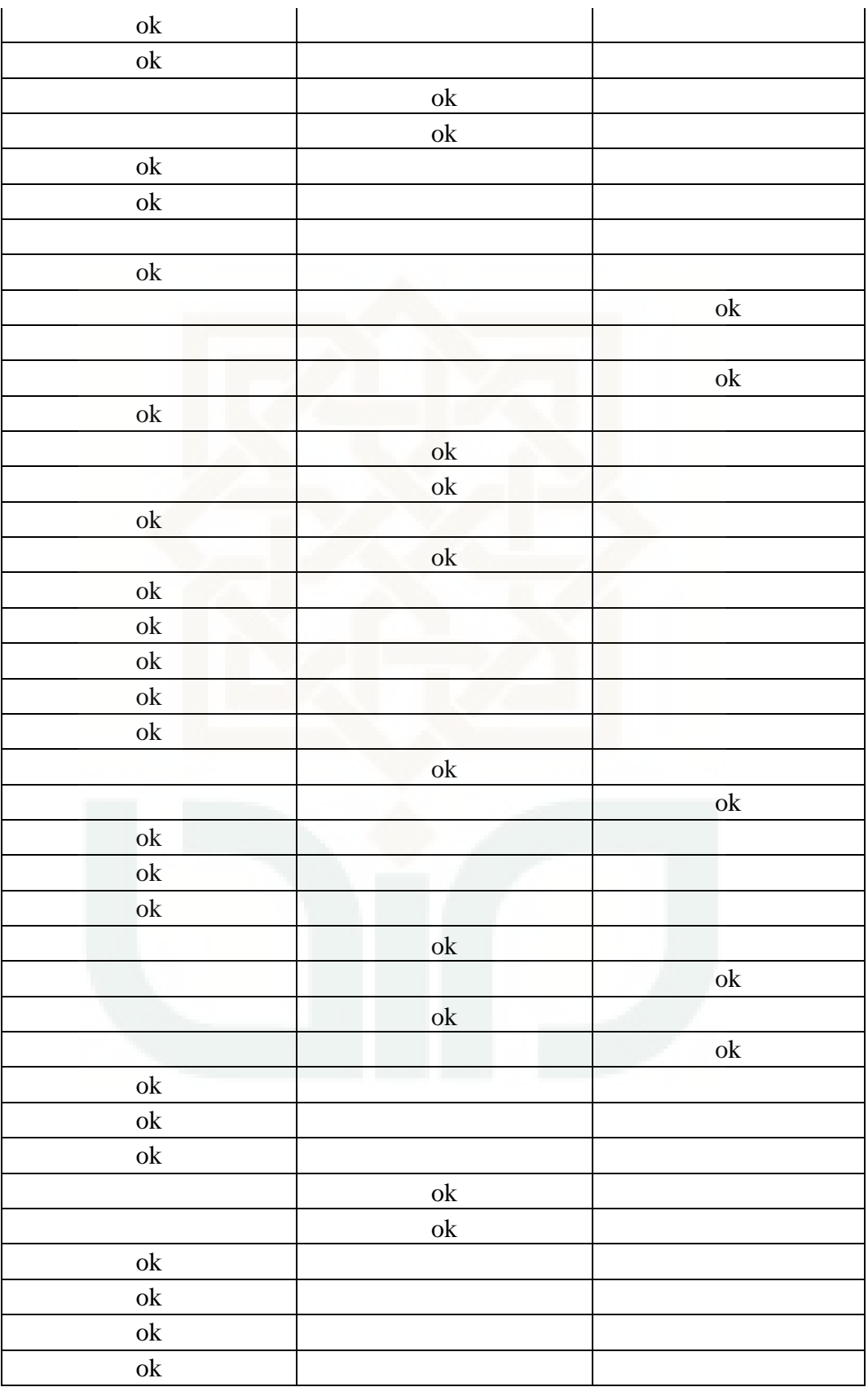

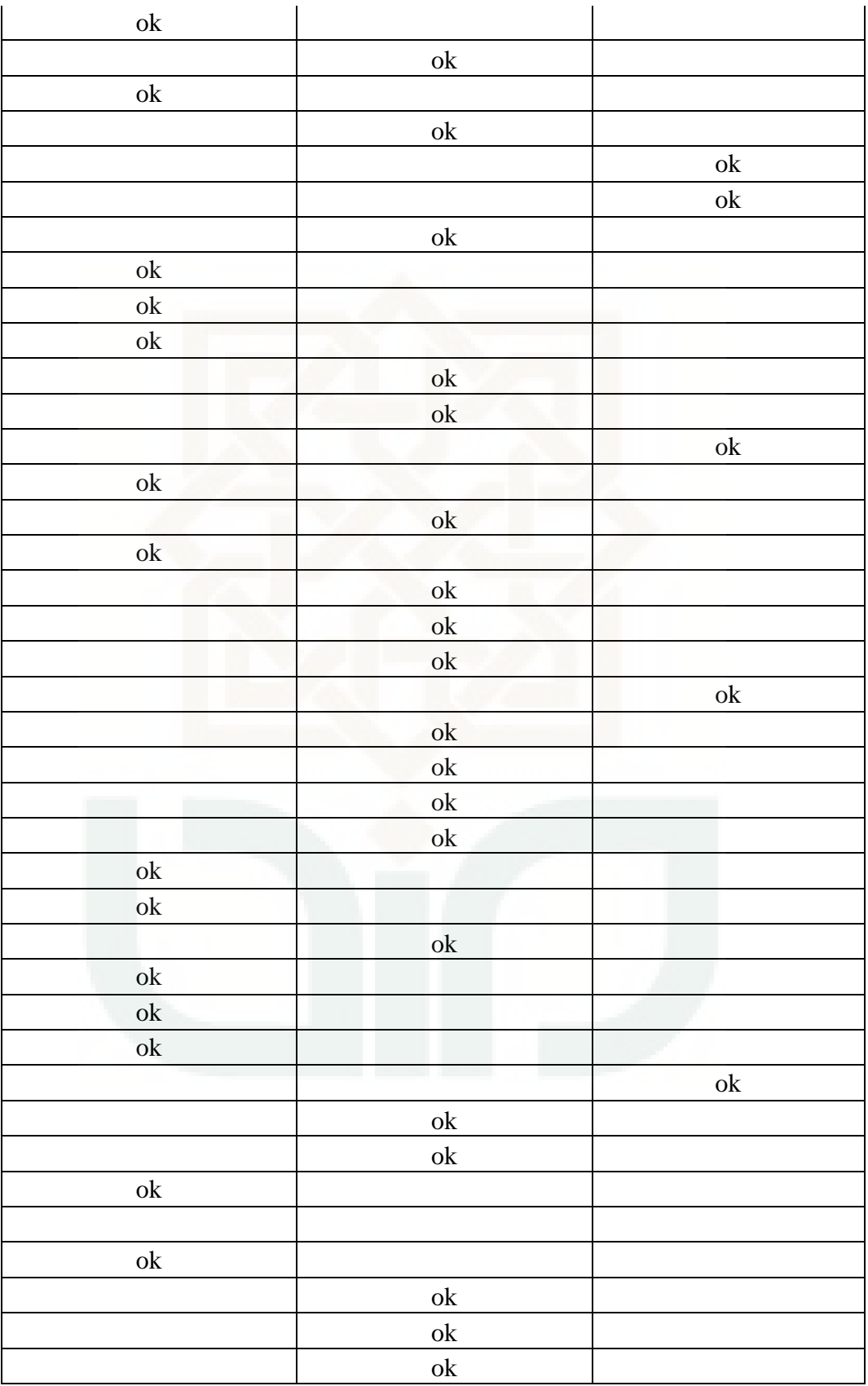

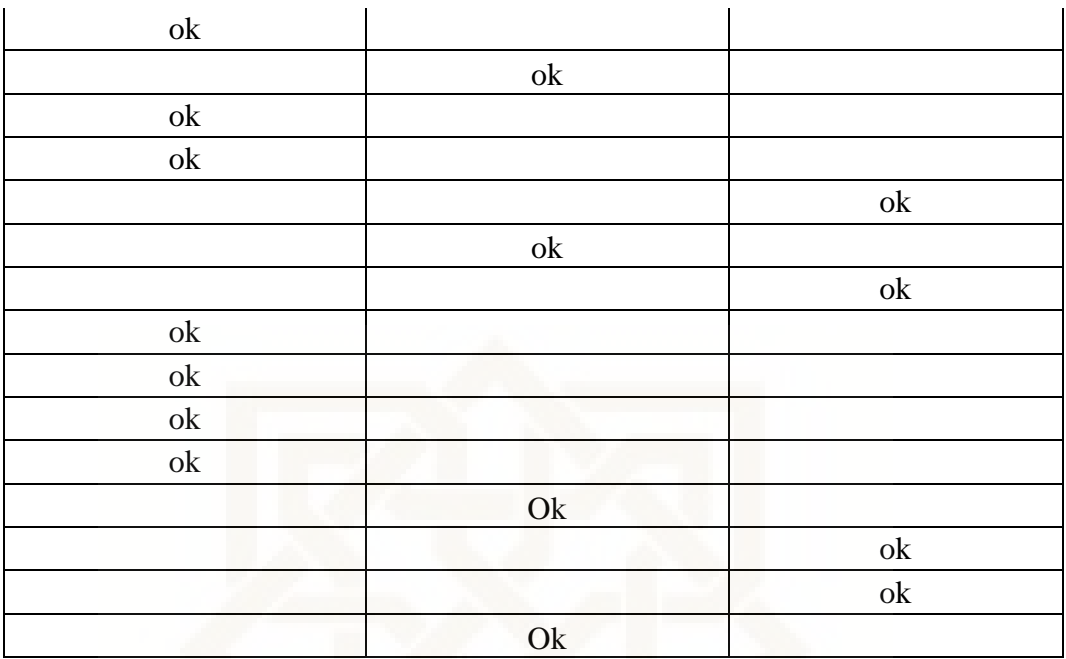

### **LAMPIRAN E Source Code PHP ( index.PHP )**

```
<!DOCTYPE html PUBLIC "-//W3C//DTD XHTML 1.0 Strict//EN" 
"http://www.w3.org/TR/xhtml1/DTD/xhtml1-strict.dtd">
<html xmlns="http://www.w3.org/1999/xhtml">
<head>
<title>HOME</title>
<meta http-equiv="content-type" content="text/html; charset=utf-8" />
<link href="default.css" rel="stylesheet" type="text/css" />
</head>
<body><div id="header">
 \langle h1\rangleHOME\langle br \rangle <span class="text1">welcome to my K-Means Clustering APP</span></h1>
\langlediv\rangle<div id="menu">
 \langleul\rangle <li><a href="index.PHP">Home</a></li>
   <li><a href="kmeans.PHP">APP K-Means</a></li>
   <li><a href="help.PHP">bantuan</a></li>
\langle u \rangle\langlediv><div id="content">
  <div id="left">
   <h2>Welcome to K-Means Clustering App</h2>
```
 <p><img src="images/cluster.jpg" alt="" width="155" height="170" class="img1" /> Aplikasi ini dibuat untuk menyelesaikan tugas akhir program studi

 Teknik Informatika di Universitas Islam Negeri Sunan Kalijaga Yogyakarta. Program ini dibuat setidaknya selama kurang lebih 1 bulan pengerjaan dan

 aplikasi ini masih banyak memiliki kekurangan, saya berharap ada mahasiswa yang melanjutkan dan mengembangkan program aplikasi sederhana  $ini.$ 

 <p>Aplikasi ini adalah aplikasi untuk mencari klasifikasi dari sebuah data yang banyak dan masih random atau belum terklasifikasi.

 Data yang digunakan dalam aplikasi ini adalah data mahasiswa dengan jurusan dan univ yang sama dan dibatasi hanya menggunakan 3 cluster.

 Aplikasi web ini terdiri dari 3 menu utama yaitu Home, Aplikasi K-Means, dan Bantuan.</p>

 $\langle$ hr id="border-top"  $\rangle$ >

<div id="colA">

<p><strong>APP K-Means Clustering</strong><br />

 Menu ini berisikan aplikasi dari metode K-Means Clustering. Aplikasi ini diawali dengan mengimport kan file dengan format <a>EXCEL  $2003…$  </a> lalu setelah itu hanya dengan mengklik tombol lanjut untuk

proses selanjutnya. langsung dicoba saja dengan klik dibawah.</p>

<a href="kmeans.PHP">APP K-Means Clustering &#8230;</a></p>  $\langle$ div $\rangle$ 

<div id="colB">

 $p$  <strong>Bantuan </strong> \cdot \cdot \cdot \cdot \cdot \cdot \cdot \cdot \cdot \cdot \cdot \cdot \cdot \cdot \cdot \cdot \cdot \cdot \cdot \cdot \cdot \cdot \cdot \cdot \cdot \cdot \cdot \cdot \cdot \cdot \cdot \cdot

 Menu Bantuan adalah menu yang disiapkan untuk memberi informasi bagaimana cara kerja atau sistem aplikasi K-Means tersebut berjalan dan

 menjelaskan dengan jelas bagaimana cara kerja aplikasi ini dan bagaimana cara menggunakan aplikasi ini.</p>

 $\langle a \text{ href}$ ="help.PHP">Bantuan… $\langle a \rangle$  =  $\langle b \rangle$ 

 $\langle$ div $>$ 

 $\langle$ div $\rangle$ 

 $\langle$ div id="right">

<h2>biodata pembuat</h2>

 <img src="images/gue.jpg" alt="" width="109" height="100" class="img1" />

 <p> Perkenalkan nama saya adalah <strong>Andi Wijanarko</strong>. saat ini saya ialah seorang mahasiswa di Universitas Islam Negri Sunan Kalijaga Yogyakarta angkatan 2012 Jurusan Teknik Informatika. <a href="#">More…</a></p>

 <p> Saya tinggal di Yogyakarta, tepatnya berada di Jl.Cendrawasih Nogotirto IV Gamping Sleman. Hobiku adalah olahraga saya sangat suka basket dan sepak bola, club favorit saya adalah Juventus yang berasal dari Italia. <a href="#">More…</a></p>

<p><strong>[HARAPAN]</strong> Saya sangat berharap semoga aplikasi

sederhana ini dapat bermanfaat dikemudian hari sehingga dapat membantu pihak kampus untuk menentukan strategi promosi pada saat penerimaan mahasiswa baru atau ajaran baru. <a href="#">More&#8230;</a></p>

```
 <h2>Contact Me</h2>
   <ul>\langleli>a>(0274) 626314 \langlea>/li><li><a>085743726448</a></li>
    \langleli\rangle\langlestrong\rangleFb :\langlestrong\rangle\langlea
href="https://web.facebook.com/zacky.vengeance.524">Andii 
Wijanarko</a></li>
    \langleli>a>andiwijanarko666@gmail.com\langlea>\langleli>\langle \text{ul} \rangle\langlediv>\langlediv><div id="footer">
 \langle p\rangle Copyright & copy; 2016 SKRIPSI Teknik Informatika 2012 \langle p\rangle\langlediv></body>
</html>
```
# **LAMPIRAN F Source Code PHP ( import.PHP )**

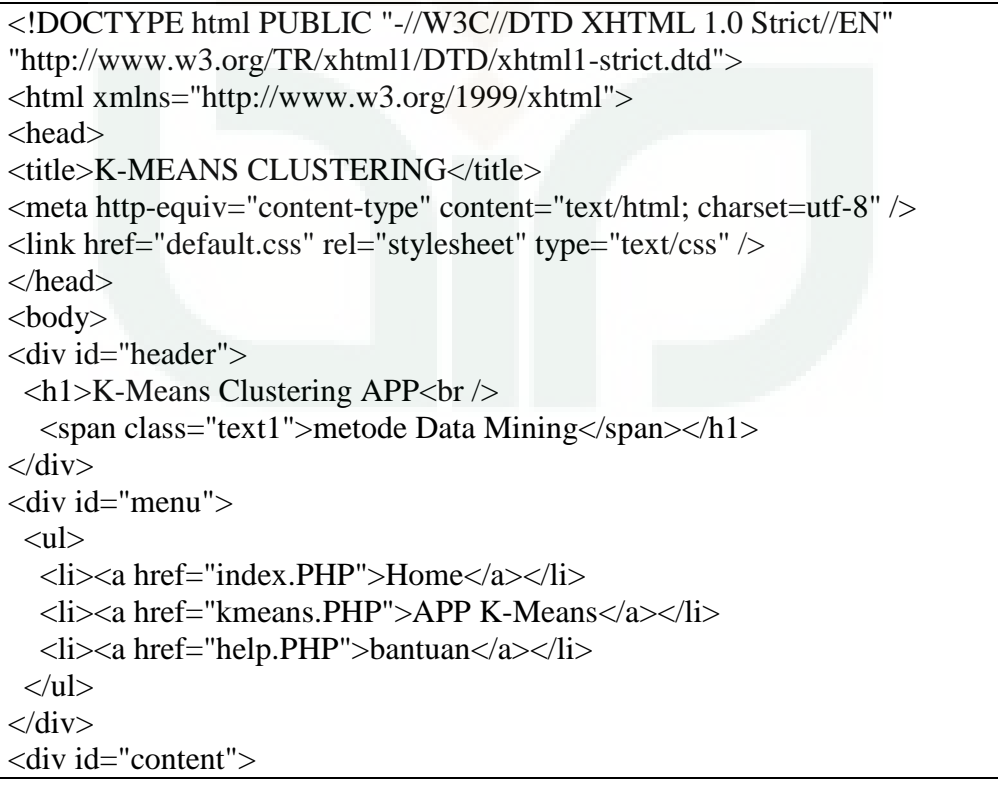

```
\overline{\text{<div}} id="left">
    <h2>SILAKAN IMPORT FILE EXCEL</h2>
<?PHP
//koneksi ke database, username,password dan namadatabase menyesuaikan 
MySQL_connect('localhost', 'root', '');
MySQL select db('skripsi');
//memanggil file excel_reader
require "excel_reader.PHP";
//jika tombol import ditekan
if(isset($_POST['submit'])){
    $truncate ="TRUNCATE TABEL dataset";
    MySQL_query($truncate);
   \frac{\sigma}{\sigma} = basename(\frac{\sigma}{\sigma} FILES['filepegawaiall']['name']) ;
    move_uploaded_file($_FILES['filepegawaiall']['tmp_name'], $target);
   \deltadata = new
Spreadsheet_Excel_Reader($_FILES['filepegawaiall']['name'],false);
// menghitung jumlah baris file xls
   \text{*baris} = \text{`data}\text{-}rowcount(\text{`sheet}\text{`index}=0);// import data excel mulai baris ke-2 (karena tabel xls ada header pada baris 1)
  for (\text{Si}=2; \text{Si}<=\text{S}baris; \text{Si}++)
    {
// membaca data (kolom ke-1 sd terakhir)
    $kota$ asal = $data-&gt;val(<math>$i, 1</math>);\text{Sjurusan}\_\text{sekolah} = \text{Sdata}\_\text{val}\_\text{Si}, 2;
    $ipk = $data$-val($i, 3);// setelah data dibaca, masukkan ke tabel pegawai sql
      $query = "INSERT into dataset 
(kota_asal,jurusan_sekolah,ipk)values('$kota_asal','$jurusan_sekolah','$ipk')";
     $hasil = MySQL_query($query);
    }
   if($hasil){
// jika import sukses
         echo"<script language='JAVASCRIPT'>";
         echo "alert('Data Berhasil Di Importkan')";
```

```
 echo"</SCRIPT>";
     }else{
// jika impor gagal
         die(MySQL_error());
    }
// hapus file xls yang udah dibaca
   unlink($_FILES['filepegawaiall']['name']);
}
\gamma<form name="myForm" id="myForm" onSubmit="return validateForm()" 
action="kmeans.PHP" method="post" enctype="multipart/form-data">
    <input type="file" id="filepegawaiall" name="filepegawaiall" />
    <input type="submit" name="submit" value="Import" /><br /><br/>
\langleform>\langlebr\rangle<hr id="border-top" />
<form name="Frek" id="Frek" action="Frek.PHP" method="post" >
    <input type="submit" name="submit" value="PROSES SELANJUTNYA" 
\frac{\frac{1}{2}}{\frac{1}{2}} <?PHP $sql = "SELECT * FROM dataset"; 
      $result = MySQL_query($sql);while(\text{from} = \text{MySQL} fetch_array(\text{Sresult})){
      \text{Scek} = \text{Srow}['id_mhs'];
      if ($cek = 1) {
           echo "Note : File sebelumnya masih ada";
        }else{ }
 }
  2</form>
 \langlediv> <div id="right">
   <h2>FORM IMPORT FILE</h2>
   \langlediv id="red">\langle p \rangleKategori File yang bisa di import : \langle p \rangle \langlediv>
    <ul>\langleli> File excel yang diimport hanya bisa dengan format file \langlestrong\rangleExcel
97-2003</strong> </li>
      <li> Untuk penulisan angka desimal setelah file diimport adalah titik 
sedangkan ribuan adalah koma </li>
      <li> Kolom excel yg di baca adalah dari kolom pertama yaitu kota mhs,
jurusan sekolah mhs, ipk \langle \text{strong}\rangle(urut)\langle \text{strong}\rangle \langle \text{li}\rangle <li> Posisikan data tabel di file excel dari pojok kiri atas atau kolom A1
```

```
dan baris A1 ( termasuk dengan nama kolom )</li>
      <li> Pastikan tidak ada kolom yang <strong>kosong / blank</strong> </li>
    \langle \text{ul} \rangle <h2>Contact Me</h2>
  <ul>\langleli>\langlea>(0274) 626314 \langlea>/li> <li><a>085743726448</a></li>
     <li><strong>Fb :</strong> <a 
href="https://web.facebook.com/zacky.vengeance.524">Andii 
Wijanarko</a></li>
     <li><a>andiwijanarko666@gmail.com</a></li>
  \langle \text{ul} \rangle\langlediv\rangle\langlediv><div id="footer">
 \langle p\rangleCopyright & copy; 2016 SKRIPSI Teknik Informatika 2012 \langle p\rangle\langlediv></body>
</html>
<script type="text/javascript">
// validasi form (hanya file .xls yang diijinkan)
   function validateForm()
    {
      function hasExtension(inputID, exts) {
         var fileName = document.getElementById(inputID).value;
        return (new RegExp('(' + exts.join('|').replace(\land./g, '\\.') +
')$')).test(fileName);
      }
      if(!hasExtension('filepegawaiall', ['.xls'])){
         alert("Hanya file XLS (Excel 2003) yang diijinkan.");
         return false;
      }
    }
</script>
```
# **LAMPIRAN G Source Code PHP ( frek.PHP )**

```
\overline{<?PHP
MySQL_connect('localhost', 'root', '');
MySQL_select_db('skripsi');
```
include ('function.PHP');

```
if(isset(\POST['submit'])){ ?>
```
<!DOCTYPE html PUBLIC "-//W3C//DTD XHTML 1.0 Strict//EN" "http://www.w3.org/TR/xhtml1/DTD/xhtml1-strict.dtd"> <html xmlns="http://www.w3.org/1999/xhtml"> <head> <title>K-MEANS CLUSTERING</title> <meta http-equiv="content-type" content="text/html; charset=utf-8" /> <link href="default.css" rel="stylesheet" type="text/css" /> </head>  $<$ body $>$ <div id="header">  $\langle h1\rangle K$ -Means Clustering APP $\langle br \rangle$  <span class="text1">metode Data Mining</span></h1>  $\langle$ div $>$ <div id="menu">  $\langle$ ul $\rangle$  $\langle$ li $>$ a href="#">Home $\langle$ a $>$  $\langle$ li $>$  <li><a href="#">APP K-Means</a></li>  $\langle$ li $>$ a href="#" $>$ bantuan $\langle$ a $>$  $\langle$ li $>$  $\langle \text{ul} \rangle$  $\langle$ div $>$ <div id="content"> <div id="left"> <h2>Memodifikasi Atribut selain Angka</h2> <form name="dataset" id="dataset" action="dataset.PHP" method="post" > <input type="submit" name="submit" value="PROSES SELANJUTNYA" /> </form>  $\langle$ hr $/$  <?PHP \$frek = frekuensi('frek\_jurusan','jurusan\_sekolah','inijur'); \$frek2 = frekuensi('frek\_kota','kota\_asal','inikota'); ?>  $\langle$ div >  $\langle$ tabel border="1" width="200px" id="kiri">  $\langle$ ?PHP

```
inisial('frek_kota','kota_asal','KOTA ASAL','inikota'); ?>
</tabel></div>
   <div > <tabel border="1" width="200px" id="kanan"><?PHP
inisial('frek_jurusan','jurusan_sekolah','JURUSAN SEKOLAH','inijur'); ?> 
</tabel></div>
```
 $\langle$ div>

```
\langlediv id="right">
```
<h2 align="center">TRANSFORMATION DATA</h2>

 <p> Proses ini adalah salah satu tahap Pre-procesing atau tahap sebelum diproses yaitu menyiapkan data agar bisa diolah. </p>

<p> Atribut yang digunakan

 adalah asal kota dan asal jurusan sewaktu SMA yang mana isi data dari atribut tersebut adalah huruf atau selain angka,

 karna didalam proses K-Means ini data yang bisa diolah adalah hanya data berupa angka maka atribut tersebut dimodifikasi kedalam angka. Untuk mengubah kedua

 atribut ini sesuai dengan frekuensi tersbesar data sampai frekuensi terkecil data dan memberi inisial yang berurutan sesuai frekuensi yang terbentuk</p>

 <p> Seperti contoh dalam data yang diimport ada beberapa kota yang sama. maka data kota yang sama dijadikan satu dan dihitung jumlah mahasiswanya</p>

 <p> Dalam contoh mahasiswa yang berasal dari kota Bantul ada 147 mahasiswa dan jumlah itu adalah jumlah tersebar daripada jumlah mahasiswa dari kota yang lain

maka kota Bantul berinisial kan 1</p>

```
 <h2>Contact Me</h2>
   \langleul>
    \langleli>a>(0274) 626314 \langlea>/li><li><a>085743726448</a>/li>\langleli\rangle\langlestrong\rangleFb :\langlestrong\rangle\langlea
href="https://web.facebook.com/zacky.vengeance.524">Andii 
Wijanarko</a></li>
     <li><a>andiwijanarko666@gmail.com</a></li>
   \langle \text{ul} \rangle\langlediv></div>
<div id="footer">
  <p>Copyright &copy; 2016 SKRIPSI Teknik Informatika 2012 </p>
\langlediv></body>
</html>
\langle?PHP
} else {
  echo "<META http-equiv='Refresh' content='0; URL=kmeans.PHP'>";
}
?>
```
### **LAMPIRAN H Source Code PHP ( dataset.PHP )**

```
<?PHP
MySQL_connect('localhost', 'root', '');
MySQL_select_db('skripsi');
include ('function.PHP');
if(isset(\POST['submit'])){ ?>
<!DOCTYPE html PUBLIC "-//W3C//DTD XHTML 1.0 Strict//EN" 
"http://www.w3.org/TR/xhtml1/DTD/xhtml1-strict.dtd">
<html xmlns="http://www.w3.org/1999/xhtml">
<head>
<title>K-MEANS CLUSTERING</title>
<meta http-equiv="content-type" content="text/html; charset=utf-8" />
<link href="default.css" rel="stylesheet" type="text/css" />
</head>
<hody><div id="header">
\langle h1\rangleK-Means Clustering APP\langle br\rangle <span class="text1">metode Data Mining</span></h1>
\langlediv>\langlediv id="menu"\rangle\langleul\rangle\langleli>a href="#">Home\langlea>\langleli> <li><a href="#">APP K-Means</a></li>
  \langleli>\langlea href="#">bantuan\langlea>\langleli>\langle \text{ul} \rangle\langlediv\rangle\langlediv id="content">
  <div id="left">
   <h2>Dataset yang diolah</h2>
   <h4>Record : <strong><?PHP echo record(); ?></strong> data
mahasiswa</h4> <div>
      <table border="1">
       \langle?PHP dataset(); ?> </table>
   </div>
 \langlediv> <div id="right">
```

```
 <h2>INPUTKAN TITIK PUSAT</h2>
        <table border="1" width="100px">
          <form name="dataset" id="dataset" action="proses.PHP" 
method="post">
              <tr align="center"> <td colspan="2">CLUSTER 1 </td></tr>
             <tr> <td> ASAL KOTA</td>
                <td align="center"> <input type="number" name="kota1" required 
>\lt/d\langle tr><tr> <td> JURUSAN SEKOLAH</td>
                <td> <input type="number" name="jurusan1" required > </td>
             \langle tr><tr><br><td>IPK</td>\langle \text{td}\rangle \langle \text{input type}="decimal" name="ipk1" required \rangle \langle \text{td}\rangle\langle tr> <tr align="center"> <td colspan="2">CLUSTER 2 </td></tr>
             <tr> <td> ASAL KOTA</td>
               \langle \text{td}\rangle \langle \text{input type}="number" name="kota2" required \rangle \langle \text{td}\rangle\langle tr><tr><td> JURUSAN SEKOLAH</td>
               \langle \text{td}\rangle \langle \text{input type}="number" name="jurusan2" required \rangle \langle \text{td}\rangle\langle tr \rangle<tr><br><td>IPK</td><t>dt</td> <td> <input type="decimal" name="ipk2" required > </td>
             \langle tr><br>chr/> <tr align="center"> <td colspan="2">CLUSTER 3 </td></tr>
             <tr> <td> ASAL KOTA</td>
               \langle \text{td}\rangle \langle \text{input type}="number" name="kota3" required \rangle \langle \text{td}\rangle\langle tr><tr> <td> JURUSAN SEKOLAH</td>
               \langle \text{td}\rangle \langle \text{input type}="number" name="jurusan3" required \rangle \langle \text{td}\rangle\langle tr \rangle<tr><br><td>IPK</td><t>dt <td> <input type="decimal" name="ipk3" required > </td>
```
 $\langle tr \rangle$  $str/>$ 

 </table>  $\langle$ hr  $/$  <a href="dataset.PHP?kd=otomatis"><button> \* RANDOM \* </button></a>  $\langle$ input type="submit" name="submit" value="PROSES"  $\langle$  >

```
 </form>
```
 <p>Dalam tahap ini data sudah melalui tahap preprosecing dan data sudah siap untuk diolah kedalam proses K-Means Clustering. langkah selanjutnya yaitu menentukan

titik pusat / centroid didalam setiap Cluster yang tersedia</p>

 $\langle p \rangle \langle$ strong $\rangle$  \*Random  $\langle$ strong $\rangle \langle$ br $\rangle$ Kita bisa menentukan titik pusat cluster sesuai keinginan kita ataupun bisa dengan bantuan random, yaitu menset titik pusat cluster secara

 <strong> acak / random </strong> dan sudah diatur oleh sistem untuk nilai akan bernilai acak. untuk cluster 1 kurang dari cluster 2 dan cluster 3 lebih dari cluster  $2 < p>$ 

```
 <h2>Contact Me</h2>
   \langleul\rangle\langleli>a>(0274) 626314 \langlea>/li><li><a>085743726448</a>/li>\langleli\rangle\langlestrong\rangleFb :\langlestrong\rangle\langlea
href="https://web.facebook.com/zacky.vengeance.524">Andii 
Wijanarko</a></li>
     <li><a>andiwijanarko666@gmail.com</a></li>
  \langle \text{ul} \rangle\langlediv\rangle</div>
<div id="footer">
  <p>Copyright &copy; 2016 SKRIPSI Teknik Informatika 2012 </p>
\langlediv></body>
</html>
\langle?PHP
//--------------------------------------------------------------------- OTOMATIS KLIK -
                -----------------------------------------------------------------------//
\} elseif ($ GET['kd'] == 'otomatis') { ?>
```

```
<!DOCTYPE html PUBLIC "-//W3C//DTD XHTML 1.0 Strict//EN" 
"http://www.w3.org/TR/xhtml1/DTD/xhtml1-strict.dtd">
<html xmlns="http://www.w3.org/1999/xhtml">
<head>
<title>K-MEANS CLUSTERING</title>
<meta http-equiv="content-type" content="text/html; charset=utf-8" />
<link href="default.css" rel="stylesheet" type="text/css" />
</head>
<body>
<div id="header">
 \langle h1\rangle K-Means Clustering APP\langle br\rangle <span class="text1">metode Data Mining</span></h1>
\langlediv\rangle<div id="menu">
 \langleul\rangle\langleli>a href="#">Home\langle/a> <li><a href="#">APP K-Means</a></li>
   <li><a href="#">bantuan</a></li>
 \langle \text{ul} \rangle\langlediv><div id="content">
  <div id="left">
   <h2>Dataset yang diolah</h2>
   <h4>Record : <strong><?PHP echo record(); ?></strong> data
mahasiswa</h4>
   <div>
      <table border="1">
      \langle?PHP dataset(); ?>
      </table>
  \langlediv> </div>
 \langlediv id="right">
   <h2 align="center">INPUTKAN TITIK PUSAT 'RANDOM'</h2>
       <table border="1" width="210px">
        <form name="dataset" id="dataset" action="proses.PHP" 
method="post">
            <tr><td colspan="2" align="center"> <a href=""><img 
src="images/refresh.png" alt="" width="20" height="20" class="img1"></a> 
<strong>Refresh bila centroid tidak selesai atau eror</strong></td></tr>
           \langletr align="center">\langletd colspan="2">CLUSTER 1\langletd>\langletr>
           <tr> <td width="130px"> ASAL KOTA</td>
```

```
 <td align="center"> <input type="number" name="kota1" 
value="<?PHP otomatis('frek_kota',3,1,''); ?>" hidden > <?PHP
otomatis('frek_kota',3,1,''); ?> \lt/td>
           \langle t<tr> <td> JURUSAN SEKOLAH</td>
             <td align="center"> <input type="number" name="jurusan1" 
value="<?PHP otomatis('frek_jurusan',3,1,''); ?>" hidden > <?PHP
otomatis('frek_jurusan',3,1,''); ?>> </td>\langle/tr\rangle<tr><br><td>IPK</td><t>td</i> <td align="center"> <input type="decimal" name="ipk1" 
value="<?PHP otomatis('dataset',4,2,''); ?>" hidden > <?PHP
otomatis('dataset',4,2,''); ?> \lt/td>
           \langle tr>\langletr align="center">\langletd colspan="2">CLUSTER 2\langletd>\langletr>
           <tr> <td> ASAL KOTA</td>
             <td align="center"> <input type="number" name="kota2" 
value="<?PHP echo otomatis('frek_kota',1,'',''); ?>" hidden > <?PHP echo 
otomatis('frek_kota',1,'',''); ?> \lt/td>
           \langle tr><tr> <td> JURUSAN SEKOLAH</td>
             <td align="center"> <input type="number" name="jurusan2" 
value="<?PHP echo otomatis('frek_jurusan',1,'',''); ?>" hidden > <?PHP echo 
otomatis('frek_jurusan',1,","); ? > </td>
           \langle tr><tr><br><td>IPK</td><t>dt\lttd align="center"> \ltinput type="decimal" name="ipk2"
value="<?PHP echo otomatis('dataset',2,'',''); ?>" hidden > <?PHP echo 
otomatis('dataset',2,","); ? > </td>
           \langletr><br>chr/>\langletr align="center">\langletd colspan="2">CLUSTER 3\langletd>\langletr>
           <tr> <td> ASAL KOTA</td>
             <td align="center"> <input type="number" name="kota3" 
value="<?PHP otomatis('frek_kota',5,1,'inikota'); ?>" hidden > <?PHP
otomatis('frek_kota',5,1,'inikota'); ?> </td>
           \langle tr \rangle<tr>
```
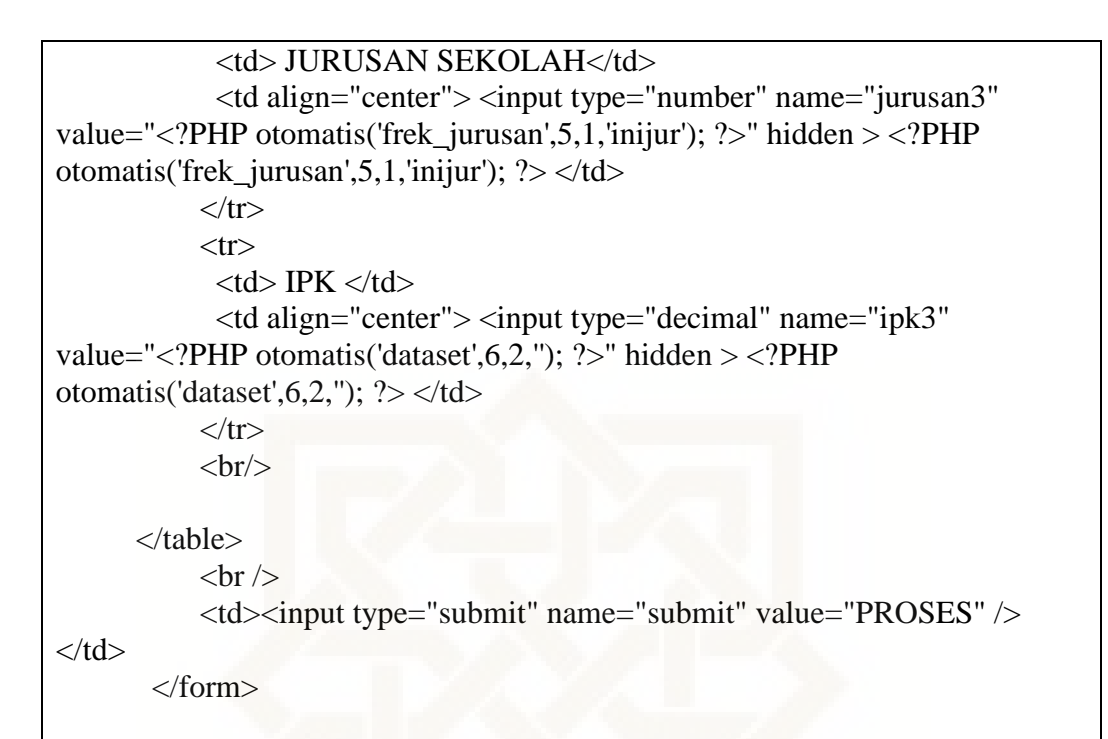

 <p><br /> Dalam tahap ini data sudah melalui tahap preprosecing dan data sudah siap untuk diolah kedalam proses K-Means Clustering. langkah selanjutnya yaitu menentukan

 titik pusat / centroid didalam setiap Cluster yang tersedia</p>  $\langle p \rangle \langle$ strong $\rangle$  \*Random  $\langle$ /strong $\rangle \langle$ br $\rangle$ Kita bisa menentukan titik pusat cluster sesuai keinginan kita ataupun bisa dengan bantuan random, yaitu menset titik pusat cluster secara

 <strong> acak / random </strong> dan sudah diatur oleh sistem untuk nilai akan bernilai acak. untuk cluster 1 kurang dari cluster 2 dan cluster 3 lebih dari cluster  $2 < p>$ 

```
 <h2>Contact Me</h2>
   \langleul\rangle\langleli>a>(0274) 626314 \langlea>/li><li><a>085743726448</a>/li>\langleli\rangle\langlestrong\rangleFb :\langlestrong\rangle\langlea
href="https://web.facebook.com/zacky.vengeance.524">Andii 
Wijanarko</a></li>
     <li><a>andiwijanarko666@gmail.com</a></li>
   \langle \text{ul} \rangle\langlediv>\langlediv><div id="footer">
 \langle p\rangleCopyright & copy; 2016 SKRIPSI Teknik Informatika 2012\langle p\rangle\langlediv>
```

```
</body>
</html>
\langle?PHP
} else {
 echo "<META http-equiv='Refresh' content='0; URL=kmeans.PHP'>";
}
\gamma
```
### **LAMPIRAN I Source Code PHP ( proses.PHP )**

 $<$ ?PHP MySQL\_connect('localhost', 'root', ''); MySQL\_select\_db('skripsi');

include ('function.PHP');

 $if(isset(\text{\textsterling}-DST['submit]))$ { ?>

```
<!DOCTYPE html PUBLIC "-//W3C//DTD XHTML 1.0 Strict//EN" 
"http://www.w3.org/TR/xhtml1/DTD/xhtml1-strict.dtd">
<html xmlns="http://www.w3.org/1999/xhtml">
<head>
<title>K-MEANS CLUSTERING</title>
<meta http-equiv="content-type" content="text/html; charset=utf-8" />
<link href="default.css" rel="stylesheet" type="text/css" />
</head>
<body><div id="header">
 \langle h1\rangle K-Means Clustering APP\langle br\rangle <span class="text1">metode Data Mining</span></h1>
\langlediv\rangle<div id="menu">
 \langleul\rangle\langleli>a href="#">Home\langlea>\langleli> <li><a href="#">APP K-Means</a></li>
  \langleli>\langle a \rangle href="#">bantuan\langle/a>/li>\langle \text{ul} \rangle\langlediv>
```

```
\langlediv id="content">
  <div id="left">
   \langle h2 \rangle PROSES \langle ?PHP nomorproses(1); ? \rangle \langle h2 \rangle <h4>Record : <strong><?PHP echo record(); ?></strong> data
mahasiswa</h4>
     <div>
      <?PHP
      $kota1 = $ POST['kota1'];
      \text{Siurusan1} = \text{S} \text{POST}['jurusan1'];
      $ipk1 = $ POST['ipk1'];
      $kota2 = $POST[ kota2'];
      \text{Siurusan2} = \text{\$} \text{POST}['jurusan2'];
      $ipk2 = $ POST['ipk2'];
      $kota3 = $ POST['kota3'];
      \text{Siurusan3} = \text{\$} POST['jurusan3'];
      $ipk3 = $POST['ipk3'];
       echo "<tabel border='1' width='480px'>";
kmeans($kota1,$jurusan1,$ipk1,$kota2,$jurusan2,$ipk2,$kota3,$jurusan3,$ipk3)
;
       echo "</tabel>"; ?>
    \langlediv>\langlediv\rangle\langlediv id="right">
   <h2>Pusat Cluster Baru</h2> 
   <?PHP newcluster(); ?>
  p KETERANGAN : p\langle p\rangleI.K = Inisial Kota\langle p\rangle\langle p>I.J = \text{Initial Jurusan} \langle p \rangle< p > C1 = Cluster 1 < p > <p>Maksud dari centang tersebut adalah data pertama / data baris pertama 
masuk kedalam cluster 1 karena cluster 1 adalah jarak paling dekat
    diantara cluster yang lain, dan begitu seterusnya</p>
    <p> Proses K-Means bisa mengalami <strong>berkali kali</strong> proses 
tergantung dengan data yang diolah, sampai akhirnya menemukan titip pusat 
cluster yang tidak berubah ubah lagi</p>
```
<h2>Contact Me</h2>

```
\langleul>
    \langleli>a>(0274) 626314 \langlea>/li><li><a>085743726448</a></li>
    \langleli\rangle\langlestrong\rangleFb :\langlestrong\rangle\langlea
href="https://web.facebook.com/zacky.vengeance.524">Andii 
Wijanarko</a></li>
     <li><a>andiwijanarko666@gmail.com</a></li>
  \langle \text{ul} \rangle\langlediv>\langlediv\rangle<div id="footer">
  <p>Copyright &copy; 2016 SKRIPSI Teknik Informatika 2012 </p>
\langlediv></body>
</html>
\langle?PHP
} else {
 echo "<META http-equiv='Refresh' content='0; URL=hasil.PHP?id=hasil'>";
}
?>
```
# **LAMPIRAN J Source Code PHP ( hasil.PHP )**

```
\leq?PHP
MySQL_connect('localhost', 'root', '');
MySQL_select_db('skripsi');
include ('function.PHP');
if ($ GET['id'] == 'hasil'){ ?>
<!DOCTYPE html PUBLIC "-//W3C//DTD XHTML 1.0 Strict//EN" 
"http://www.w3.org/TR/xhtml1/DTD/xhtml1-strict.dtd">
<html xmlns="http://www.w3.org/1999/xhtml">
<head>
<title>K-MEANS CLUSTERING</title>
<meta http-equiv="content-type" content="text/html; charset=utf-8" />
<link href="default.css" rel="stylesheet" type="text/css" />
</head>
```

```
<body>
<div id="header">
 \langle h1\rangleK-Means Clustering APP\langle br \rangle <span class="text1">metode Data Mining</span></h1>
\langlediv><div id="menu">
 \langleul\rangle\langleli>a href="#">Home\langlea>\langleli> <li><a href="#">APP K-Means</a></li>
  \langleli>a href="#">bantuan\langlea>\langleli>\langle \text{ul} \rangle</div>
<div id="content">
  <div id="left">
          <h2> <span> HASIL PROSES K-MEANS CLUSTERING
<span><h2>\langle h3 \rangle <strong>
            <?PHP echo "record : "; echo record(); echo " data mahasiswa | ";?>
            <?PHP $sql = "SELECT MAX(id_nomor) as proses FROM nomor"; 
{\text{S}result = MySQL\_query(\$sql); {\text{S}row = MySQL\_fetch\_array(\$result);} {\text{Sp}} =$row['proses']; echo "$p";?> kali proses |
           </strong>
           \langle a \rangle href="hasil.PHP?id=exit">\langle b \ranglebutton>\langle b \rangle EXIT \langle b \rangle<h3>
          <tabel border="1" width="430px">
             <tr height="25px"> <td colspan="2" align="center"> <strong> 
CLUSTER 1 \lt/strong>\lt/td>\lt/tr>
             <tr height="23px"> <td colspan="2" align="center"> CLUSTER 1 
TERDIRI DARI <strong><?PHP recordcluster('clustersatu'); ?></strong> 
MAHASISWA YANG TERDIRI DARI </td></tr>
             <tr> <td align="center"> ASAL KOTA </td> <td align="center"> 
JURUSAN SEKOLAH </td> </tr>
            <tr><br><td> <tabel>
             <tr>\ltth align="left"> KOTA \lt/th>
                <th align="center"> JUMLAH </th> 
             \langle tr> <?PHP hasil('inikota','clustersatu','frek_kota','inikota'); ?>
             </tabel>
             \langle t \, \mathrm{d} t \rangle
```

```
<td>
             <tabel height="340px">
              <tr> <th align="left"> JURUSAN SEKOLAH </th>
               \ltth align="center"> JUMLAH \lt/th>
              \langle tr \rangle <?PHP hasil('inijur','clustersatu','frek_jurusan','inijur'); ?>
             </tabel>
              \langle t \, \mathrm{d} \rangle\langle/tr\rangle <tr height="25px"> <td colspan="2" align="center"> RATA-RATA 
IPK CLUSTER 1 <strong> : <?PHP rata_rata_ipk('clustersatu'); ?></strong> 
\langle t \, \text{d}\rangle \langle \text{d}\tau \rangle </tabel>
         \langlehr / <tabel border="1" width="430px">
            \langletr height="25px">\langletd colspan="2" align="center">\langlestrong>
CLUSTER 2 \lt/strong> \lt/td>\lt/tr>
             <tr height="23px"> <td colspan="2" align="center"> CLUSTER 2 
TERDIRI DARI <strong><?PHP recordcluster('clusterdua'); ?></strong> 
MAHASISWA YANG TERDIRI DARI </td></tr>
             <tr> <td align="center"> ASAL KOTA </td> <td align="center"> 
JURUSAN SEKOLAH </td> </tr>
            <tr><br><td> <tabel height="503px">
              <tr>\ltth align="left"> KOTA \lt/th>
               \ltth align="center"> JUMLAH \lt/th>
              \langle tr> <?PHP hasil('inikota','clusterdua','frek_kota','inikota'); ?>
             </tabel>
              </td><br><math>dt <tabel>
              <tr> <th align="left"> JURUSAN SEKOLAH </th>
               \langleth align="center"> JUMLAH \langleth>
              \langle tr \rangle <?PHP hasil('inijur','clusterdua','frek_jurusan','inijur'); ?>
             </tabel>
              \langle t \, \mathrm{d} t \rangle\langle tr \rangle <tr height="25px"> <td colspan="2" align="center"> RATA-RATA
```

```
IPK CLUSTER 2 <strong> : <?PHP rata_rata_ipk('clusterdua'); ?></strong> 
\langle t \text{d}\rangle \langle \text{tr}\rangle </tabel>
         \braket{\text{br}} <tabel border="1" width="430px">
            \langletr height="25px">\langletd colspan="2" align="center">\langlestrong>
CLUSTER 3</strong> </td></tr>
             <tr height="23px"> <td colspan="2" align="center"> CLUSTER 3 
TERDIRI DARI <strong><?PHP recordcluster('clustertiga'); ?></strong> 
MAHASISWA YANG TERDIRI DARI </td></tr>
             <tr> <td align="center"> ASAL KOTA </td> <td align="center"> 
JURUSAN SEKOLAH </td> </tr>
            <tr><td> <tabel>
             <tr>\langleth align="left"> KOTA \langle/th>
                <th align="center"> JUMLAH </th> 
             \langle tr \rangle <?PHP hasil('inikota','clustertiga','frek_kota','inikota'); ?>
             </tabel>
             </td><br><td> <tabel height="684px">
             <tr> <th align="left"> JURUSAN SEKOLAH </th>
               \ltth align="center"> JUMLAH \lt/th>
             \langle tr> <?PHP hasil('inijur','clustertiga','frek_jurusan','inijur'); ?>
             </tabel>
             \langle t \, \mathrm{d} t \rangle\langle/tr\rangle <tr height="25px"> <td colspan="2" align="center"> RATA-RATA 
IPK CLUSTER 3 <strong> : <?PHP rata_rata_ipk('clustertiga'); ?></strong> 
\langle t \, \text{d} \rangle \langle \text{d} \rangle </tabel>
 \langlediv>\langlediv id="right">
   <h2>HASIL K-MEANS</h2> 
   <p> Form ini adalah proses akhir untuk menyajikan output atau hasil dari 
proses K-Means Clustering, yaitu data mentah yang diimportkan sudah
```

```
 dikelompokkan kedalam cluster-cluster yg terbentuk sesuai jarak terdekat 
maxing2.</p>
```
 <p> Dari hasil proses K-Means tersebut kita memperoleh informasi bahwa cluster 1 adalah cluster dengan IPK rata-rata paling tinggi dibandingkan cluster 2 ataupun cluster 3,

 jadi cluster 1 adalah cluster yang pantas untuk diprioritaskan untuk promosi yang lebih intensif lagi.</p>

```
 <h2>Contact Me</h2>
  \langleul>
   \langleli>a>(0274) 626314 \langlea>/li><li><a>085743726448</a>/li> <li><strong>Fb :</strong> <a 
href="https://web.facebook.com/zacky.vengeance.524">Andii 
Wijanarko\langlea\rangle <li><a>andiwijanarko666@gmail.com</a></li>
  \langle \text{ul} \rangle\langlediv>\langlediv><div id="footer">
  <p>Copyright &copy; 2016 SKRIPSI Teknik Informatika 2012 </p>
</div>
</body>
</html>
\langle?PHP
\} elseif ($ GET['id'] == 'exit') {
   $truncate ="TRUNCATE TABEL centroid_lama";
   $truncate2 ="TRUNCATE TABEL nomor";
  a = MySQL query($truncate);
  $b = MySQL_query(\text{Struncate2}); if ($a AND $b) { 
     echo "<META http-equiv='Refresh' content='0; URL=kmeans.PHP'>";
     } else {
     echo "gagal";
     }
} else {
  echo "<META http-equiv='Refresh' content='0; URL=kmeans.PHP'>";
}
?>
```
#### **LAMPIRAN K Source Code PHP ( function.PHP )**

```
\angle?PHP
```

```
//MENCARI INISIAL DISETIAP KOTA_ASAL DAN JURUSAN ASAL
function vlookup($kota,$table,$sub_tabel,$col){
  //mencari nama id untuk tabel dataset
  $res = MySQL_query("SELECT * FROM $table");
 $id = MySQL_field_name($res,0);
  //query berdasarkan id input
 $result = MySQL_query("SELECT * FROM $table WHERE $sub_tabel =
'$kota' ");
 if($result){
    $row = MySQL_fetch_array($result);
   $field names = $row[$col]; }
 return $fieldnames; 
}
```

```
//MENCARI FREKUENSI SETIAP KOTA_ASAL DAN 
JURUSAN_SEKOLAH + INISIAL
function frekuensi($tabel,$berdasarkan,$iniapa){
```
 //menghapus semua data pada tabel frek\_kota dan frek\_jurusan //KOTA \$truncate ="TRUNCATE TABLE \$tabel"; MySQL\_query(\$truncate);

```
 //MENGHITUNG FREKUENSI KOTA + INISIAL
\sinisial=1:
```

```
 $sql = "SELECT $berdasarkan, COUNT($berdasarkan) as frekuensi FROM 
dataset GROUP BY $berdasarkan ORDER BY frekuensi DESC , $berdasarkan 
ASC";
```

```
$result = MySQL_query($sql); while($row = MySQL_fetch_array($result)){
  $frekuensi = $row['frekuensi'];
 $val = $row[$berdasarkan];\text{Sotomatis} = \text{Sfrekuensi*Sinisial};
```
 \$q = "INSERT INTO \$tabel (\$iniapa,\$berdasarkan,frekuensi,otomatis) VALUES ('\$inisial','\$val','\$frekuensi','\$otomatis')";

```
$r = MySQL_query(\$q); $inisial++;
       }
}
//MENAMPILKAN BERDASARKAN FREKUENSI TERBESAR KE 
TERKECIL
function inisial($tabel,$atribut,$atr,$iniapa){
            echo "<tr>
                <th align='center'>NO</th>
                 <th align='center'>$atr</th>
                 <th align='center'>FREK</th>
                 <th align='center'>INISIAL</th> 
              \langle ttr>":
       \text{Sno} = 1;
          $sql = "SELECT * FROM $tabel ORDER BY frekuensi DESC , 
$iniapa ASC"; 
          $result = MySQL_query($sql);
          while($row = MySQL_fetch_array($result)){
          $frekuensi = $row['frekuensi'];
         Sval = Srow[Satribut];\text{Sinisial} = \text{Srow}[\text{Siniapa}]; echo "<tr>
             <td align='center'>$no</td>
             <td>$val</td>
             <td align='center'>$frekuensi</td>
             <td align='center'>$inisial</td> 
           \langle tr>";
     $no++; } 
}
//MENAMPILKAN DATASET YANG AKAN DIOLAH
function dataset(){
```

```
echo "<tr>
                 <th align='center'>NO</th>
                 <th align='center'>KOTA ASAL</th>
                 <th align='center'>INISIAL</th>
                 <th align='center'>JURUSAN</th>
                 <th align='center'>INISIAL</th>
                 <th align='center'>IPK</th> 
              \langle tr>";
                 \text{Sno} = 1:
                 \text{Sinisial} = 1;
                  $sql = "SELECT * FROM dataset"; 
                 $result = MySQL query($sql);
                  while($row = MySQL_fetch_array($result)){
                   $kota = $row['kota$ asal']. $jurusan = $row['jurusan_sekolah'];
                   $ipk = $row['ipk'];
                    $inikota = vlookup($kota,'frek_kota','kota_asal',0);
                   \sin i \text{u}r =vlookup($jurusan,'frek_jurusan','jurusan_sekolah',0);
                   echo "<tr>
                        <form method='POST' align='center'> 
                         <br><t>td</t><br>3no. <td><t>td</t><br><t>dt</t><br><b>Skota</b> <td align='center'> $inikota </td>
                         <td> $jurusan </td>
                         \lttd align='center'> $inijur \lt/td>
                          <td align='center'> $ipk </td> 
                       </form>
                      \langle tr>";
                       $inisial++;
                      $no++; } 
}
function record(){
$result = MySQL_query("SELECT * FROM dataset");
$numrows = MySQL numrows($result);// Display the results
```
return \$num\_rows;

```
}
function otomatis($tabel,$kode,$kode3_kode,$sub_tabel){
  //Menset Centroid Cluster 2 dengan Rata-Rata Atribut pada Cluster 2
 if (\delta kode == 1) {
   $sql = "SELECT SUM(otomatis) as jumlah FROM $tabel"; 
  $result = MySQL_query($sql);$row = MySQL fetch array($result);
  $jumlah = $row['jumlah'];
  \text{Spembagi} = \text{record}();
  $auto = $jumlah/$pembagi;$val = number _{format($auto, 2);} return $val;
  //Centroid dengan Rata-Rata pada Cluster 2
 \text{elseif } (\text{Skode} == 2) $sql = "SELECT AVG(ipk) as rata_rata FROM $tabel"; 
  {\text{Sresult}} = \text{MySQL\_query}(\text{Ssql}); $row = MySQL_fetch_array($result);
  $val = $row['rata\_rata'];
  $val = number_{format($val,2);} return "$val";
  //Menentukan Centroid secara Random / Acak pada Atribut Kota Asal dan 
Jurusan Asal Mahasiswa untuk cluster 1
 \text{elseif } (\text{%kode} == 3)$cluster2 = otomatis($table!,$kode3~kode,"$clus1 = number _format((rand() % <math>$cluster2</math>), 2);if ($clus1 == 0') {
    otomatis($tabel,3,1,'');
   } else {
   echo $clus1;
 }
  //Menentukan Centroid secara Random / Acak pada Atribut IPK Mahasiswa 
untuk cluster 1
 \text{elseif } (\text{Skode} == 4)$cluster2 = otomatis($table, $kode3 kode,"");
  $acak = (rand() % <math>$cluster2)</math>);$clus1 = number format($acak,2);if ($clus1 == '0') {
    otomatis($tabel,4,2,'');
   } else {
```

```
 echo $clus1;
 }
```

```
 //Menentukan Centroid secara Random / Acak pada Atribut Kota Asal dan 
Jurusan Asal Mahasiswa untuk cluster 3
 \text{elseif } (\text{Skode} == 5) $sql = "SELECT MAX($sub_tabel) as max FROM $tabel"; 
  $result = MySQL\_query($sql); $row = MySQL_fetch_array($result);
  $max = $row[max'];
  $clus1 = number format((rand() % $max),2); $cluster2 = otomatis($tabel,$kode3_kode,'','');
  if ($clus1 \le $cluster2) {
    otomatis($tabel,5,1,'$sub_tabel');
    } else {
   echo $clus1;
    }
  //Menentukan Centroid secara Random / Acak pada Atribut IPK Mahasiswa 
untuk cluster 1
 }elseif (\deltakode == 6) {
  \frac{\text{Imax}_\text{ipk}}{10} = 10;
  $clus1 = number\_format((rand() % $max\_ipk), 2); $cluster2 = otomatis($tabel,$kode3_kode,'','');
  if (\text{Sclus1} < \text{Scluster2}) {
    otomatis($tabel,6,2,'');
    } else {
   echo $clus1;
   }
  }
}
                                -------------------------PROSES K-MEANS
CLUSTERING--------------------------------------------------------------------------//
//MEMBERI NOMOR PROSES
function nomorproses($proses){
```

```
 $q = "INSERT INTO nomor (nomor) VALUES ($proses)";
  \overline{\$r} = \text{MySQL\_query}(\$q); $sql = "SELECT MAX(id_nomor) as proses FROM nomor"; 
  $result = MySQL_query($sql);$row = MySOL fetch array($result);
  $p = $row[`process'; echo "$p";
}
//PROSES K-MEANS
function 
kmeans($kota1,$jurusan1,$ipk1,$kota2,$jurusan2,$ipk2,$kota3,$jurusan3,$ipk3)
{
  $truncate ="TRUNCATE TABLE proses";
  MySQL_query($truncate);
 $kol = number_format($kota1,2); $jurl = number_format($jurusan1,2); $ip1 =number_format($ipk1,2);
 $ko2 = number _{format($kota2,2)$; $jur2 = number _{format($jurusan2,2)$; $ip2 =}number format($ipk2,2);
 $ko3 = number format($kota3,2); $jur3 = number format($jurusan3,2); $ip3 =number_format($ipk3,2);
       echo " \langle tr \rangle\langleth rowspan='2' align='center'> NO \langle/th>
                 \langleth rowspan='2' align='center'> I.K \langle/th>
                 \langleth rowspan='2' align='center'> I.J \langle/th>
                 \langleth rowspan='2' align='center'> IPK \langle/th>
                  <th colspan='3' align='center'>CENTROID C1</th>
                  <th colspan='3' align='center'>CENTROID C2</th>
                 \ltth colspan='3' align='center'>CENTROID C3\lt/th>
                 \langleth rowspan='2' align='center'>C1\langleth>
                 \langleth rowspan='2' align='center'>C2\langleth>
                 \langleth rowspan='2' align='center'>C3\langleth>
              \langle tr \rangle<tr><b>Skol</b><b>th</b>\frac{\sin 1}{\sinh 2}
```

```
<br>\n<sub>th</sub>sip1</th>
```

```
<b>Sko2</b><b>th</b><b>ch</b>\sim $jur2</th><br>\n<b>th</b>$ip2</th><b>S</b>ko3<br/>th> <th>$jur3</th>
              <br>\n<sub>th</sub>sip3<br>\n<sub>th</sub>\langle tr \rangle":
                 \text{Sno} = 1;
                   $sql = "SELECT * FROM dataset"; 
                   $result = MySQL_query($sql);
                   while($row = MySQL_fetch_array($result)){
                     $kota = $row['kota_asal'];
                     $jurusan = $row['jurusan-sekolah'];
                     $ipk = $row[ipk'];
                     \sinikota = v\nolimits = v\nolimitsookup(\frac{v}{v}kota,'frek kota','kota asal',0);
                     \sin i \text{u}r =vlookup($jurusan,'frek_jurusan','jurusan_sekolah',0);
                      $jarak1 = 
distance($kota1,$jurusan1,$ipk1,$inikota,$inijur,$ipk);
                     $jarak2
distance($kota2,$jurusan2,$ipk2,$inikota,$inijur,$ipk);
                     $jarak3distance($kota3,$jurusan3,$ipk3,$inikota,$inijur,$ipk);
                     $clustering = clustering($jarak1,5jarak2,5jarak3);$clustering2 = clustering2($jarak1, $jarak2, $jarak3);$clustering3 = clustering3($jarak1, $jarak2, $jarak3);echo "<tr>
                          <form method='POST' align='center'> 
                          lttd align='center'> $no. lt/td>
                          <td align='center'>$inikota</td> 
                           <td align='center'>$inijur</td>
                           <td align='center'>$ipk</td>
                           <td align='center' colspan='3'>$jarak1</td>
                           <td align='center' colspan='3'>$jarak2</td>
                           <td align='center' colspan='3'>$jarak3</td>
                           <td align='center'>$clustering</td>
                          <td align='center'>$clustering2</td>
                          <td align='center'>$clustering3</td>
                         </form>
                        \langle tr>";
                         $q = "INSERT INTO proses
```

```
(inikota,inijur,ipk,clustersatu,clusterdua,clustertiga) VALUES 
('$inikota','$inijur','$ipk','$clustering','$clustering2','$clustering3')";
                     s = "INSERT INTO centroid lama (centroid lama)
VALUES 
('$kota1'),('$jurusan1'),('$ipk1'),('$kota2'),('$jurusan2'),('$ipk2'),('$kota3'),('$jurus
an3'),('$ipk3')";
                     s = MySOL query($q);
                     $t = MySQL_query({$r});$no++; } 
}
//MENGHITUNG JARAK DATA KE CLUSTER
function distance($k,$j,$i,$inikota,$inijur,$ipk){
 $jarak = SORT( (pow((\$inikota - \$k), 2)) + (pow((\$inijur - \$j), 2)) + (pow((\$ipk -(i), (2)) );
 return number_format($jarak,7);
}
//MENGELOMPOKKAN DATA KEDALAM CLUSTER BERDASARKAN 
JARAK TERDEKAT DATA DENGAN PUSAT CLUSTER (CENTROID)
function clustering($a,$b,$c){
 IF ($a < $b$ AND $a < $c$}
   return "v";
  }if ($b < $c AND $b < $a) {
   return "";
  } if ($c < $a AND $c < $b) {
   return "";
  } else {
   return "fail";
  }
}
function clustering2($a,$b,$c){
 IF ($a < $b$ AND $a < $c$){
   return "";
  }if ($b < $c AND $b < $a) {
   return "v";
  } if ($c < $a AND $c < $b) {
   return "";
  } else {
```
```
 return "fail";
  }
}
function clustering3($a,$b,$c){
 IF ($a < $b>AND $a < $c$){
   return "";
  }if ($b < $c AND $b < $a) {
   return "";
  } if ($c < $a AND $c < $b) {
   return "v";
  } else {
   return "fail";
  }
}
//MENCARI CLUSTER BARU (RATA-RATA)
function rata_rata($colom,$cluster){
  $sql = "SELECT AVG($colom) as rata_rata FROM proses WHERE $cluster='v' 
"; 
 $result = MySQL query($sql);
  $row = MySQL_fetch_array($result);
 $val = number_{format($row[rate\_rata'],7)$; return $val;
}
//MENCARI PUSAT (CENTROID) BARU DISETIAP CLUSTER
function newcluster(){
 //CLUSTER1 
 $kota1 = rata_rata('inikota','clustersatu'); $jurl = rata_rata('inijur','clustersatu');$ipk1 = rata\_rata('ipk','clustersatu'); //CLUSTER2
 $kota2 = rata rata('inikota','clusterdua'); $jur2 = rata rata('inijur','clusterdua');$ipk2 = rata\_rata('ipk','clusterdua'); //CLUSTER3
 $kota3 = rata\ rate('inikota','clustertiga'); $jur3 = rata\ rate('inijur','clustertiga');$ipk3 = rata\_rata('ipk','clustertiga'); echo" <table border='1' width='210px'>
        <form name='newcluster' id='newcluster' action='proses.PHP' 
method='post' >
```

```
 <tr align='center'> <td colspan='2'>CLUSTER 1 </td></tr>
            <tr> <td> ASAL KOTA</td>
              <td> <input type='decimal' name='kota1' value='$kota1' hidden > 
$kota1 < /td>\langle/tr><tr> <td> JURUSAN SEKOLAH</td>
              <td> <input type='decimal' name='jurusan1' value='$jur1' hidden > 
$jurl \lt/d\langle tr \rangle<tr><br><td>IPK</td> <td> <input type='decimal' name='ipk1' value='$ipk1' hidden > 
$ipk1 </td>
            \langle tr><br>str/> <tr align='center'> <td colspan='2'>CLUSTER 2 </td></tr>
            <tr> <td> ASAL KOTA</td>
              <td> <input type='decimal' name='kota2' value='$kota2' hidden > 
\frac{\text{8kota2} < \text{td}}{ }\langle tr><tr> <td> JURUSAN SEKOLAH</td>
              <td> <input type='decimal' name='jurusan2' value='$jur2' hidden > 
$jur2 < /td>\langle tr \rangle<tr> <td> IPK </td>
             \langle \text{td}\rangle \langle \text{input type}='decimal' name='ipk2' value='$ipk2' hidden >$ipk2 < /td>\langle tr>\langlebr/ <tr align='center'> <td colspan='2'>CLUSTER 3 </td></tr>
            <tr> <td> ASAL KOTA</td>
              <td> <input type='decimal' name='kota3' value='$kota3' hidden > 
$kota3 </td>
            \langle tr><tr> <td> JURUSAN SEKOLAH</td>
             \langle \text{td}\rangle \langle \text{input type}='decimal' name='jurusan3' value='$jur3' hidden >\frac{\sin 3}{\sin 4}
```

```
\langle tr \rangle<tr> <td> IPK </td>
              <td> <input type='decimal' name='ipk3' value='$ipk3' hidden > 
$ipk3 </td>
            \langle tr><br>chr<sub>></sub> </table> ";
             Scek =verifikasi($kota1,$jur1,$ipk1,$kota2,$jur2,$ipk2,$kota3,$jur3,$ipk3);
             if (\text{Scek} == \text{'Lanjut'}) {
              echo "\langlebr\rangle <td colspan='4'> <input type='submit' name='submit' 
value='Next Proses' /> </td>
                    </form>";
             \} elseif ($cek == 'stop') {
              echo "\text{chr} />
                    <td colspan='4'> <h2> <strong> PROSES SELESAI !! 
\langle \text{strong}\rangle \langle \text{h2}\rangle \langle \text{td}\rangle\langle h1 \rangle \langle \text{span class}='text1'>hasil proses k-means\langle \text{span} \rangle \langle \text{bin} \rangle<input type='submit' name='hasil' value='HASIL' /></h1>";
 }
}
//MEMVERIFIKASI APAKAH CENTROID BARU YG DIDAPATKAN 
SAMA ATAU BEDA DENGAN CENTROID YANG LAMA
function verifikasi($a,$b,$c,$a2,$b2,$c2,$a3,$b3,$c3) {
 Sresultsatu = MySQL query("SELECT * FROM centroid lama");
  $num_rowsatu = MySQL_num_rows($resultsatu);
 \text{Spertama} = \text{Shum}_{\text{rowsatu}}; $q = "INSERT IGNORE INTO centroid_lama (centroid_lama) VALUES 
($a),($b),($c),($a2),($b2),($c2),($a3),($b3),($c3)";
 \text{Scek} = \text{MySQL\_query}(\text{Sq});
  $resultkedua = MySQL_query("SELECT * FROM centroid_lama");
  $num_rowskedua = MySQL_num_rows($resultkedua);
 $kedua = $num_rowskedua; if ($pertama < $kedua) {
```

```
 return "Lanjut";
  }else{
   return "stop";
  }
}
//--------------------------------------------------------- HASIL PROSES K-MEANS 
CLUSTERING ------------------------------------------------------------------//
//HASIL DARI PROSES K_MEANS
function hasil($sub_tabel,$cluster,$tabel_vlookup,$iniapa){
$sql2 = "SELECT $sub_tabel, COUNT($sub_tabel) as jumlah FROM proses 
WHERE $cluster = 'v' GROUP BY $sub_tabel ORDER BY jumlah DESC ";
$result2 = MySQL\_query($sq12);while(\text{grow2} = \text{MySQL} fetch array(\text{Sresult2})){
 $jumlah = $row2['jumlah'];
 \text{Sinisial} = \text{Srow2}[\text{Ssub\_table}];$val = vlookup(\$~insial, \$table \_ vlookup, \$iniapa, 1);echo "<tr>
      <form>
      <br><td> $val </td>
       <td align='center'> $jumlah </td>
       </form>
      \langle ttr>";
  }
}
//JUMLAH DATA MAHASISWA SETIAP HASIL CLUSTER
function recordcluster($cluster){
$result = MySQL_query("SELECT * FROM proses WHERE $cluster = 'v' ");
$numrows = MySQL numrows($result);// Display the results
echo $num_rows;
}
//MENGHITUNG RATA-RATA SETIAP HASIL CLUSTER
function rata rata ipk($cluster){
```

```
 $sql = "SELECT AVG(ipk) as rata_rata FROM proses WHERE $cluster='v' "; 
$result = MySQL\_query(\$sql); $row = MySQL_fetch_array($result);
  $val = number_format($row['rata_rata'],2);
 echo $val;
}
```
?>

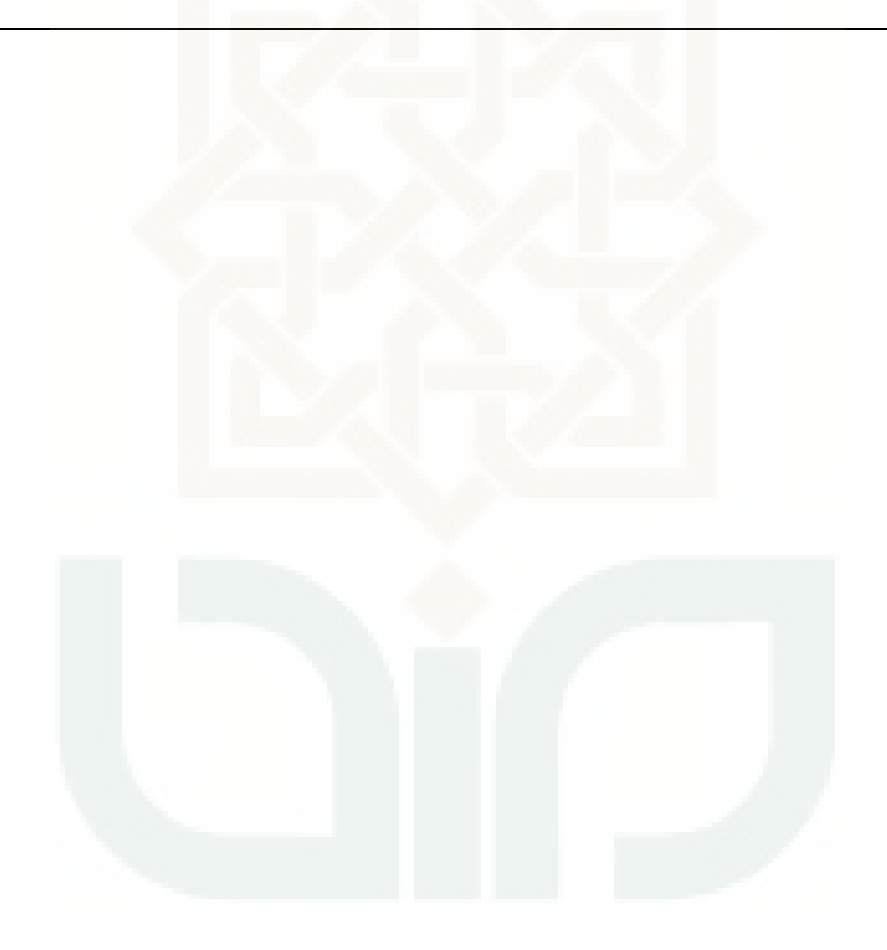

### **CURRICULUM VITAE**

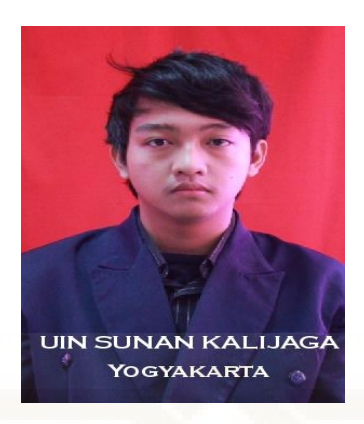

**Daftar Riwayat Hidup** 

# **DATA PRIBADI**

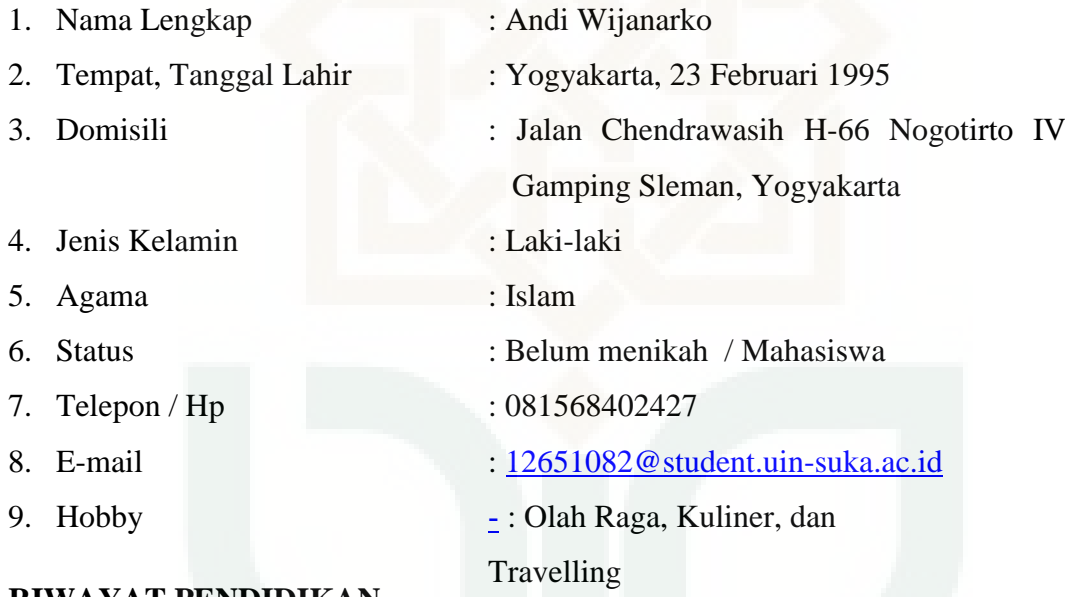

## **RIWAYAT PENDIDIKAN**

## A. PENDIDIKAN FORMAL

- 1. 2000 2006 : SD Netral B Yogyakarta
- 2. 2006 2009 : SMP N 12 Yogyakarta
- 3. 2009 2012 : SMA N 1 Kasihan Bantul
- 4. 2012 2016 : S1 Teknik Informatika UIN Suka Yogyakarta

Email : andiwijanarko666@gmail.com